# **MATLAB® Compiler™** Spark™ Integration

# MATLAB®

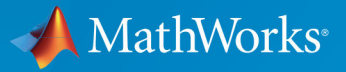

 $(\widehat{\mathsf{R}})$ 

**R**2018**b**

#### **How to Contact MathWorks**

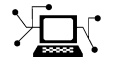

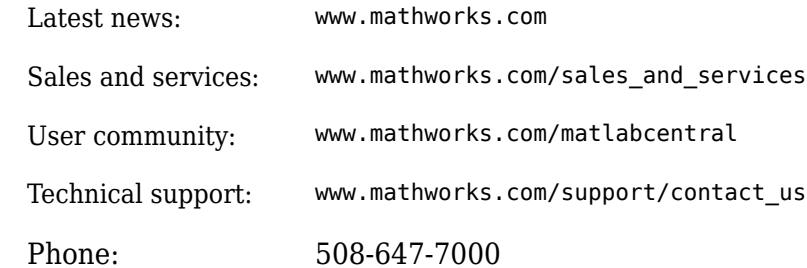

 $\mathbf{\infty}$  The MathWorks, Inc. 3 Apple Hill Drive Natick, MA 01760-2098

*MATLAB® Compiler™ Spark™ Integration*

© COPYRIGHT 2016–2018 by The MathWorks, Inc.

The software described in this document is furnished under a license agreement. The software may be used or copied only under the terms of the license agreement. No part of this manual may be photocopied or reproduced in any form without prior written consent from The MathWorks, Inc.

FEDERAL ACQUISITION: This provision applies to all acquisitions of the Program and Documentation by, for, or through the federal government of the United States. By accepting delivery of the Program or Documentation, the government hereby agrees that this software or documentation qualifies as commercial computer software or commercial computer software documentation as such terms are used or defined in FAR 12.212, DFARS Part 227.72, and DFARS 252.227-7014. Accordingly, the terms and conditions of this Agreement and only those rights specified in this Agreement, shall pertain to and govern the use, modification, reproduction, release, performance, display, and disclosure of the Program and Documentation by the federal government (or other entity acquiring for or through the federal government) and shall supersede any conflicting contractual terms or conditions. If this License fails to meet the government's needs or is inconsistent in any respect with federal procurement law, the government agrees to return the Program and Documentation, unused, to The MathWorks, Inc.

#### **Trademarks**

MATLAB and Simulink are registered trademarks of The MathWorks, Inc. See [www.mathworks.com/trademarks](https://www.mathworks.com/trademarks) for a list of additional trademarks. Other product or brand names may be trademarks or registered trademarks of their respective holders.

#### **Patents**

MathWorks products are protected by one or more U.S. patents. Please see [www.mathworks.com/patents](https://www.mathworks.com/patents) for more information.

#### **Revision History**

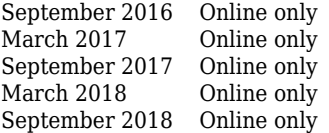

New for Version 6.3 (Release 2016b) Revised for Version 6.4 (Release R2017a) Revised for Version 6.5 (Release R2017b) Revised for Version 6.6 (Release R2018a) Revised for Version 7.0 (Release R2018b)

# **Contents**

#### **[Classes— MATLAB API for Spark](#page-4-0)**

#### **[Methods — RDD](#page-34-0)**

#### **[Methods — SparkContext](#page-146-0)**

#### **[Apache Spark Basics](#page-166-0)**

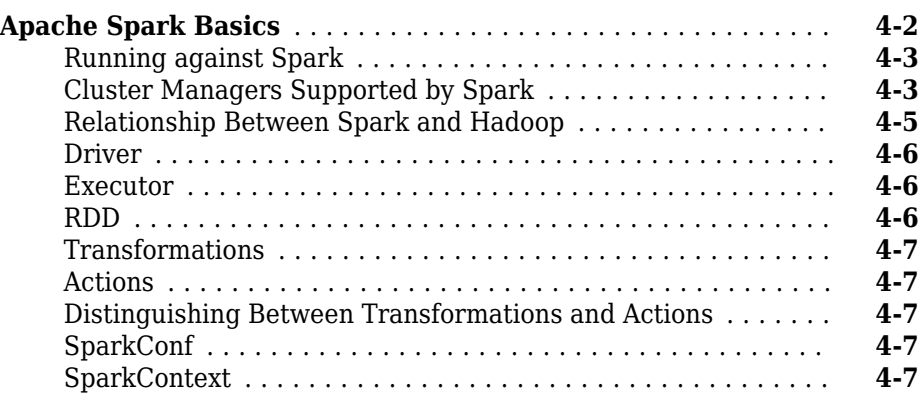

**[1](#page-4-0)**

**[2](#page-34-0)**

**[3](#page-146-0)**

**[4](#page-166-0)**

**[5](#page-174-0)**

**Configure Environment for Interactive Debugging** .......... **[5-2](#page-175-0)** 

#### **[Deploy Tall Arrays to a Spark enabled Hadoop Cluster](#page-178-0) [6](#page-178-0)**

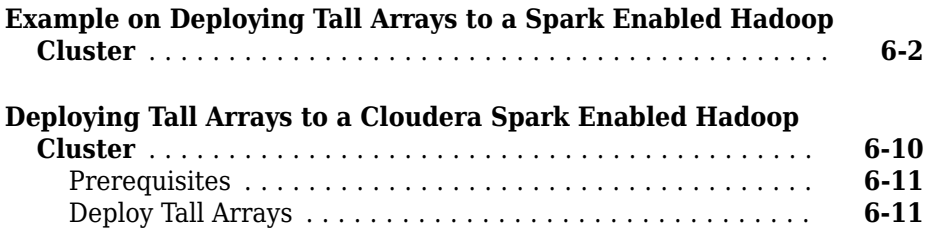

#### **[Deploy MATLAB Applications to Spark using the](#page-190-0) [MATLAB API for Spark](#page-190-0)**

#### **[7](#page-190-0)**

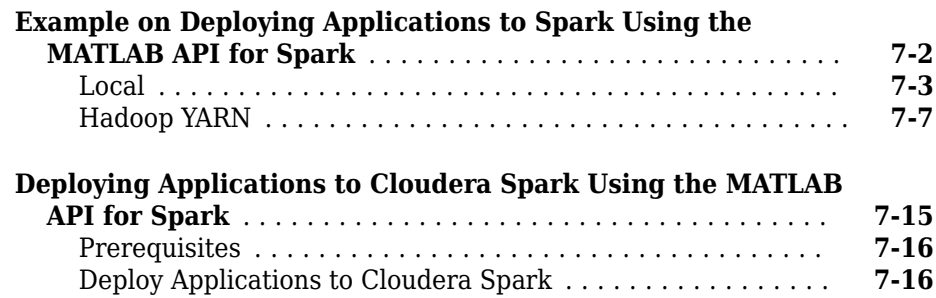

# <span id="page-4-0"></span>**Classes— MATLAB API for Spark**

## <span id="page-5-0"></span>**matlab.compiler.mlspark.RDD class**

**Package:** matlab.compiler.mlspark

Interface class to represent a Spark Resilient Distributed Dataset (RDD)

## **Description**

A Resilient Distributed Dataset or RDD is a programming abstraction in Spark. It represents a collection of elements distributed across many nodes that can be operated in parallel. All work in Spark is expressed as either creating new RDDs, transforming existing RDDs, or calling operations on RDDs to compute a result. You can create RDDs in two ways:

- By loading an external dataset
- By parallelizing a collection of objects in the *driver* [on page 4-6](#page-171-0) program

Once created, two types of operations can be performed using RDDs: *[transformations](#page-7-0)* on [page 1-4](#page-7-0) and *actions* [on page 1-5](#page-8-0).

## **Construction**

An RDD object can only be created using the methods of the SparkContext class. A collection of SparkContext methods used to create RDDs is listed below for convenience. See the documentation of the [SparkContext](#page-21-0) on page 1-18 class for more information.

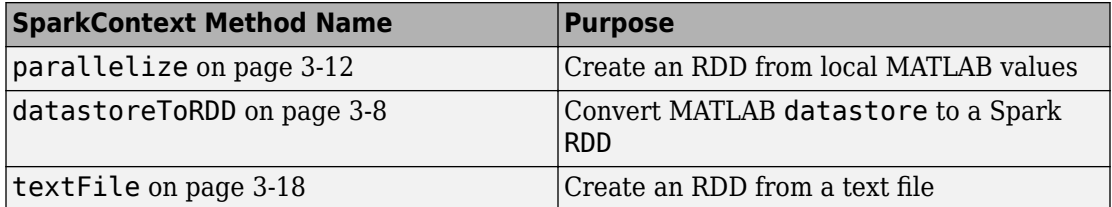

Once an RDD has been created using a method from the SparkContext class, you can use any of the methods in the RDD class to manipulate your RDD.

## **Properties**

The properties of this class are hidden.

## **Methods**

#### <span id="page-7-0"></span>**Transformations**

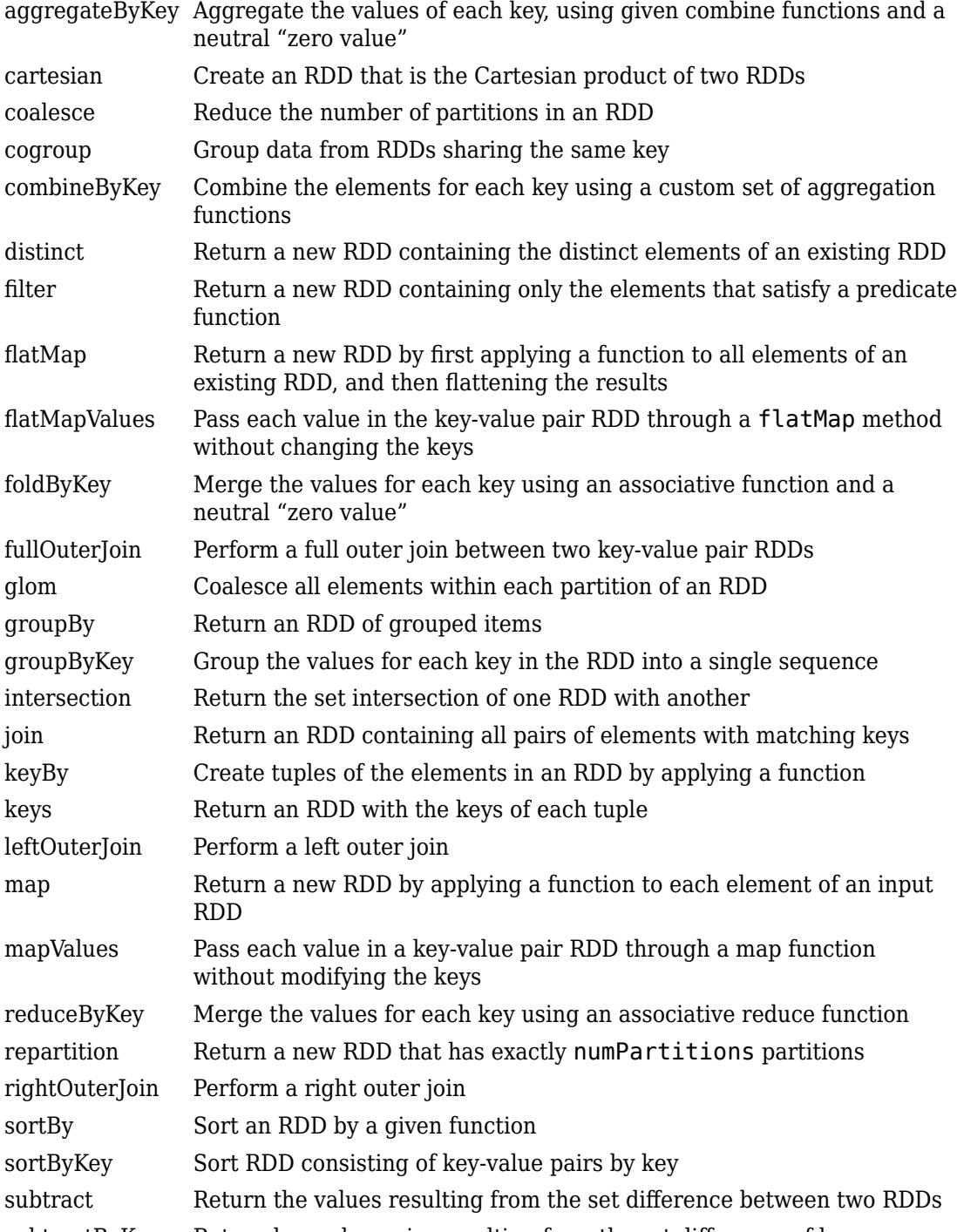

#### <span id="page-8-0"></span>**Actions**

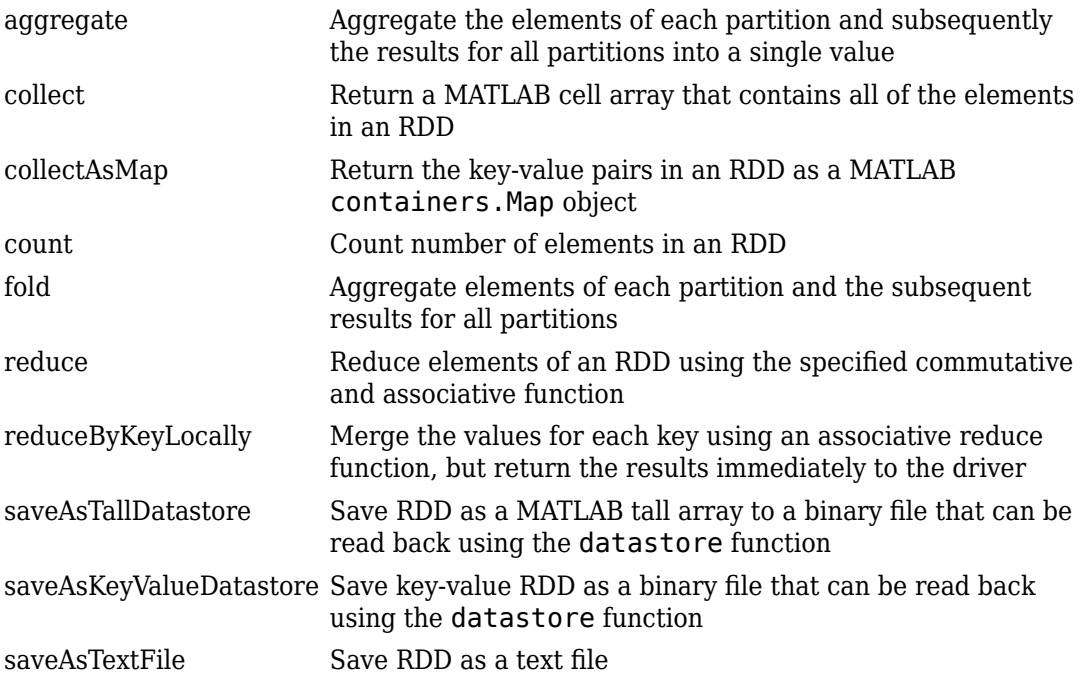

#### **Operations**

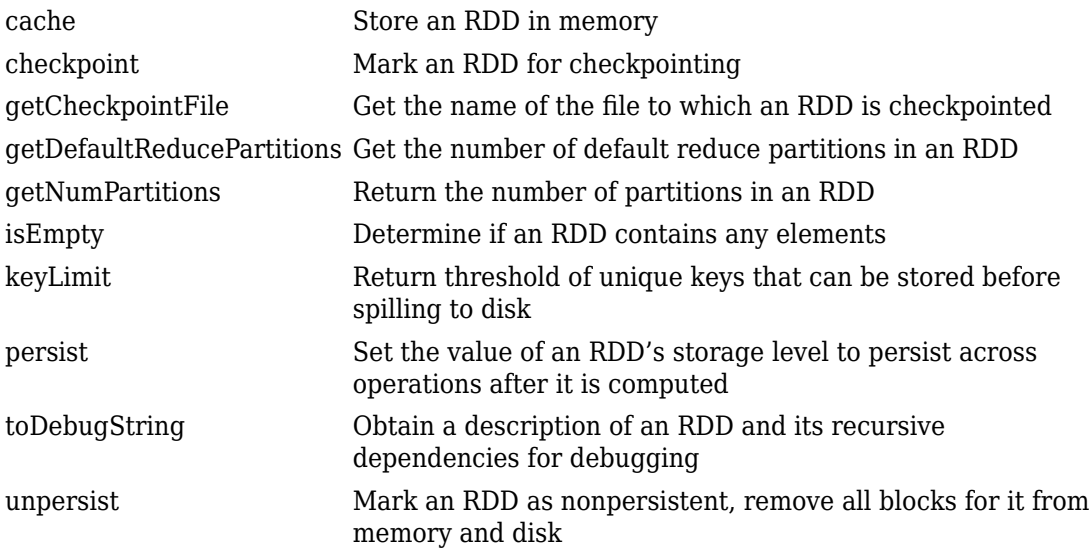

## **Definitions**

#### **Resilient Distributed Dataset**

A Resilient Distributed Dataset or RDD is a programming abstraction in Spark. It represents a collection of elements distributed across many nodes that can be operated in parallel. RDDs tend to be fault-tolerant. You can create RDDs in two ways:

- By loading an external dataset.
- By parallelizing a collection of objects in the *driver* [on page 4-6](#page-171-0) program.

After creation, you can perform two types of operations using RDDs: transformations and actions.

#### **Transformations**

Transformations are operations on an existing RDD that return a new RDD. Many, but not all, transformations are element-wise operations.

#### **Actions**

Actions compute a final result based on an RDD and either return that result to the driver program or save it to an external storage system such as HDFS™.

## **References**

See the latest Spark documentation for more information.

## **See Also**

**Classes** [matlab.compiler.mlspark.SparkConf](#page-11-0) | [matlab.compiler.mlspark.SparkContext](#page-21-0)

#### **Topics**

["Example on Deploying Applications to Spark Using the MATLAB API for Spark" on page](#page-191-0) [7-2](#page-191-0) ["Apache Spark Basics" on page 4-2](#page-167-0)

#### **Introduced in R2016b**

## <span id="page-11-0"></span>**matlab.compiler.mlspark.SparkConf class**

**Package:** matlab.compiler.mlspark

Interface class to configure an application with Spark parameters as key-value pairs

## **Description**

A SparkConf object stores the configuration parameters of the application being deployed to Spark. Every application must be configured prior to deployment on a Spark cluster. The configuration parameters are passed onto a Spark cluster through a SparkContext.

## **Construction**

conf = matlab.compiler.mlspark.SparkConf('AppName',name,'Master', url,'SparkProperties',prop) creates a SparkConf object with the specified configuration parameters.

conf = matlab.compiler.mlspark.SparkConf( ,Name,Value) creates a SparkConf object with additional configuration parameters specified by one or more Name,Value pair arguments. Name is a property name of the class and Value is the corresponding value. Name must appear inside single quotes (''). You can specify several name-value pair arguments in any order as Name1, Value1, ..., NameN, ValueN.

#### **Input Arguments**

#### **name — Name of the MATLAB application deployed to Spark**

character vector | string

Name of application specified as a character vector inside single quotes ('').

Example: 'AppName', 'myApp'

Data Types: char | string

**url — Master URL to connect to**

character vector | string

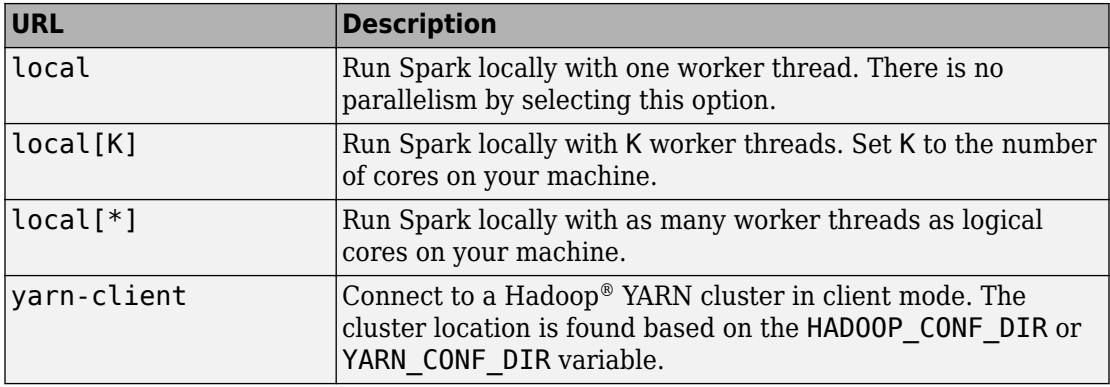

Name of the master URL specified as a character vector inside single quotes ('').

Example: 'Master', 'yarn-client'

Data Types: char | string

#### **prop** — Map of key-value pairs that specify Spark configuration properties containers.Map object

A containers. Map object containing Spark configuration properties as key-value pairs.

**Note** When deploying to a local cluster using the MATLAB API for Spark, the 'SparkProperties' property name can be ignored during the construction of a SparkConf object, thereby requiring no value for prop. Or you can set prop to an empty containers.Map object as follows:

```
'SparkProperties',containers.Map({''},{''})
```
The key and value of the containers. Map object are empty char vectors.

When deploying to a Hadoop YARN cluster, set the value for prop with the appropriate Spark configuration properties as key-value pairs. The precise set of Spark configuration properties vary from one deployment scenario to another, based on the deployment cluster environment. Users must verify the Spark setup with a system administrator to use the appropriate configuration properties. See the table for commonly used Spark properties. For a full set of properties, see the latest Spark documentation.

#### **Running Spark on YARN**

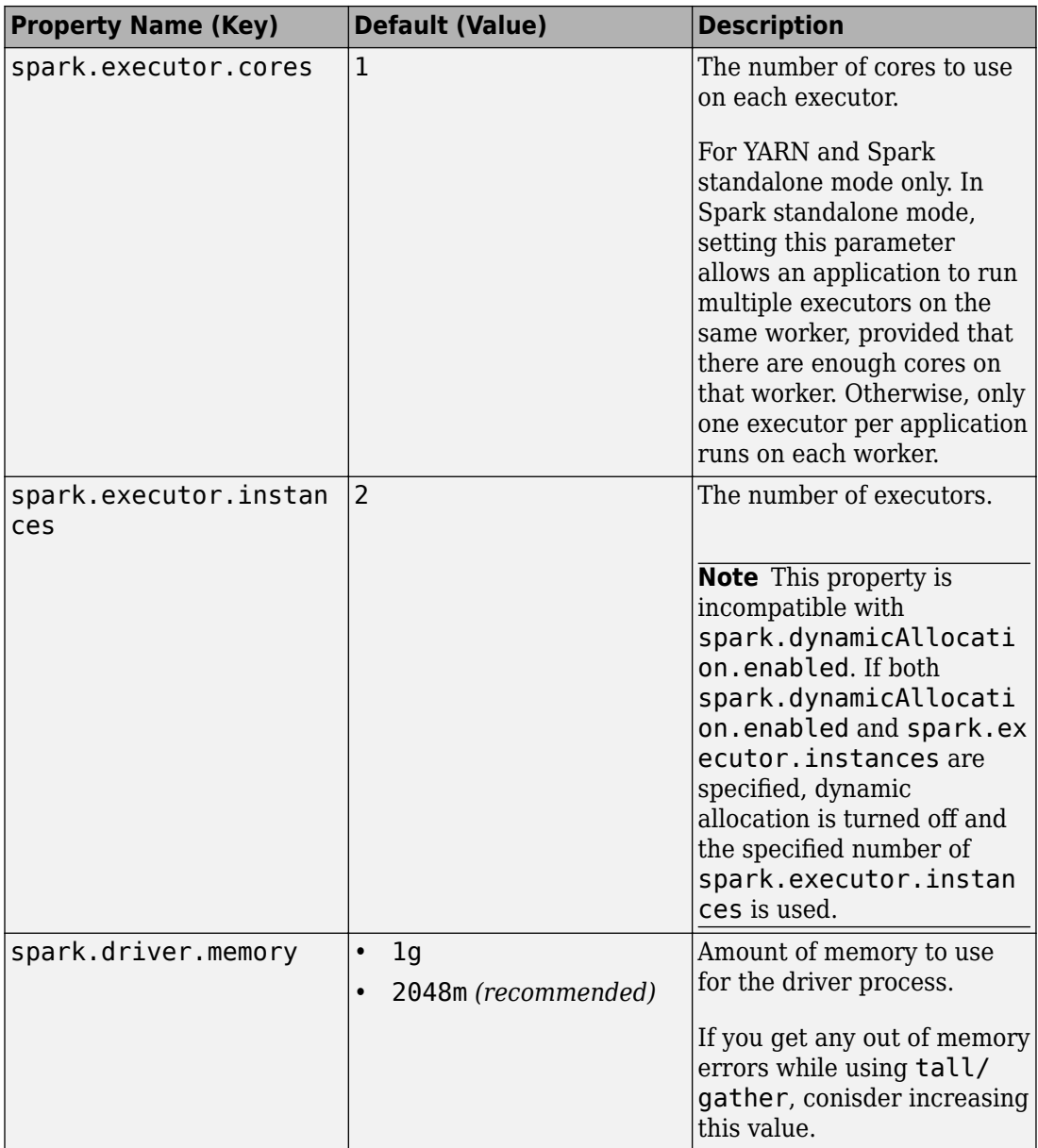

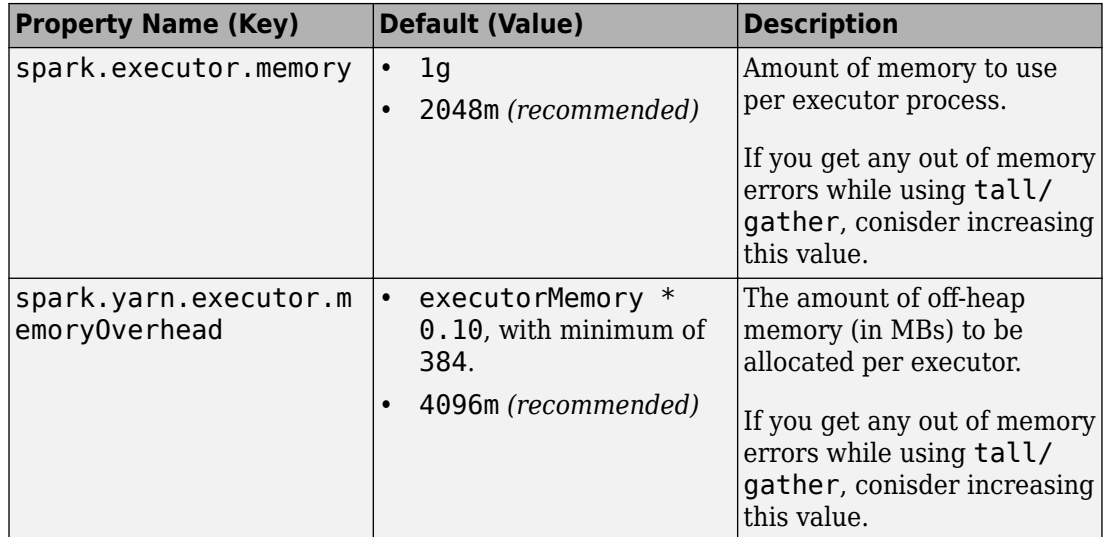

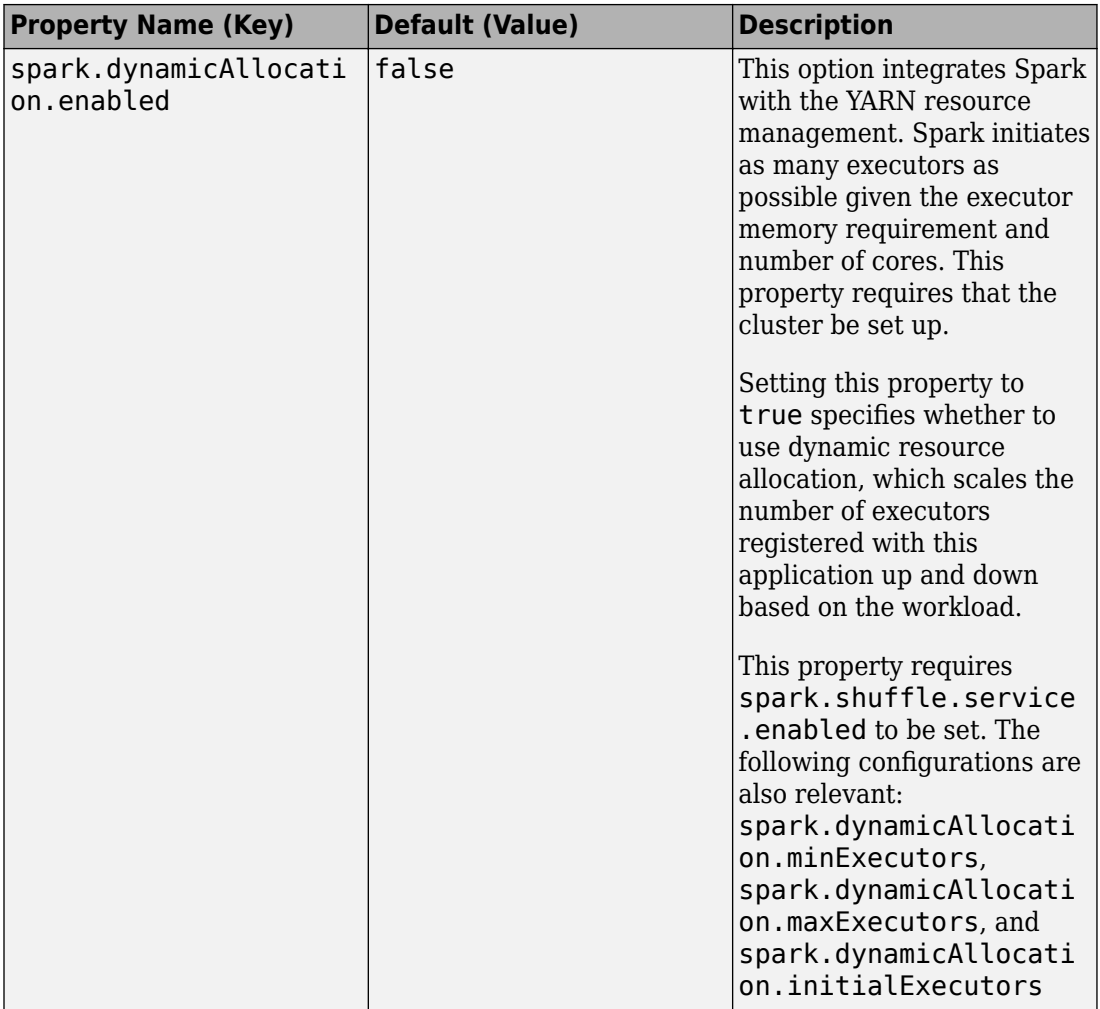

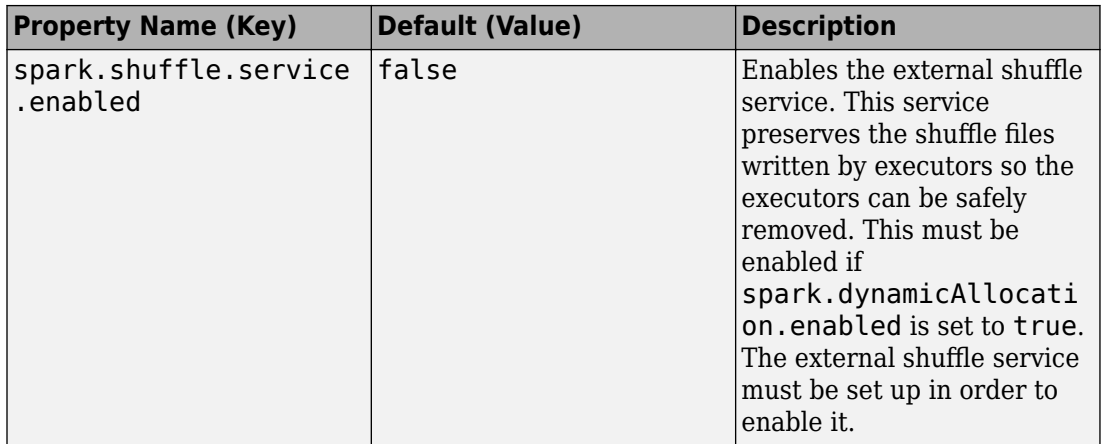

#### **MATLAB 6pecific Properties**

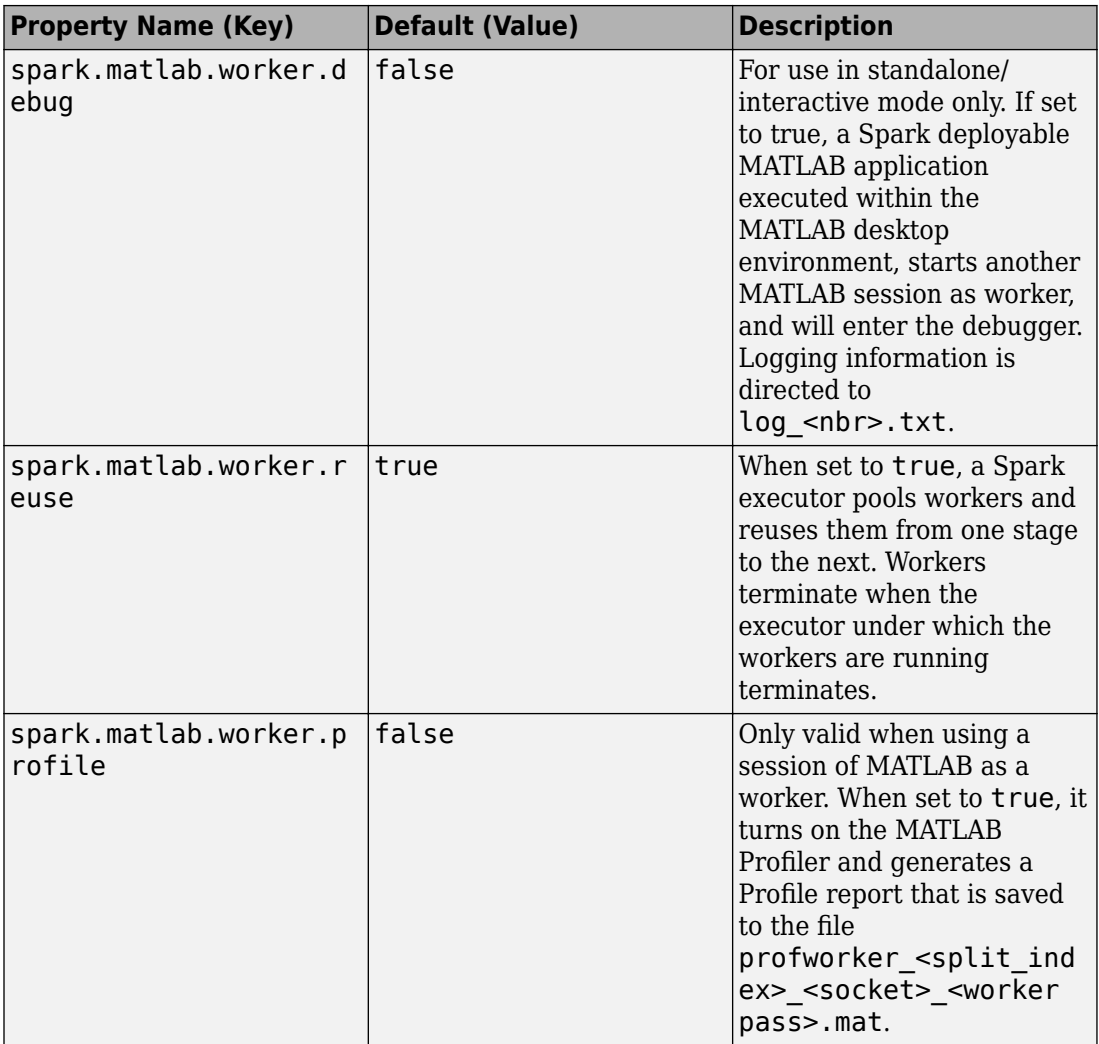

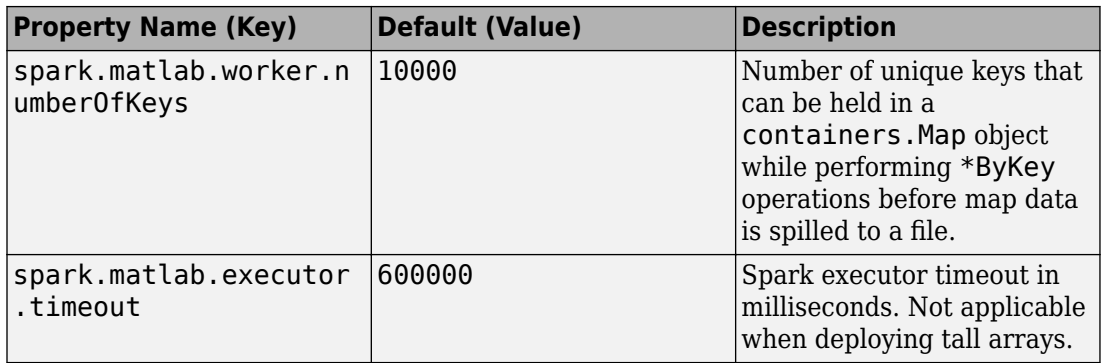

#### **Monitoring and Logging**

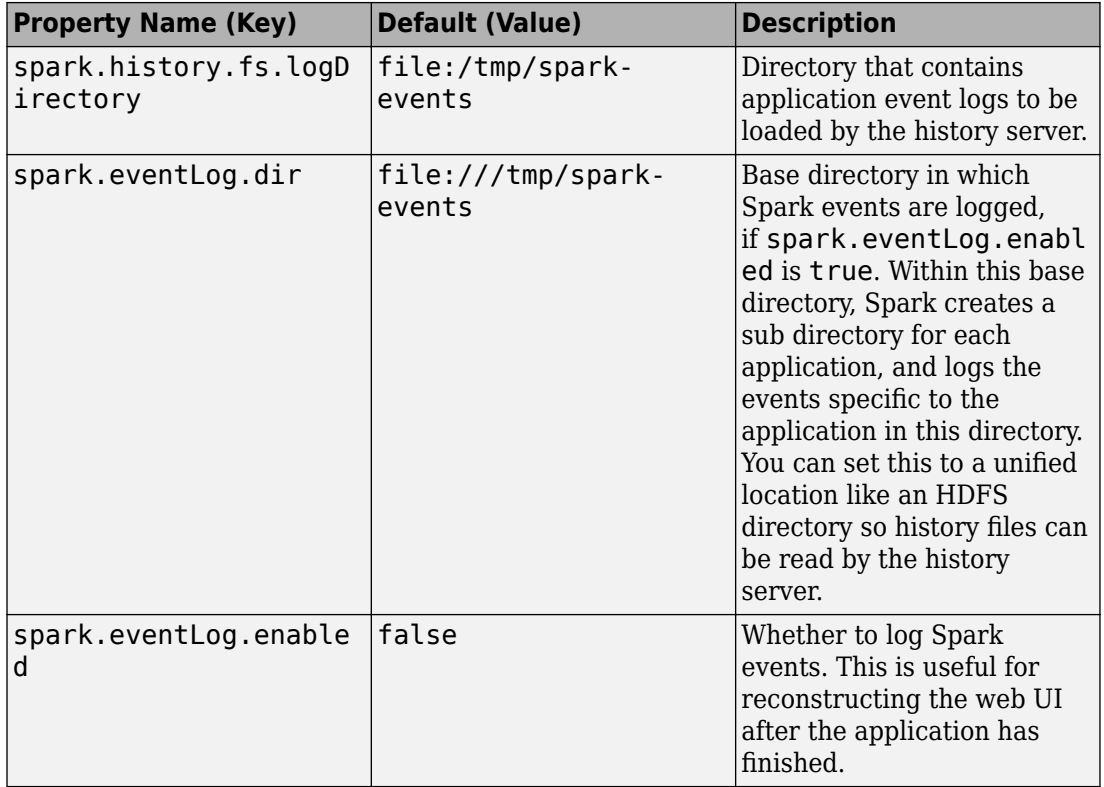

Data Types: char

Specify optional comma-separated pairs of Name, Value arguments. Name is the argument name and Value is the corresponding value. Name must appear inside quotes. You can specify several name and value pair arguments in any order as Name1,Value1,...,NameN,ValueN.

#### **ExecutorEnv — Map of key-value pairs that will be used to establish the executor environment**

containers.Map object

Map of key-value pairs specified as a containers.Map object.

```
Example: 'ExecutorEnv', containers.Map({'SPARK_JAVA_OPTS'}, {'-
Djava.library.path=/my/custom/path'})
```
**MCRRoot — Path to MATLAB Runtime that is used to execute driver application** character vector | string

A character vector specifying the path to MATLAB Runtime within single quotes ''.

```
Example: 'MCRRoot', '/share/MATLAB/MATLAB_Runtime/v91'
```
Data Types: char | string

## **Properties**

The properties of this class are hidden.

#### **Methods**

There are no user executable methods for this class.

## **Examples**

#### **Configure an Application With Spark Parameters**

The SparkConf class allows you to configure an application with Spark parameters as key-value pairs.

```
sparkProp = containers Map({'spark.exector.core'}, {''1'};
conf = matlab.compiler.mlspark.SparkConf('AppName','myApp', ...
                         'Master','local[1]','SparkProperties',sparkProp);
```
## **Definitions**

#### **SparkConf**

SparkConf stores the configuration parameters of the application being deployed to Spark. Every application must be configured prior to being deployed on a Spark cluster. Some of the configuration parameters define properties of the application and some are used by Spark to allocate resources on the cluster. The configuration parameters are passed onto a Spark cluster through a SparkContext.

## **References**

See the latest Spark documentation for more information.

## **See Also**

**Classes** [matlab.compiler.mlspark.RDD](#page-5-0) | [matlab.compiler.mlspark.SparkContext](#page-21-0)

#### **Topics**

["Example on Deploying Applications to Spark Using the MATLAB API for Spark" on page](#page-191-0) [7-2](#page-191-0) ["Apache Spark Basics" on page 4-2](#page-167-0)

#### **Introduced in R2016b**

## <span id="page-21-0"></span>**matlab.compiler.mlspark.SparkContext class**

**Package:** matlab.compiler.mlspark

Interface class to initialize a connection to a Spark enabled cluster

## **Description**

A SparkContext object serves as an entry point to Spark by initializing a connection to a Spark cluster. It accepts a SparkConf object as an input argument and uses the parameters specified in that object to set up the internal services necessary to establish a connection to the Spark execution environment.

## **Construction**

sc = matlab.compiler.mlspark.SparkContext(conf) creates a SparkContext object initializes a connection to a Spark cluster.

#### **Input Arguments**

**conf — Variable name representing a SparkConf object** SparkConf object

Pass the SparkConf object as input to the SparkContext.

Example: sc = matlab.compiler.mlspark.SparkContext(conf);

See [matlab.compiler.mlspark.SparkConf](#page-11-0) for information on how to create a SparkConf object.

## **Properties**

The properties of this class are hidden.

### **Methods**

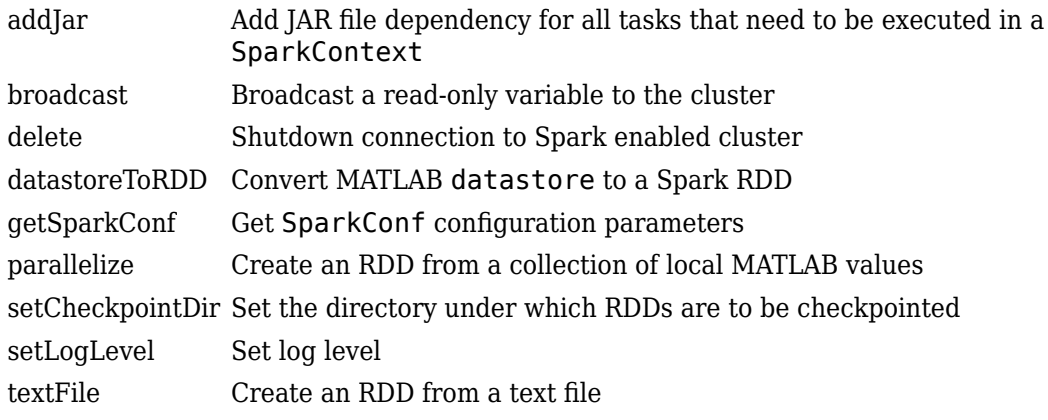

## **Examples**

#### **Initialize a Connection to a Spark Enabled Cluster**

The SparkContext class initializes a connection to a Spark enabled cluster using Spark properties.

```
% Setup Spark Properties as a containers.Map object
sparkProp = containers.Map({'spark.executor.cores'}, {'1'}); 
% Create SparkConf object
conf = matlab.compiler.mlspark.SparkConf('AppName','myApp', ...
                         'Master','local[1]','SparkProperties',sparkProp);
```

```
% Create a SparkContext
sc = matlab.compiler.mlspark.SparkContext(conf);
```
## **Definitions**

#### **SparkContext**

A SparkContext represents a connection to a Spark cluster. It is the entry point to Spark and sets up the internal services necessary to establish a connection to the Spark execution environment.

## **References**

See the latest Spark documentation for more information.

## **See Also**

#### **Classes**

[matlab.compiler.mlspark.RDD](#page-5-0) | [matlab.compiler.mlspark.SparkConf](#page-11-0)

#### **Topics**

["Example on Deploying Applications to Spark Using the MATLAB API for Spark" on page](#page-191-0) [7-2](#page-191-0) ["Apache Spark Basics" on page 4-2](#page-167-0)

#### **Introduced in R2016b**

## **matlab.mapreduce.DeploySparkMapReducer class**

**Package:** matlab.mapreduce

Configure a MATLAB tall array application with Spark parameters as key-value pairs

## **Description**

A DeploySparkMapReducer object stores the configuration parameters of the tall array application being deployed to Spark. Every tall array application must be configured prior to being deployed on a Spark cluster. Some of the configuration parameters define properties of the application and some are used by Spark to allocate resources on the cluster. The configuration parameters are passed onto a Spark cluster through a mapreducer function.

## **Construction**

conf = matlab.mapreduce.DeploySparkMapReducer('AppName', name,'Master',url,'SparkProperties',prop) creates a DeploySparkMapReducer object with the specified configuration parameters.

conf = matlab.mapreduce.DeploySparkMapReducer('AppName', name,'Master',url,'SparkProperties',prop,Name,Value) creates a DeploySparkMapReducer object with additional configuration parameters specified by one or more Name,Value pair arguments. Name is a property name of the class and Value is the corresponding value. Name must appear inside single quotes (''). You can specify several name-value pair arguments in any order as Name1, Value1, ..., NameN, ValueN.

#### **Input Arguments**

#### **name — Name of the MATLAB application deployed to Spark**

character vector | string

Name of application specified as a character vector inside single quotes ('').

```
Example: 'AppName', 'myApp'
Data Types: char | string
```
#### **url — Master URL to connect to**

character vector | string

Name of the master URL specified as a character vector inside single quotes ('').

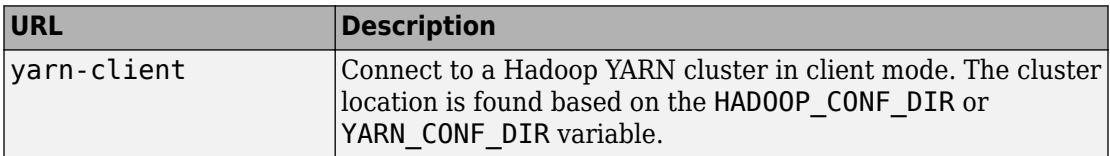

```
Example: 'Master', 'yarn-client'
```
Data Types: char | string

#### **prop** — Map of key-value pairs that specify Spark configuration properties containers.Map object

A containers. Map object containing Spark configuration properties as key-value pairs.

When deploying to a Hadoop YARN cluster, set the value for prop with the appropriate Spark configuration properties as key-value pairs. The precise set of Spark configuration properties vary from one deployment scenario to another, based on the deployment cluster environment. Users must verify the Spark setup with a system administrator to use the appropriate configuration properties. See the table for commonly used Spark properties. For a full set of properties, see the latest Spark documentation.

#### **Running Spark on YARN**

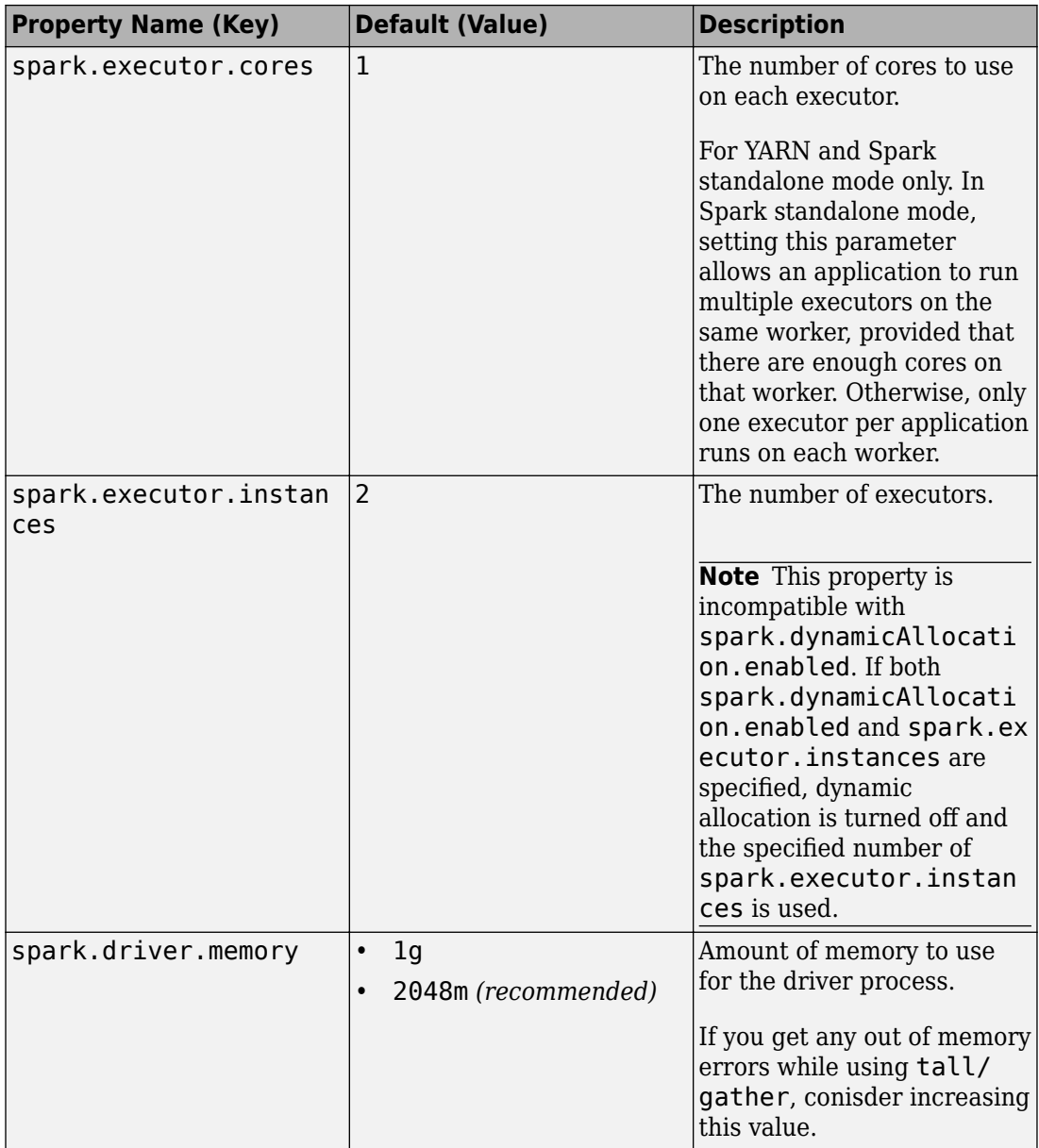

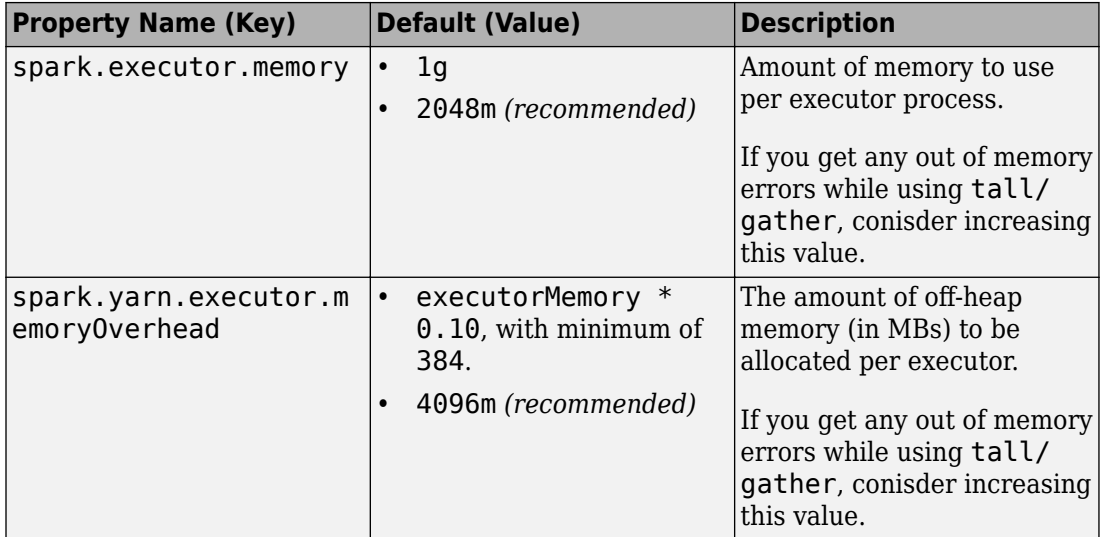

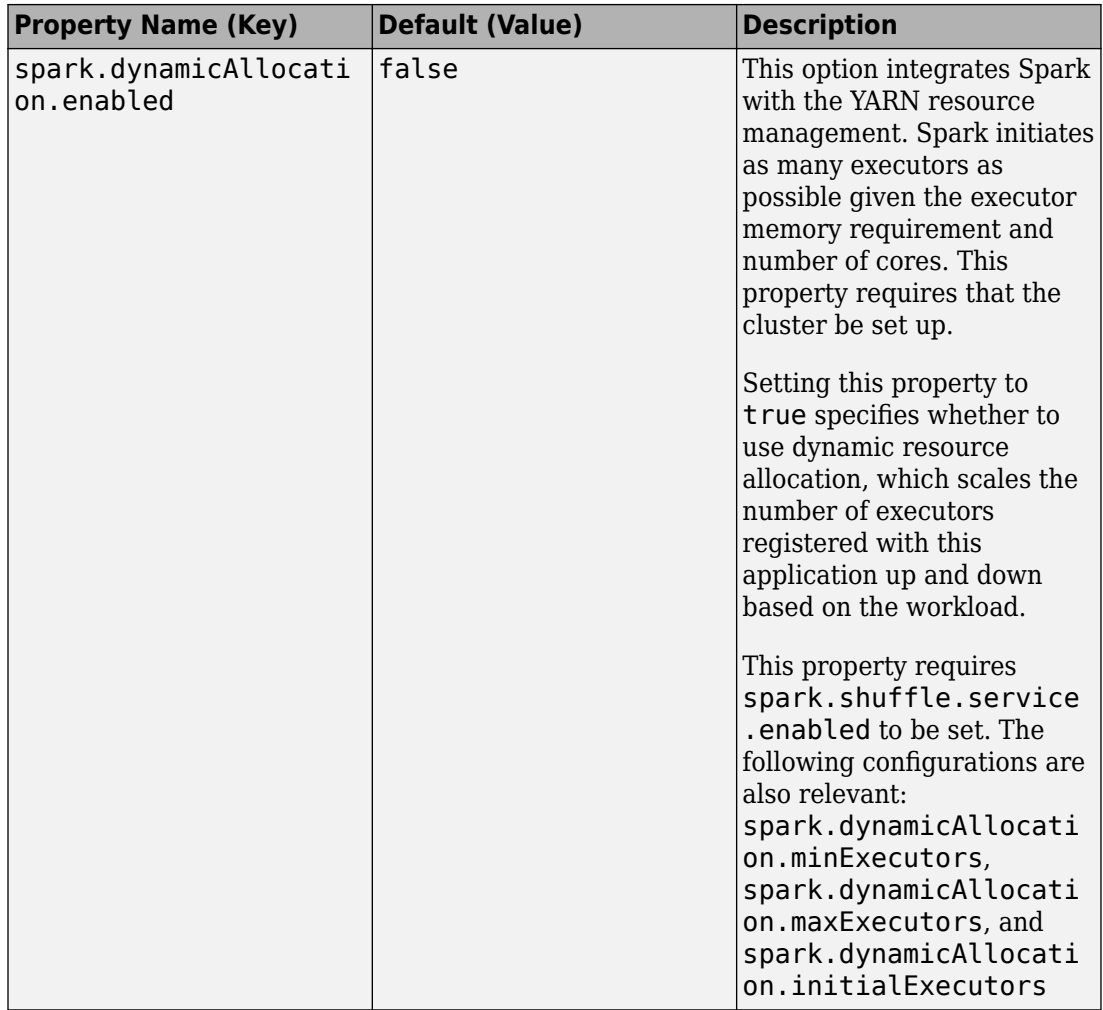

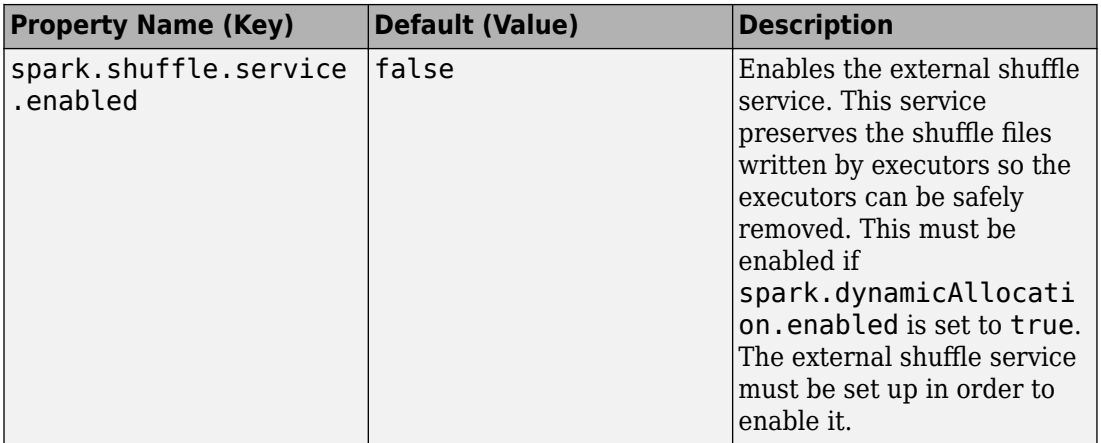

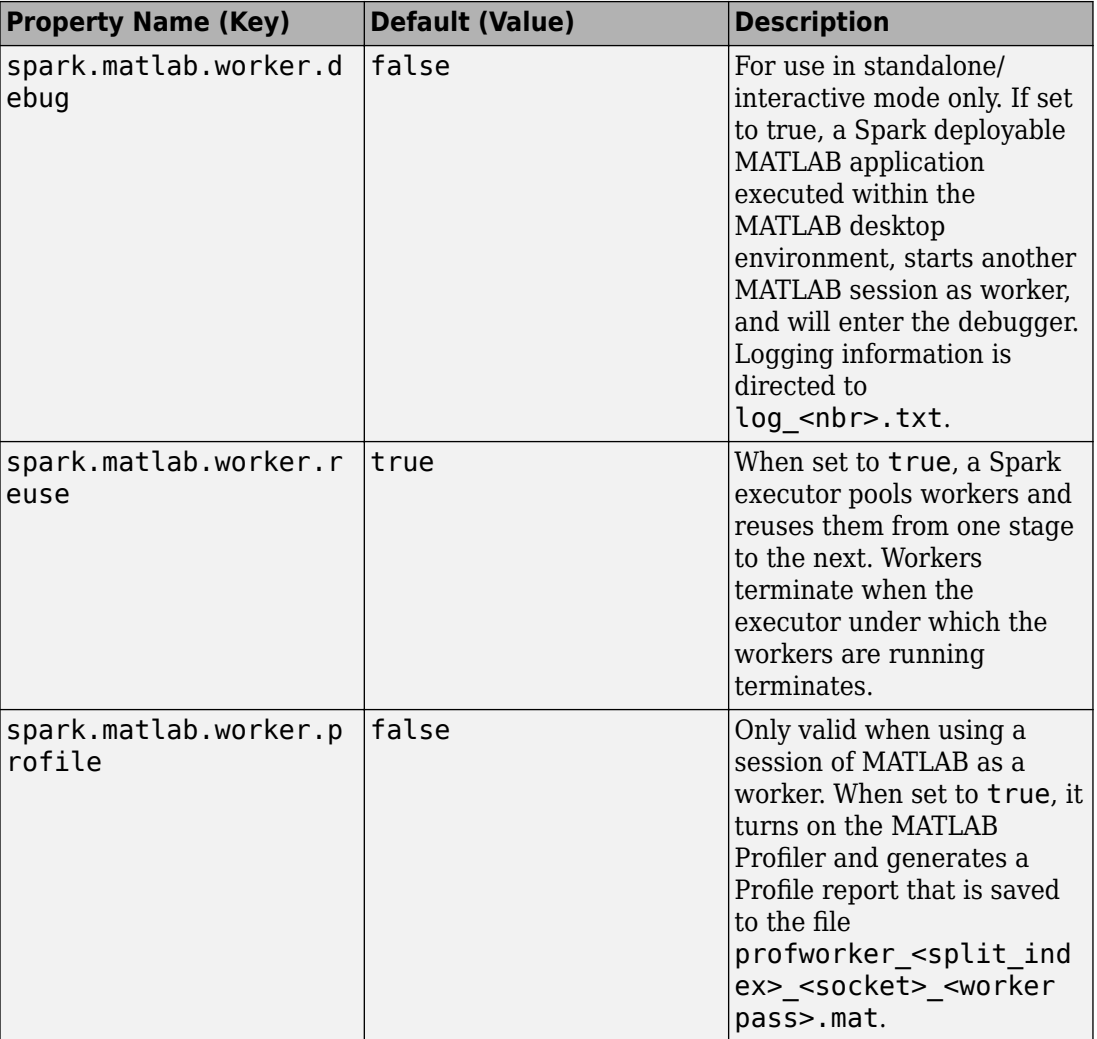

#### **MATLAB 6pecific Properties**

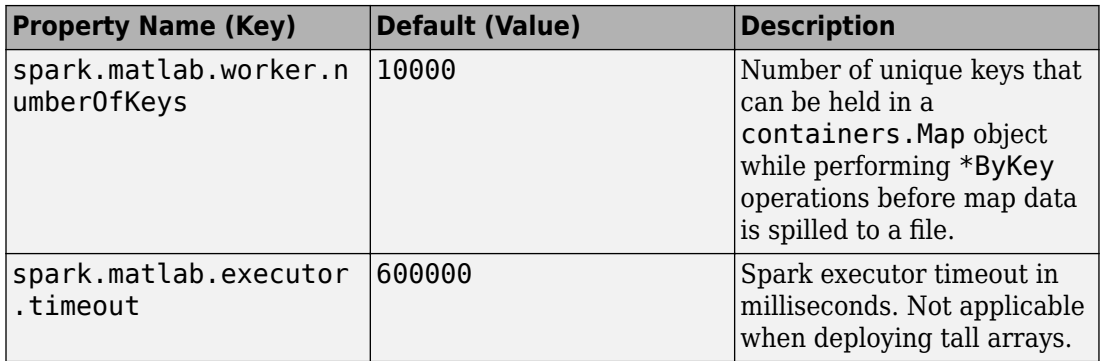

#### **Monitoring and Logging**

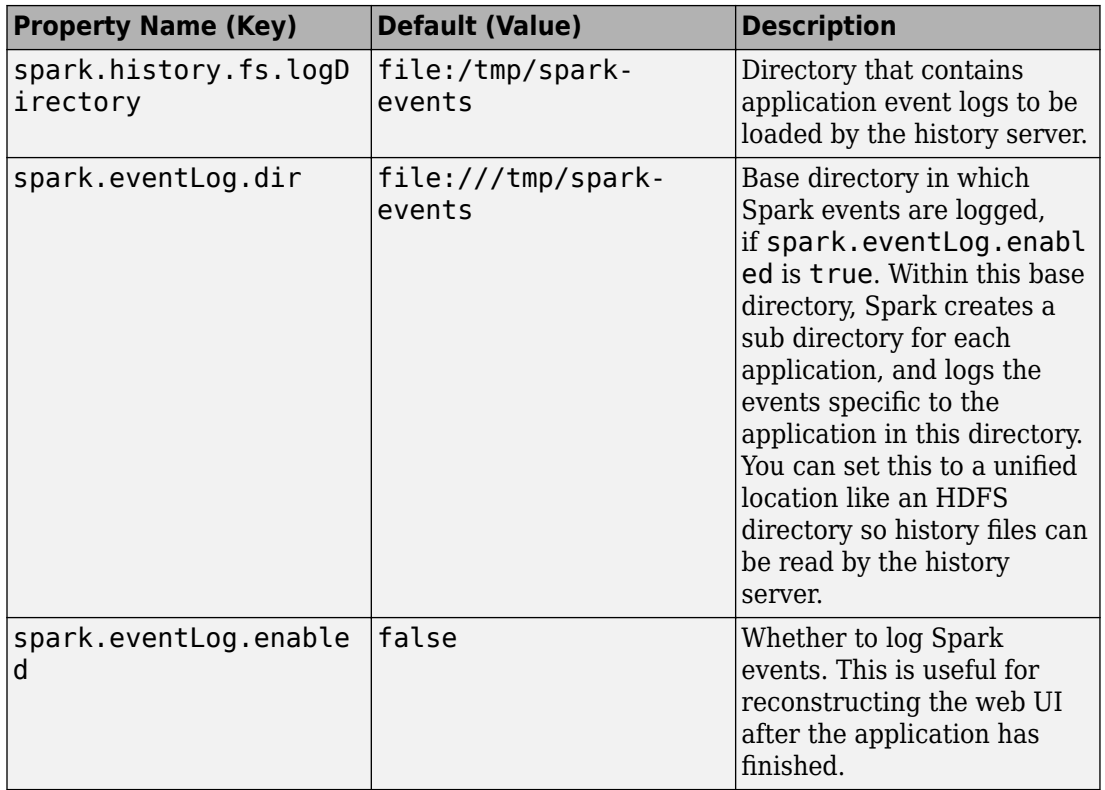

Specify optional comma-separated pairs of Name, Value arguments. Name is the argument name and Value is the corresponding value. Name must appear inside quotes. You can specify several name and value pair arguments in any order as Name1,Value1,...,NameN,ValueN.

**MCRRoot — Path to MATLAB Runtime that is used to execute driver application** character vector | string

A character vector specifying the path to MATLAB Runtime within single quotes ''.

Example: 'MCRRoot', '/share/MATLAB/MATLAB\_Runtime/v91'

Data Types: char | string

**SparkLogLevel — Set the Spark log level** 'ALL' | 'DEBUG' | 'ERROR' | 'FATAL' | 'INFO' | 'OFF' | 'TRACE' | 'WARN'

Specify the log level to set as a character vector with log level enclosed in ''.

Data Types: char | string

## **Properties**

The properties of this class are hidden.

## **Methods**

There are no user executable methods for this class.

## **Examples**

#### **Create DeploySparkMapReducer Object**

Define Spark properties and create a DeploySparkMapReducer object.

```
sparkProperties = containers.Map(...
 {'spark.executor.cores', ...
```

```
'spark.executor.memory', ...
 'spark.yarn.executor.memoryOverhead', ...
 'spark.dynamicAllocation.enabled', ...
 'spark.shuffle.service.enabled', ...
 'spark.eventLog.enabled', ...
 'spark.eventLog.dir'}, ...
  {'1', ...
  '2g', ...
   '1024', ...
   'true', ...
   'true', ...
   'true', ...
   'hdfs://hadoopfs:54310/user/<username>/sparkdeploy'});
conf = matlab.mapreduce.DeploySparkMapReducer( ...
       'AppName','myTallApp', ...
       'Master','yarn-client', ...
       'SparkProperties',sparkProperties);
```
mapreducer(conf);

## **See Also**

#### **Topics**

["Example on Deploying Tall Arrays to a Spark Enabled Hadoop Cluster" on page 6-2](#page-179-0) ["Apache Spark Basics" on page 4-2](#page-167-0)

#### **Introduced in R2016b**

## <span id="page-34-0"></span>**Methods — RDD**

## <span id="page-35-0"></span>**aggregate**

**Class:** matlab.compiler.mlspark.RDD **Package:** matlab.compiler.mlspark

Aggregate the elements of each partition and subsequently the results for all partitions into a single value

## **Syntax**

result = aggregate(obj,zeroValue,seqOp,combOp)

## **Description**

result = aggregate(obj,zeroValue,seqOp,combOp) aggregates the elements into a single value using given combine functions specified by seqOp and combOp, and a neutral "zero value" specified by zeroValue.

## **Input Arguments**

**obj — Input RDD** RDD object

An input RDD, specified as a RDD object.

#### **zeroValue — Neutral "zero value"**

cell array of numbers

A neutral "zero value", specified as a cell array of numbers.

Data Types: cell

**seqOp — Function to aggregate the values of each key** function handle

A function to aggregate the values of each key, specified as a function handle.
Data Types: function handle

```
combOp — Function to aggregate results of seqOp
function handle
```
A function to aggregate results of seqOp, specified as a function handle.

Data Types: function handle

### **Output Arguments**

### **result — RDD containing aggregated elements**

RDD object

An RDD containing aggregated elements, returned as an RDD object.

### **Examples**

#### **Aggregate Elements of an RDD into a Single Value**

```
%% Connect to Spark
sparkProp = containers.Map({'spark.executor.cores'}, {'1'});
conf = matlab.compiler.mlspark.SparkConf('AppName','myApp', ...
                         'Master','local[1]','SparkProperties',sparkProp);
sc = matlab.compiler.mlspark.SparkContext(conf);
```

```
%% Aggregate
seq0p = \mathcal{O}(x, y) (\{x\{1\} + y, x\{2\} + 1\});
comb0p = @(x,y)(\{x\{1\} + y\{1\}, x\{2\} + y\{2\});
x = sc.parallelize({1, 2, 3, 4});
y = x \cdot aggregate({0, 0}, seqOp, combOp) % {10,4}
```
### **See Also**

```
matlab.compiler.mlspark.RDD.aggregateByKey |
matlab.compiler.mlspark.SparkContext.parallelize
```
# <span id="page-37-0"></span>**aggregateByKey**

**Class:** matlab.compiler.mlspark.RDD **Package:** matlab.compiler.mlspark

Aggregate the values of each key, using given combine functions and a neutral "zero value"

# **Syntax**

```
result = aggregateByKey(obj,zeroValue,seqFunc,combFunc,
numPartitions)
```
# **Description**

result = aggregateByKey(obj,zeroValue,seqFunc,combFunc, numPartitions) aggregates the values of each key, using given combine functions specified by seqFunc and combFunc, and a neutral "zero value" specified by zeroValue. The input argument numPartitions is optional.

## **Input Arguments**

**obj — Input RDD** RDD object

An input RDD, specified as a RDD object.

#### **zeroValue — Neutral "zero value"**

cell array of numbers

A neutral "zero value", specified as a cell array of numbers.

Data Types: cell

**seqFunc — Function to aggregate the values of each key** function handle

Function that aggregates the values of each key, specified as a function handle.

Data Types: function handle

**combFunc — Function to aggregate results of seqFunc** function handle

Function to aggregate results of seqFunc, specified as a function handle.

Data Types: function handle

```
numPartitions — Number of partitions to create
scalar value
```
Number of partitions to create, specified as a scalar value. This argument is optional.

Data Types: double

### **Output Arguments**

## **result — RDD containing elements aggregated by key**

RDD object

An RDD containing elements aggregated by key, returned as a RDD object.

### **Examples**

#### **Aggregate the Values of Each Key**

```
%% Connect to Spark
sparkProp = containers.Map({'spark.executor.cores'}, {'1'});
conf = matlab.compiler.mlspark.SparkConf('AppName','myApp', ...
                         'Master','local[1]','SparkProperties',sparkProp);
sc = matlab.compiler.mlspark.SparkContext(conf);
```

```
%% aggregateByKey
x = sc.parallelice({<sup>t</sup>a', 'b', 'c', 'd'}), 4);y = x \cdot \text{map}(\mathcal{Q}(x)(\{x,1\}));
```

```
z = y \cdot \text{aggregateByKey}(10, @(x, y)(x+y), @(x, y)(x+y));viewRes = z.collect() % { {'d',11},{'a',11},{'b',11},{'c',11}}
```
### **See Also**

```
matlab.compiler.mlspark.RDD.aggregate |
matlab.compiler.mlspark.RDD.collect |
matlab.compiler.mlspark.RDD.combineByKey |
matlab.compiler.mlspark.RDD.foldByKey |
matlab.compiler.mlspark.RDD.groupByKey |
matlab.compiler.mlspark.RDD.map |
matlab.compiler.mlspark.RDD.reduceByKey |
matlab.compiler.mlspark.RDD.sortByKey |
matlab.compiler.mlspark.RDD.subtractByKey |
matlab.compiler.mlspark.SparkContext.parallelize
```
# **cache**

**Class:** matlab.compiler.mlspark.RDD **Package:** matlab.compiler.mlspark

Store an RDD in memory

# **Syntax**

cache(obj)

# **Description**

cache(obj) stores an RDD object specified by obj in the memory of the executors across a cluster.

# **Input Arguments**

### **obj — RDD to be cached in memory**

RDD object

An RDD to be cached in memory, specified as an RDD object.

# **Examples**

### **Cache an RDD in Memory**

Store an RDD in the memory of the executors across the cluster.

```
%% Connect to Spark
sparkProp = containers.Map({'spark.executor.cores'}, {'1'});
conf = matlab.compiler.mlspark.SparkConf('AppName','myApp', ...
                         'Master','local[1]','SparkProperties',sparkProp);
sc = matlab.compiler.mlspark.SparkContext(conf);
```

```
%% cache
myFile = sc.textFile('airlinesmall.csv');
myFile.cache();
```
### **See Also**

[matlab.compiler.mlspark.SparkContext.textFile](#page-163-0)

# <span id="page-42-0"></span>**cartesian**

**Class:** matlab.compiler.mlspark.RDD **Package:** matlab.compiler.mlspark

Create an RDD that is the Cartesian product of two RDDs

# **Syntax**

```
result = cartesian(obj1, obj2)
```
# **Description**

result = cartesian( $obj1, obj2$ ) creates a new RDD that is the Cartesian product between two RDDs, obj1 and obj2.

# **Input Arguments**

### **obj1 — First input RDD**

RDD object

The first input RDD, specified as a RDD object.

### **obj2 — Second input RDD**

RDD object

The second input RDD, specified as a RDD object.

# **Output Arguments**

#### **result — RDD representing the Cartesian product of two RDDs** RDD object

An RDD representing the Cartesian product of two RDDs, returned as a RDD object.

# **Examples**

#### **Compute Cartesian Product Between Two RDDs**

```
%% Connect to Spark
sparkProp = containers.Map({'spark.executor.cores'}, {'1'});
conf = matlab.compiler.mlspark.SparkConf('AppName','myApp', ...
                         'Master','local[1]','SparkProperties',sparkProp);
sc = matlab.compiler.mlspark.SparkContext(conf);
```
#### %% cartesian

```
x = sc.parallelize({'A', 2, 'C'});
y = sc.parallelize({'D', 1});
out = x.cartesian(y).collect(); % {{'A','D'},{'A',1},{2,'D'},{2,1},{'C','D'},{'C',1}}
```
## **See Also**

[matlab.compiler.mlspark.RDD.collect](#page-50-0) | [matlab.compiler.mlspark.SparkContext.parallelize](#page-157-0)

# **checkpoint**

**Class:** matlab.compiler.mlspark.RDD **Package:** matlab.compiler.mlspark

Mark an RDD for checkpointing

# **Syntax**

checkpoint(obj)

# **Description**

checkpoint(obj) marks an RDD for checkpointing.

# **Input Arguments**

**obj — Input RDD** RDD object

An input RDD that is to be marked for checkpointing, specified as an RDD object.

# **Examples**

### **Mark an RDD for Checkpointing**

Use the checkpoint method to save an RDD to a file inside the checkpoint directory.

```
%% Connect to Spark
sparkProp = containers.Map({'spark.executor.cores'}, {'1'});
conf = matlab.compiler.mlspark.SparkConf('AppName','myApp', ...
                         'Master','local[1]','SparkProperties',sparkProp);
sc = matlab.compiler.mlspark.SparkContext(conf);
```

```
%% checkpoint
sc.setCheckpointDir('myDir')
myFile = sc.parallelize({1, 2, 3});
mapRDD = myFile-map(\mathcal{Q}(x)(\{x,1\}));
mapRDD.checkpoint();
```
## **See Also**

```
matlab.compiler.mlspark.RDD.getCheckpointFile |
matlab.compiler.mlspark.RDD.map |
matlab.compiler.mlspark.SparkContext.parallelize |
matlab.compiler.mlspark.SparkContext.setCheckpointDir
```
### <span id="page-46-0"></span>**coalesce**

**Class:** matlab.compiler.mlspark.RDD **Package:** matlab.compiler.mlspark

Reduce the number of partitions in an RDD

## **Syntax**

result = coalesce(obj,numPartitions,doShuffle)

# **Description**

result = coalesce(obj,numPartitions,doShuffle) reduces the number of partitions in an RDD to a number specified by numPartitions.

## **Input Arguments**

**obj — Input RDD** RDD object

An input RDD, specified as a RDD object.

**numPartitions — Number of partitions to create** scalar value

Number of partitions to create, specified as a scalar value.

Data Types: double

### **doShuffle — Perform shuᎱe**

false (default) | true|false

Specify whether shuffle must be performed or not. By default doShuffle is set to false.

Data Types: logical

### **Output Arguments**

#### **result — RDD with reduced number of partitions**

RDD object

An RDD with reduced number of partitions, returned as a RDD object.

# **Examples**

#### **Reduce the Number of Partitions in an RDD**

```
%% Connect to Spark
sparkProp = containers.Map({'spark.executor.cores'}, {'1'});
conf = matlab.compiler.mlspark.SparkConf('AppName','myApp', ...
                         'Master','local[1]','SparkProperties',sparkProp);
sc = matlab.compiler.mlspark.SparkContext(conf);
```

```
%% coalesce
inputRDD = sc.parallelice({'A', 'B', 'C', 'A', 'B'}), 2);redRDD= inputRDD.map(@(x)(x,1)).reduceByKey(@(x,y)(x+y),3);
```

```
coaRDD = redRDD.checkpoint(2);
```

```
viewRes = coaRDD.glom.collect() % \{ {\{'}B', 2\} \}, \{ {'}C', 1 \}, \{ 'A', 2 \}}
```
# **See Also**

[matlab.compiler.mlspark.RDD.collect](#page-50-0) | [matlab.compiler.mlspark.RDD.glom](#page-80-0) | [matlab.compiler.mlspark.RDD.map](#page-98-0) | [matlab.compiler.mlspark.RDD.reduceByKey](#page-109-0) | [matlab.compiler.mlspark.SparkContext.parallelize](#page-157-0)

# **cogroup**

**Class:** matlab.compiler.mlspark.RDD **Package:** matlab.compiler.mlspark

Group data from RDDs sharing the same key

# **Syntax**

 $result = cognoup(obj1, obj2, numPartitions)$ 

# **Description**

result =  $cogroup(obj1, obj2, numPartitions) groups the data from obj1 and$ obj2 that share the same key.

# **Input Arguments**

**obj1 — First input RDD** RDD object

The first input RDD, specified as a RDD object.

#### **obj2 — Second input RDD** RDD object

The second input RDD, specified as a RDD object.

**numPartitions — Number of partitions to create** scalar value

Number of partitions to create, specified as a scalar value.

Data Types: double

### **Output Arguments**

#### **result — RDD containing grouped data**

RDD object

An RDD containing grouped data, returned as a RDD object.

# **Examples**

### **Group Data from Key-Value Pair RDDs Sharing the Same Key**

```
%% Connect to Spark
sparkProp = containers.Map({'spark.executor.cores'}, {'1'});
conf = matlab.compiler.mlspark.SparkConf('AppName','myApp', ...
                         'Master','local[1]','SparkProperties',sparkProp);
sc = matlab.compiler.mlspark.SparkContext(conf);
```

```
%% cogroup
x = sc.parallelize({ {'a',1}, {'b', 4} });
y = sc.parallelize({ { 'a', 2} });
z=x.cogroup(y);
```
# **See Also**

[matlab.compiler.mlspark.RDD.coalesce](#page-46-0) | [matlab.compiler.mlspark.SparkContext.parallelize](#page-157-0)

# <span id="page-50-0"></span>**collect**

**Class:** matlab.compiler.mlspark.RDD **Package:** matlab.compiler.mlspark

Return a MATLAB cell array that contains all of the elements in an RDD

# **Syntax**

```
result = collect(obj)
```
# **Description**

result  $=$  collect(obj) returns a MATLAB cell array that contains all of the elements in obj.

# **Input Arguments**

#### **obj — Input RDD** RDD object

An input RDD, specified as an RDD object.

# **Output Arguments**

**result — Elements of an RDD** cell array

Elements of an RDD, returned as a cell array.

# **Examples**

#### **Return Contents of an RDD**

```
%% Connect to Spark
sparkProp = containers.Map({'spark.executor.cores'}, {'1'});
conf = matlab.compiler.mlspark.SparkConf('AppName','myApp', ...
                         'Master','local[1]','SparkProperties',sparkProp);
sc = matlab.compiler.mlspark.SparkContext(conf);
```

```
%% Collect
x = sc.parallelize({'A', 2, 'C'});
y = sc.parallelize({'D', 1});
z = x.cartesian(y);out = z.collect()
```
### **See Also**

```
matlab.compiler.mlspark.RDD.cartesian |
matlab.compiler.mlspark.RDD.collectAsMap |
matlab.compiler.mlspark.RDD.glom |
matlab.compiler.mlspark.SparkContext.parallelize
```
# <span id="page-52-0"></span>**collectAsMap**

**Class:** matlab.compiler.mlspark.RDD **Package:** matlab.compiler.mlspark

Return the key-value pairs in an RDD as a MATLAB containers.Map object

# **Syntax**

```
result = collectAsMap(obj)
```
# **Description**

result = collectAsMap(obj) returns the key-value pairs in obj as a MATLAB containers.Map object.

# **Input Arguments**

#### **obj — RDD object** RDD object

An RDD object, specified as a RDD object.

# **Output Arguments**

### **result — Key-value pairs in an RDD** containers.Map object

The key-value pairs in an RDD, returned as a MATLAB containers.Map object.

# **Examples**

#### **Return the Key-Value Pairs in an RDD**

```
% Connect to Spark
sparkProp = containers.Map({'spark.executor.cores'}, {'1'});
conf = matlab.compiler.mlspark.SparkConf('AppName','myApp', ...
                         'Master','local[1]','SparkProperties',sparkProp);
sc = matlab.compiler.mlspark.SparkContext(conf);
```

```
% Collect as Map
x = sc.parallelize({ \{ 'a', 1 \} , \{ 'b', 2 \} \};
c = x.\text{collectAsMap() } % c is a MAP with 'a', 'b' as keys and 1, 2 as values
```
### **See Also**

[matlab.compiler.mlspark.RDD.cartesian](#page-42-0) | [matlab.compiler.mlspark.RDD.collect](#page-50-0) | [matlab.compiler.mlspark.RDD.glom](#page-80-0) | [matlab.compiler.mlspark.SparkContext.parallelize](#page-157-0)

# <span id="page-54-0"></span>**combineByKey**

**Class:** matlab.compiler.mlspark.RDD **Package:** matlab.compiler.mlspark

Combine the elements for each key using a custom set of aggregation functions

# **Syntax**

result = combineByKey(obj,createCombiner,mergeValue,mergeCombiners, numPartitions)

# **Description**

result = combineByKey(obj,createCombiner,mergeValue,mergeCombiners, numPartitions) combines the elements for each key using a custom set of aggregation functions: createCombiner and mergeValue. The input argument numPartitions specifies the number of partitions to create in the resulting RDD.

# **Input Arguments**

### **obj — Input RDD to combine**

RDD object

An input RDD to combine, specified as a RDD object.

### **createCombiner — Combiner function (C), given a value (V)**

function handle

Combiner function (C), given a value (V), specified as a function handle.

Data Types: function handle

### **mergeValue — Function representing a merging of the given value (V) with an existing combiner (C)**

function handle

Function representing a merging of the given value (V) with an existing combiner (C), specified as a function handle.

Data Types: function handle

#### **mergeCombiners — Function representing the merging of two combiners to return a new combiner**

function handle

Function representing the merging of two combiners to return a new combiner, specified as a function handle.

Example:

Data Types: function handle

### **numPartitions — Number of partitions to create**

scalar value

Number of partitions to create, specified as a scalar value.

Example:

Data Types: double

## **Output Arguments**

### **result — Cell array containing the elements of an RDD**

cell array

A MATLAB cell array containing the elements of an RDD.

## **Examples**

#### **Combine the Elements for Each Key**

```
%% Connect to Spark
sparkProp = containers.Map({'spark.executor.cores'}, {'1'});
conf = matlab.compiler.mlspark.SparkConf('AppName','myApp', ...
                         'Master','local[1]','SparkProperties',sparkProp);
sc = matlab.compiler.mlspark.SparkContext(conf);
```

```
%% combineByKey
inputRdd = sc.parallelize(\{ {\{ 'a', 1} \}, {\{ 'b', 1} \}, {\{ 'a', 1} \}});
resRdd = inputRdd.combineByKey(@(value) num2str(value), ...
              @(acc,value) strcat(acc, value), ...
              @(rdd1value, rdd2Value) strcat(rdd1Value, rdd2Value));
viewRes = resRdd.collect()
```
### **See Also**

```
matlab.compiler.mlspark.RDD.aggregateByKey |
matlab.compiler.mlspark.RDD.collect |
matlab.compiler.mlspark.RDD.foldByKey |
matlab.compiler.mlspark.RDD.glom |
matlab.compiler.mlspark.RDD.groupByKey |
matlab.compiler.mlspark.RDD.reduceByKey |
matlab.compiler.mlspark.RDD.sortByKey |
matlab.compiler.mlspark.RDD.subtractByKey |
matlab.compiler.mlspark.SparkContext.parallelize
```
# **count**

**Class:** matlab.compiler.mlspark.RDD **Package:** matlab.compiler.mlspark

Count number of elements in an RDD

# **Syntax**

 $result = count(obj)$ 

# **Description**

result =  $count(obj)$  counts the number of elements in  $obj$ .

# **Input Arguments**

### **obj — Input RDD to count**

RDD object

An input RDD to count, specified as a RDD object.

# **Output Arguments**

### **result — Number of elements in the input RDD**

scalar

The number of elements in an input RDD, returned as a scalar.

# **Examples**

#### **Count the Number of Elements in an RDD**

```
% Connect to Spark
sparkProp = containers.Map({'spark.executor.cores'}, {'1'});
conf = matlab.compiler.mlspark.SparkConf('AppName','myApp', ...
                         'Master','local[1]','SparkProperties',sparkProp);
sc = matlab.compiler.mlspark.SparkContext(conf);
```

```
% count
countVal = sc.parallelice({1, 2, 3, 4, 5}).count();
disp(countVal);
```
## **See Also**

[matlab.compiler.mlspark.SparkContext.parallelize](#page-157-0)

# **distinct**

**Class:** matlab.compiler.mlspark.RDD **Package:** matlab.compiler.mlspark

Return a new RDD containing the distinct elements of an existing RDD

# **Syntax**

result = distinct(obj,numPartitions)

# **Description**

result =  $distinct(obj, numPartitions)$  returns a new RDD result containing the distinct elements of obj by eliminating duplicate values.

# **Input Arguments**

#### **obj — Input RDD to remove duplicates from** RDD object

An input RDD, specified as a RDD object.

**numPartitions — Number of partitions to create** scalar value

Number of partitions to create, specified as a scalar value.

Data Types: double

# **Output Arguments**

**result — RDD containing distinct elements** RDD object

A pipelined RDD containing distinct elements of the input RDD, returned as a RDD object.

# **Examples**

### **Get the Distinct Elements of an RDD**

```
%% Connect to Spark
sparkProp = containers.Map({'spark.executor.cores'}, {'1'});
conf = matlab.compiler.mlspark.SparkConf('AppName','myApp', ...
                         'Master','local[1]','SparkProperties',sparkProp);
sc = matlab.compiler.mlspark.SparkContext(conf);
```

```
%% distinct
inputRDD = sc.parallelize({1, 2, 1, 2});
dRDD = inputRDD.distinct();
viewRes = dRDD.glom().collect() \frac{1}{2}[1,2]
```
# **See Also**

[matlab.compiler.mlspark.RDD.collect](#page-50-0) | [matlab.compiler.mlspark.RDD.glom](#page-80-0) | [matlab.compiler.mlspark.SparkContext.parallelize](#page-157-0)

# <span id="page-61-0"></span>**filter**

**Class:** matlab.compiler.mlspark.RDD **Package:** matlab.compiler.mlspark

Return a new RDD containing only the elements that satisfy a predicate function

# **Syntax**

result = filter(obj,func,varargin)

# **Description**

result = filter(obj, func, varargin) applies a predicate function func to every element in obj. Elements that satisfy the criteria set by the predicate function are retained, others are discarded. A predicate function is one that returns true in a given logical function.

# **Input Arguments**

### **obj — Input RDD to be filtered**

RDD object

An input RDD to be filtered, specified as a RDD object.

### **func — Predicate function**

function handle

Predicate function, specified as a function handle. A predicate function returns true in a given logical function.

Data Types: function\_handle

### **varargin — Variable-length input argument list**

valid inputs to the predicate function

A variable-length input argument list representing inputs to the predicate function.

### **Output Arguments**

**result — Output RDD**

RDD object

An output RDD, returned as a RDD object.

# **Examples**

### **Apply a Predicate Function to an RDD**

```
%% Connect to Spark
sparkProp = containers.Map({'spark.executor.cores'}, {'1'});
conf = matlab.compiler.mlspark.SparkConf('AppName','myApp', ...
                         'Master','local[1]','SparkProperties',sparkProp);
sc = matlab.compiler.mlspark.SparkContext(conf);
```

```
%% filter
rdd = sc.parallelice({1, 2, 3, 4, 5});
res = rdd.fiter(@(x) mod(x, 2) == 0).collect();
```
# **See Also**

[matlab.compiler.mlspark.RDD.collect](#page-50-0) | [matlab.compiler.mlspark.RDD.flatMap](#page-63-0) | [matlab.compiler.mlspark.RDD.map](#page-98-0) | [matlab.compiler.mlspark.SparkContext.parallelize](#page-157-0)

# <span id="page-63-0"></span>flatMap

**Class:** matlab.compiler.mlspark.RDD **Package:** matlab.compiler.mlspark

Return a new RDD by first applying a function to all elements of an existing RDD, and then flattening the results

# **Syntax**

result = flatMap(obj,func,varargin)

# **Description**

result = flatMap(obj,func,varargin) returns a new RDD result by first applying a function func to all elements of obj, and then flattening the results.

# **Input Arguments**

**obj — Input RDD** RDD object

An input RDD on which a function is applied, specified as a RDD object.

### **func — Function to apply to each element**

function handle

Function to be applied to each element in the input RDD, specified as a function handle.

Example:

Data Types: function handle

**varargin — Variable-length input argument list** valid inputs to the transformation function

A variable-length input argument list representing inputs to the function that is being applied.

### **Output Arguments**

**result — Output RDD** RDD object

An output RDD, returned as a RDD object.

### **Examples**

#### **Apply a Function to an RDD and Flatten the Results**

```
%% Connect to Spark
sparkProp = containers.Map({'spark.executor.cores'}, {'1'});
conf = matlab.compiler.mlspark.SparkConf('AppName','myApp', ...
                         'Master','local[1]','SparkProperties',sparkProp);
sc = matlab.compiler.mlspark.SparkContext(conf);
```

```
%% flatMap
in RDD = sc.parallelice({<math>^{\dagger}A^{\dagger}, ^{\dagger}B^{\dagger}}</math>);flatRDD = inRDD.floatMap(\mathcal{Q}(x)(\{x,1\}));
viewRes = flatRDD.collect()
```
### **See Also**

```
matlab.compiler.mlspark.RDD.collect |
matlab.compiler.mlspark.RDD.filter |
matlab.compiler.mlspark.RDD.flatMapValues |
matlab.compiler.mlspark.RDD.map |
matlab.compiler.mlspark.SparkContext.parallelize
```
# <span id="page-65-0"></span>**flatMapValues**

**Class:** matlab.compiler.mlspark.RDD **Package:** matlab.compiler.mlspark

Pass each value in the key-value pair RDD through a flatMap method without changing the keys

## **Syntax**

```
result = flatMapValues(obj,func)
```
# **Description**

result = flatMapValues(obj,func) passes each value in a key-value pair RDD obj through the flatMap method without changing the keys. func represents the function to be applied by the flatMap method.

# **Input Arguments**

**obj — Input RDD** RDD object

An input RDD on which a transformation function is applied, specified as a RDD object.

### **func — Function to apply to each element**

function handle

Function to be applied to each element in the input RDD, specified as a function handle.

Example:

Data Types: function handle

### **Output Arguments**

**result — Output RDD**

RDD object

An output pipelined RDD, returned as a RDD object.

# **Examples**

### **Tokenize an RDD**

```
%% Connect to Spark
sparkProp = containers.Map({'spark.executor.cores'}, {'1'});
conf = matlab.compiler.mlspark.SparkConf('AppName','myApp', ...
                         'Master','local[1]','SparkProperties',sparkProp);
sc = matlab.compiler.mlspark.SparkContext(conf);
```

```
%% flatMapValues
inRDD = sc.parallelize({ {'AA', {1,2,3}}, {'BB',3}, {'CC', {'cc',4}} });
f = \mathcal{Q}(x)(x);
out = inRDD.flatMapValues(f).collect();
% out : {{'AA',1},{'AA',2},{'AA',3},{'BB',3},{'CC','cc'},{'CC',4}}
```
# **See Also**

[matlab.compiler.mlspark.RDD.collect](#page-50-0) | [matlab.compiler.mlspark.RDD.flatMap](#page-63-0) | [matlab.compiler.mlspark.RDD.map](#page-98-0) | [matlab.compiler.mlspark.SparkContext.parallelize](#page-157-0)

# <span id="page-67-0"></span>**fold**

**Class:** matlab.compiler.mlspark.RDD **Package:** matlab.compiler.mlspark

Aggregate elements of each partition and the subsequent results for all partitions

# **Syntax**

result = fold(obj,zeroValue,func)

# **Description**

result = fold(obj,zeroValue,func) aggregates the elements of each partition in obj and the subsequent results for all the partitions, using an associative function func and a neutral "zero value" represented by zeroValue.

# **Input Arguments**

**obj — Input RDD** RDD object

An input RDD, specified as a RDD object.

**zeroValue — Neutral "zero value"** cell array of numbers

A neutral "zero value", specified as a cell array of numbers.

Data Types: cell

### **func — Function for the folding action**

function handle

A function for the folding action, specified as a function handle.

Data Types: function\_handle

## **Output Arguments**

### **result — Result of the folding action**

scalar

Result of the folding action, returned as a scalar.

# **Examples**

### **Accumulate the Elements of Each Partition and Subsequent Partitions**

```
%% Connect to Spark
sparkProp = containers.Map({'spark.executor.cores'}, {'1'});
conf = matlab.compiler.mlspark.SparkConf('AppName','myApp', ...
                         'Master','local[1]','SparkProperties',sparkProp);
sc = matlab.compiler.mlspark.SparkContext(conf);
```

```
%% fold
foldVal = sc.parallelize(\{1, 2, 3, 4, 5\}, 1).fold(10, \varrho(x,y)(x+y));
disp(foldVal);
```
# **See Also**

```
matlab.compiler.mlspark.RDD.collect |
matlab.compiler.mlspark.RDD.foldByKey |
matlab.compiler.mlspark.RDD.groupBy |
matlab.compiler.mlspark.SparkContext.parallelize
```
# <span id="page-69-0"></span>**foldByKey**

**Class:** matlab.compiler.mlspark.RDD **Package:** matlab.compiler.mlspark

Merge the values for each key using an associative function and a neutral "zero value"

# **Syntax**

result = foldByKey(obj,zeroValue,func,numPartitions)

# **Description**

result = foldByKey(obj,zeroValue,func,numPartitions) merges the values for each key in obj using an associative function func and a neutral "zero value" represented by zeroValue. The input argument numPartitions specifies the number of partitions to create in the resulting RDD.

# **Input Arguments**

**obj — Input RDD** RDD object

An input RDD, specified as a RDD object.

### **zeroValue — Neutral "zero value"**

cell array of numbers

A neutral "zero value", specified as a cell array of numbers.

Data Types: cell

**func — Function for folding the values of each key** function handle

Function for folding the values of each key, specified as a function handle.

Data Types: function handle

#### **numPartitions — Number of partitions to create** scalar value

Number of partitions to create, specified as a scalar value.

Data Types: double

## **Output Arguments**

### **result — RDD containing the aggregation result**

RDD object

A pipelined RDD containing the aggregation result, returned as a RDD object.

# **Examples**

### **Merge Values for Each Key**

```
%% Connect to Spark
sparkProp = containers.Map({'spark.executor.cores'}, {'1'});
conf = matlab.compiler.mlspark.SparkConf('AppName','myApp', ...
                         'Master','local[1]','SparkProperties',sparkProp);
sc = matlab.compiler.mlspark.SparkContext(conf);
```

```
%% foldByKey
x = sc.parallelize({ {'a',1}, {'b',1}, {'a',1} });
y = x.foldByKey(5, @(x,y)(x+y));viewRes = y<u>.\text{collect}() % { { 'a', 7 } }, { 'b', 6 } }</u>
```
# **See Also**

```
matlab.compiler.mlspark.RDD.aggregateByKey |
matlab.compiler.mlspark.RDD.collect |
matlab.compiler.mlspark.RDD.combineByKey |
matlab.compiler.mlspark.RDD.fold |
matlab.compiler.mlspark.RDD.groupByKey |
```

```
matlab.compiler.mlspark.RDD.map |
matlab.compiler.mlspark.RDD.reduceByKey |
matlab.compiler.mlspark.RDD.sortByKey |
matlab.compiler.mlspark.RDD.subtractByKey |
matlab.compiler.mlspark.SparkContext.parallelize
```
# <span id="page-72-0"></span>**fullOuterJoin**

**Class:** matlab.compiler.mlspark.RDD **Package:** matlab.compiler.mlspark

Perform a full outer join between two key-value pair RDDs

## **Syntax**

result = fullOuterJoin(obj1,obj2,numPartitions)

## **Description**

result = fullOuterJoin(obj1,obj2,numPartitions) performs a full outer join between two key-value pair RDDs, obj1 and obj2. numPartitions specifies the number of partitions to create in the resulting RDD.

## **Input Arguments**

#### **obj1 — First input RDD to be joined**

RDD object

Input RDD to be joined, specified as a RDD object. RDD must be a key-value pair RDD.

### **obj2 — Second input RDD to be joined**

RDD object

Input RDD to be joined, , specified as a RDD object. RDD must be a key-value pair RDD.

#### **numPartitions — Number of partitions to create**

scalar value

Number of partitions to create, specified as a scalar value.

Data Types: double

### **Output Arguments**

#### **result — RDD containing all pairs of elements with matching keys in the two input RDDs**

RDD object

A pipelined RDD containing all pairs of elements with matching keys in the two input RDDs, returned as a RDD object.

### **Examples**

#### **Perform a Full Outer Join**

```
%% Connect to Spark
sparkProp = containers.Map({'spark.executor.cores'}, {'1'});
conf = matlab.compiler.mlspark.SparkConf('AppName','myApp', ...
                          'Master','local[1]','SparkProperties',sparkProp);
sc = matlab.compiler.mlspark.SparkContext(conf);
%% fullOuterJoin
x = sc.parallelize({ {'a', 1}, {'b', 4} });
y = sc.parallelize({f^{-a}, 2}, {f'c', 8}});
```

```
z = x. fullOuterJoin(y);
```

```
viewRes = z<u>.\text{collect() } % {\{ 'a', {1, 2} \}, { 'b', {4, [ ] } \}, { 'c', { [ ] }, 8 \} }</u>
```
### **See Also**

```
matlab.compiler.mlspark.RDD.collect | matlab.compiler.mlspark.RDD.join
| matlab.compiler.mlspark.RDD.leftOuterJoin |
matlab.compiler.mlspark.RDD.rightOuterJoin |
matlab.compiler.mlspark.SparkContext.parallelize
```
# **getCheckpointFile**

**Class:** matlab.compiler.mlspark.RDD **Package:** matlab.compiler.mlspark

Get the name of the file to which an RDD is checkpointed

## **Syntax**

file = getCheckpointFile(obj)

## **Description**

file =  $getCheckpointFile(obj) gets the name of the file to which the RDD obj is$ checkpointed.

## **Input Arguments**

**obj — Input RDD** RDD object

An input RDD, specified as an RDD object.

### **Output Arguments**

#### **file — File name to which an RDD was checkpointed**

character vector

The name of the file to which an RDD was checkpointed, returned as a character vector.

## **Examples**

#### **Get Checkpointed File Name**

Get the name of the file to which an RDD was checkpointed.

```
%% Connect to Spark
sparkProp = containers.Map({'spark.executor.cores'}, {'1'});
conf = matlab.compiler.mlspark.SparkConf('AppName','myApp', ...
                         'Master','local[1]','SparkProperties',sparkProp);
sc = matlab.compiler.mlspark.SparkContext(conf);
%% getCheckpointFile
sc.setCheckpointDir('myDir') % set the checkpoint directory
```

```
x = sc.parallelize({1, 2, 3})y = x \cdot \text{map}(\mathcal{Q}(x)(\{x,1\}));y.checkpoint() % tell spark to checkpoint the RDD
y.collect()
% need to call collect, so that spark actually materializes the RDD 
% and checkpoints to the myDir directory
y.getCheckpointFile()
```
### **See Also**

```
matlab.compiler.mlspark.RDD.checkpoint |
matlab.compiler.mlspark.RDD.map |
matlab.compiler.mlspark.SparkContext.parallelize |
matlab.compiler.mlspark.SparkContext.setCheckpointDir
```
# <span id="page-76-0"></span>**getDefaultReducePartitions**

**Class:** matlab.compiler.mlspark.RDD **Package:** matlab.compiler.mlspark

Get the number of default reduce partitions in an RDD

## **Syntax**

numPartitions = getDefaultReducePartitions(obj)

## **Description**

numPartitions = getDefaultReducePartitions(obj) gets the number of default reduce partitions in obj.

### **Input Arguments**

**obj — Input RDD** RDD object

An input RDD, specified as an RDD object

### **Output Arguments**

**numPartitions — Number of default reduce partitions in the input RDD** scalar value

The number of default reduce partitions in the input RDD, returned as a scalar value.

## **Examples**

#### **Get Default Reduce Partitions**

Get the number of default reduce partitions in an RDD.

```
%% Connect to Spark
sparkProp = containers.Map({'spark.executor.cores'}, {'1'});
conf = matlab.compiler.mlspark.SparkConf('AppName','myApp', ...
                           'Master','local[1]','SparkProperties',sparkProp);
sc = matlab.compiler.mlspark.SparkContext(conf);
%% getDefaultReducePartitions
x = sc.parallelize({1, 2, 3});
y = x.\text{map}(\mathcal{Q}(x)(\{x,1\}));
z1 = y. reduceByKey(\theta(a,b)(a+b));
z2 = y. reduceByKey(@(a, b)(a+b), 3);
z1.getDefaultReducePartitions() % ans is 1
z2.getDefaultReducePartitions() % ans is 3, as the 2nd argument to reduceByKey is the number
```
### **See Also**

[matlab.compiler.mlspark.RDD.getNumPartitions](#page-78-0) | [matlab.compiler.mlspark.RDD.map](#page-98-0) | [matlab.compiler.mlspark.SparkContext.parallelize](#page-157-0)

# <span id="page-78-0"></span>**getNumPartitions**

**Class:** matlab.compiler.mlspark.RDD **Package:** matlab.compiler.mlspark

Return the number of partitions in an RDD

## **Syntax**

numPartitions = getNumPartitions(obj)

## **Description**

numPartitions = getNumPartitions(obj) returns the number of partitions in obj.

## **Input Arguments**

**obj — Input RDD** RDD object

An input RDD, specified as an RDD object.

### **Output Arguments**

**numPartitions — Number of partitions** scalar value

Number of partitions in the input RDD, returned as a scalar value.

## **Examples**

#### **Number of Partitions in an RDD**

Use the getNumPartitions method to return the number of partitions in an RDD.

```
%% Connect to Spark
sparkProp = containers Map({'spark.exector.core'}, {''1'};
conf = matlab.compiler.mlspark.SparkConf('AppName','myApp', ...
                         'Master','local[1]','SparkProperties',sparkProp);
sc = matlab.compiler.mlspark.SparkContext(conf);
```

```
%% getNumPartitions
```

```
inputRDD = sc.parallelice({'A', 'B', 'C', 'A', 'B'});
redRDD= inputRDD.map(@(x)(x,1)).reduceByKey(@(x,y)(x+y),3);
coaRDD = redRDD.coalesce(2); % {{{'B',2}},{{'C',1},{'A',2}}}*
disp(['Number of Partitions: ' num2str(coaRDD.getNumPartitions())]);
```
### **See Also**

```
matlab.compiler.mlspark.RDD.coalesce |
matlab.compiler.mlspark.RDD.getDefaultReducePartitions |
matlab.compiler.mlspark.RDD.map |
matlab.compiler.mlspark.SparkContext.parallelize
```
# **glom**

**Class:** matlab.compiler.mlspark.RDD **Package:** matlab.compiler.mlspark

Coalesce all elements within each partition of an RDD

## **Syntax**

 $result = glom(obj)$ 

## **Description**

 $result = glom(obj)$  returns an RDD result created by coalescing all elements within each partition of obj.

## **Input Arguments**

#### **obj — Input RDD** RDD object

An input RDD, specified as a RDD object.

## **Output Arguments**

#### **result — RDD containing coalesced elements within each partition of the input RDD**

RDD object

A pipelined RDD containing coalesced elements within each partition of the input RDD, returned as a RDD object.

### **Examples**

#### **Coalesce All Elements Within Each Partition**

```
%% Connect to Spark
sparkProp = containers.Map({'spark.executor.cores'}, {'1'});
conf = matlab.compiler.mlspark.SparkConf('AppName','myApp', ...
                         'Master','local[1]','SparkProperties',sparkProp);
sc = matlab.compiler.mlspark.SparkContext(conf);
```
#### %% glom

```
inputRDD = sc.parallelice({^{\dagger}A', 'B', 'C', 'D', 'E', 'C', 'B'});
mapRDD = inputRDD.map(\mathcal{Q}(x)(\{x,1\}));
redRDD = mapRDD.reduceByKey(\mathcal{Q}(x,y)(x+y), 3);
out = redRDD.glom().collect() % { {{'C',2}}, {{'A',1},{'D',1}}, {{'B',2},{'E',1}} }
% 3 cell arrays as 3 partitions were created by reduceByKey
```
### **See Also**

```
matlab.compiler.mlspark.RDD.collect |
matlab.compiler.mlspark.RDD.collectAsMap |
matlab.compiler.mlspark.SparkContext.parallelize
```
# <span id="page-82-0"></span>**groupBy**

**Class:** matlab.compiler.mlspark.RDD **Package:** matlab.compiler.mlspark

Return an RDD of grouped items

# **Syntax**

result = groupBy(obj,func,numPartitions)

# **Description**

result = groupBy(obj,func,numPartitions) groups the elements of obj according a user-specified criteria denoted by func. numPartitions specifies the number of partitions to create in the resulting RDD.

## **Input Arguments**

#### **obj — Input RDD** RDD object

An input RDD, specified as a RDD object.

**func — Function to group by** function handle

Function performing grouping, specified as a function handle.

Data Types: function\_handle

#### **numPartitions — Number of partitions to create** scalar value

Number of partitions to create, specified as a scalar value.

Data Types: double

### **Output Arguments**

#### **result — RDD containing grouped elements**

RDD object

A pipelined RDD containing grouped elements of the input RDD, returned as a RDD object.

### **Examples**

#### **RDD of Grouped Items**

Groups the elements of an RDD according a user-specified criteria.

```
%% Connect to Spark
sparkProp = containers.Map({'spark.executor.cores'}, {'1'});
conf = matlab.compiler.mlspark.SparkConf('AppName','myApp', ...
                         'Master','local[1]','SparkProperties',sparkProp);
sc = matlab.compiler.mlspark.SparkContext(conf);
```
#### %% groupBy

```
in RDD = sc.parallelice({1, 2, 3, 4, 5});
outRDD = inRDD.groupBy(@(x)(mod(x,2))).collect(); % {{0,{2,4}},{1,{1,3,5}
```
### **See Also**

[matlab.compiler.mlspark.RDD.groupByKey](#page-84-0) | [matlab.compiler.mlspark.SparkContext.parallelize](#page-157-0)

# <span id="page-84-0"></span>**groupByKey**

**Class:** matlab.compiler.mlspark.RDD **Package:** matlab.compiler.mlspark

Group the values for each key in the RDD into a single sequence

## **Syntax**

result = groupByKey(obj,numPartitions)

## **Description**

result = groupByKey(obj,numPartitions) groups the values for each key in obj into a single sequence. numPartitions specifies the number of partitions to create in the resulting RDD.

## **Input Arguments**

### **obj — Input RDD to group**

RDD object

An input RDD to group, specified as a RDD object.

**numPartitions — Number of partitions to create** scalar value

Number of partitions to create, specified as a scalar value.

Data Types: double

## **Output Arguments**

**result — RDD containing elements grouped by key** RDD object

A pipelined RDD containing elements of the input RDD grouped by key, returned as a RDD object.

### **Examples**

#### **Group into a Single Sequence RDD Using a Key**

```
%% Connect to Spark
sparkProp = containers.Map({'spark.executor.cores'}, {'1'});
conf = matlab.compiler.mlspark.SparkConf('AppName','myApp', ...
                         'Master','local[1]','SparkProperties',sparkProp);
sc = matlab.compiler.mlspark.SparkContext(conf);
```
#### %% groupByKey

```
inRDD = sc.parallelize({{'a',1},{'b',2}, {'a','3'}, {'b',4}});
outRDD = inRDD.groupByKey().collect(); % { {\'a', {1,'3'}} }, { {\'b', {2,4}}}
```
### **See Also**

[matlab.compiler.mlspark.RDD.groupBy](#page-82-0) | [matlab.compiler.mlspark.SparkContext.parallelize](#page-157-0)

# **intersection**

**Class:** matlab.compiler.mlspark.RDD **Package:** matlab.compiler.mlspark

Return the set intersection of one RDD with another

## **Syntax**

```
result = intersection(obj1,obj2)
```
## **Description**

result = intersection(obj1,obj2) returns elements that are the set intersection of obj1 and obj2.

## **Input Arguments**

**obj1 — First input RDD** RDD object

An input RDD, , specified as a RDD object.

**obj2 — Second input RDD** RDD object

An input RDD, specified as a RDD object.

## **Output Arguments**

#### **result — RDD containing the set intersection of the two input RDDs** RDD object

A pipelined RDD containing the set intersection of the two input RDDs, returned as a RDD object.

### **Examples**

#### **Set Intersection of RDDs**

```
%% Connect to Spark
sparkProp = containers.Map({'spark.executor.cores'}, {'1'});
conf = matlab.compiler.mlspark.SparkConf('AppName','myApp', ...
                         'Master','local[1]','SparkProperties',sparkProp);
sc = matlab.compiler.mlspark.SparkContext(conf);
```

```
%% intersection
x = sc.parallelize({'A', 'B', 'C'});
y = sc.parallelize({'B', 'D'});
z = sc.parallelice({'E', 'F'});
out1 = x.intersection(y).collect(); % f(B')
```
### **See Also**

```
matlab.compiler.mlspark.RDD.collect |
matlab.compiler.mlspark.RDD.subtract |
matlab.compiler.mlspark.RDD.union |
matlab.compiler.mlspark.SparkContext.parallelize
```
# **isEmpty**

**Class:** matlab.compiler.mlspark.RDD **Package:** matlab.compiler.mlspark

Determine if an RDD contains any elements

## **Syntax**

 $tf = isEmpty(obj)$ 

## **Description**

 $tf = isEmpty(obj)$  returns a logical 1 (true) if the input RDD obj contains no elements, and a logical 0 (false) otherwise.

### **Input Arguments**

**obj — Input RDD** RDD object

An input RDD, specified as an RDD object.

### **Output Arguments**

**tf — Input RDD is empty or not** logical 1 (true)|0 (false)

Indicates whether the input RDD is empty or not, returned as a logical value.

## **Examples**

#### **Check If an RDD Contains Elements**

Check if an RDD contains any elements.

```
%% Connect to Spark
sparkProp = containers.Map({'spark.executor.cores'}, {'1'});
conf = matlab.compiler.mlspark.SparkConf('AppName','myApp', ...
                         'Master','local[1]','SparkProperties',sparkProp);
sc = matlab.compiler.mlspark.SparkContext(conf);
```

```
%% isEmpty
x = sc.parallelize({});
tf = xmap(\mathcal{C}(x)(\{x,1\})). is Empty(); % tf=1
```
### **See Also**

[matlab.compiler.mlspark.RDD.collect](#page-50-0) | [matlab.compiler.mlspark.SparkContext.parallelize](#page-157-0)

# <span id="page-90-0"></span>**join**

**Class:** matlab.compiler.mlspark.RDD **Package:** matlab.compiler.mlspark

Return an RDD containing all pairs of elements with matching keys

# **Syntax**

result = join(obj1,obj2,numPartitions)

# **Description**

result = join(obj1,obj2,numPartitions) performs an inner join on obj1 and obj2 and returns an RDD result of key-value pairs containing all pairs of elements with matching keys in the input RDDs. obj1 and obj2 must be key-value pair RDDs. numPartitions specifies the number of partitions to create in the resulting RDD.

# **Input Arguments**

### **obj1 — First input RDD to be joined**

RDD object

The first input RDD to be joined, specified as a RDD object. RDD must be a key-value pair RDD.

### **obj2 — Second input RDD to be joined**

RDD object

The second input RDD to be joined, specified as a RDD object. RDD must be a key-value pair RDD.

### **numPartitions — Number of partitions to create**

scalar value

Number of partitions to create, specified as a scalar value.

Data Types: double

### **Output Arguments**

#### **result — RDD containing all pairs of elements with matching keys in the two input RDDs**

RDD object

A pipelined RDD containing all pairs of elements with matching keys in the two input RDDs, returned as a RDD object.

### **Examples**

#### **Join Two RDDs**

```
%% Connect to Spark
sparkProp = containers.Map({'spark.executor.cores'}, {'1'});
conf = matlab.compiler.mlspark.SparkConf('AppName','myApp', ...
                         'Master','local[1]','SparkProperties',sparkProp);
sc = matlab.compiler.mlspark.SparkContext(conf);
%% join
```

```
x = sc.parallelize({ {'a',11}, {'b', {1,2,3}}, {'b', '22'} ,{'c','dd'} });
y = sc.parallelize({ {'a',33}, {'b',44}, {'a',55}, {'d', 5 }});
z = x.join(y, 2);
viewRes = z<u>.\text{collect() } % {\{{}^{b}, {\{1, 2, 3\}, 44\}}}, {'b}', {'22}', 44}}, {'a}', {11,33}}, {'a}', {11,55}</u>
```
### **See Also**

```
matlab.compiler.mlspark.RDD.collect |
matlab.compiler.mlspark.RDD.fullOuterJoin |
matlab.compiler.mlspark.RDD.leftOuterJoin |
matlab.compiler.mlspark.RDD.rightOuterJoin |
matlab.compiler.mlspark.SparkContext.parallelize
```
# <span id="page-92-0"></span>**keyBy**

**Class:** matlab.compiler.mlspark.RDD **Package:** matlab.compiler.mlspark

Create tuples of the elements in an RDD by applying a function

# **Syntax**

 $result = keyBy(obj, func)$ 

# **Description**

result =  $keyBy(obj, func)$  takes a function func that returns a key for any given element in obj. The keyBy method applies this function to all the elements in obj and returns an output RDD result of key-value pairs.

# **Input Arguments**

#### **obj — Input RDD** RDD object

An input RDD, specified as a RDD object.

**func — Function to be applied** function handle

Function to be applied, specified as a function handle.

Data Types: function handle

# **Output Arguments**

**result — RDD containing tuples of the elements in the input RDD** RDD object

A pipelined RDD containing tuples of the elements in the input RDD, returned as a RDD object.

### **Examples**

#### **Create a Tuple of Keys and Values**

```
%% Connect to Spark
sparkProp = containers.Map({'spark.executor.cores'}, {'1'});
conf = matlab.compiler.mlspark.SparkConf('AppName','myApp', ...
                         'Master','local[1]','SparkProperties',sparkProp);
sc = matlab.compiler.mlspark.SparkContext(conf);
```
#### %% keyBy

```
x = sc.parallelize({1, 2, 3});
c = x.keyBy(\mathcal{Q}(x)(x*x)).collect(); % {{1,1},{4,2},{9,3}}
```
### **See Also**

[matlab.compiler.mlspark.RDD.keys](#page-94-0) | [matlab.compiler.mlspark.SparkContext.parallelize](#page-157-0)

# <span id="page-94-0"></span>**keys**

**Class:** matlab.compiler.mlspark.RDD **Package:** matlab.compiler.mlspark

Return an RDD with the keys of each tuple

# **Syntax**

 $result = keys(obj)$ 

# **Description**

result =  $keys(obj)$  returns an RDD result with the keys of each tuple in obj.

## **Input Arguments**

**obj — Input RDD** RDD object

An input RDD, specified as a RDD object.

## **Output Arguments**

#### **result — RDD containing the keys of each tuple in the input RDD** RDD object

A pipelined RDD containing the keys of each tuple in the input RDD, returned as a RDD object.

## **Examples**

#### **Get Keys From a Key-Value RDD**

```
%% Connect to Spark
sparkProp = containers.Map({'spark.executor.cores'}, {'1'});
conf = matlab.compiler.mlspark.SparkConf('AppName','myApp', ...
                         'Master','local[1]','SparkProperties',sparkProp);
sc = matlab.compiler.mlspark.SparkContext(conf);
```

```
%% keys
m = sc.parallelize({ {'AA', {5,15} }, {'BB', 200}});
out = m.keys().collect();
```
### **See Also**

```
matlab.compiler.mlspark.RDD.keyBy |
matlab.compiler.mlspark.SparkContext.parallelize
```
# <span id="page-96-0"></span>**leftOuterJoin**

**Class:** matlab.compiler.mlspark.RDD **Package:** matlab.compiler.mlspark

Perform a left outer join

## **Syntax**

result = leftOuterJoin(obj1,obj2,numPartitions)

## **Description**

result = leftOuterJoin(obj1,obj2,numPartitions) performs a left outer join on obj1 and obj2. numPartitions specifies the number of partitions to create in the resulting RDD.

## **Input Arguments**

#### **obj1 — First input RDD to be joined**

RDD object

Input RDD to be joined, specified as a RDD object. RDD must be a key-value pair RDD.

### **obj2 — Second input RDD to be joined**

RDD object

Input RDD to be joined, specified as a RDD object. RDD must be a key-value pair RDD.

#### **numPartitions — Number of partitions to create**

scalar value

Number of partitions to create, specified as a scalar value.

Data Types: double

### **Output Arguments**

#### **result — RDD containing all pairs of elements with matching keys in the two input RDDs**

RDD object

A pipelined RDD containing all pairs of elements with matching keys in the two input RDDs, returned as a RDD object.

### **Examples**

#### **Perform a Left Outer Join**

```
%% Connect to Spark
sparkProp = containers.Map({'spark.executor.cores'}, {'1'});
conf = matlab.compiler.mlspark.SparkConf('AppName','myApp', ...
                         'Master','local[1]','SparkProperties',sparkProp);
sc = matlab.compiler.mlspark.SparkContext(conf);
```

```
%% leftOuterJoin
x = sc.parallelize({ { 'a', 1}, { 'b', 4} });y = sc.parallelice({ { 'a', 2}} );
z = x. leftOuterJoin(y);
viewRes = z.collect()
```
### **See Also**

```
matlab.compiler.mlspark.RDD.collect |
matlab.compiler.mlspark.RDD.fullOuterJoin |
matlab.compiler.mlspark.RDD.join |
matlab.compiler.mlspark.RDD.rightOuterJoin |
matlab.compiler.mlspark.SparkContext.parallelize
```
### <span id="page-98-0"></span>**map**

**Class:** matlab.compiler.mlspark.RDD **Package:** matlab.compiler.mlspark

Return a new RDD by applying a function to each element of an input RDD

## **Syntax**

 $result = map(obj, func, varargin)$ 

## **Description**

result = map(obj, func, varargin) returns a new RDD result by first applying a function func to all elements of obj. varargin represents a variable-length input argument list for the inputs to the function being applied.

## **Input Arguments**

**obj — Input RDD** RDD object

An input RDD, specified as a RDD object.

### **func — Function to be applied to each element**

function handle

Function to be applied to each element in the input RDD, specified as a function handle.

Data Types: function handle

#### **varargin — Variable-length input argument list**

valid inputs to the function that is being applied

A variable-length input argument list, specifying inputs to the function that is being applied.

### **Output Arguments**

#### **result — RDD containing mapped elements**

RDD object

A pipelined RDD containing mapped elements of the input RDD, returned as a RDD object.

### **Examples**

#### **Apply a Function to Each Element of an RDD**

```
%% Connect to Spark
sparkProp = containers.Map({'spark.executor.cores'}, {'1'});
conf = matlab.compiler.mlspark.SparkConf('AppName','myApp', ...
                         'Master','local[1]','SparkProperties',sparkProp);
sc = matlab.compiler.mlspark.SparkContext(conf);
```
#### %% map  $inputRDD = sc.parallelice({'}A', 'B', 'C', 'A', 'B'}$ , 2); redRDD=  $inputRDD.mac(@(x)(\{x,1\})).collect()$ ;

### **See Also**

[matlab.compiler.mlspark.RDD.collect](#page-50-0) | [matlab.compiler.mlspark.RDD.flatMap](#page-63-0) | [matlab.compiler.mlspark.RDD.reduce](#page-107-0) | [matlab.compiler.mlspark.SparkContext.parallelize](#page-157-0)

# **mapValues**

**Class:** matlab.compiler.mlspark.RDD **Package:** matlab.compiler.mlspark

Pass each value in a key-value pair RDD through a map function without modifying the keys

## **Syntax**

 $result = mapValues(obj, func)$ 

## **Description**

result = mapValues(obj,func) passes each value in a key-value pair RDD obj through a map function func without modifying the keys.

## **Input Arguments**

#### **obj — Input RDD** RDD object

An input RDD, specified as a RDD object.

**func — Function to be applied to each element** function handle

Function to be applied to each element, specified as a function handle.

Data Types: function handle

# **Output Arguments**

**result — RDD containing mapped elements** RDD object

A pipelined RDD containing mapped elements of the input RDD, returned as a RDD object.

### **Examples**

#### **Apply Function to Each Value in an RDD**

```
%% Connect to Spark
sparkProp = containers.Map({'spark.executor.cores'}, {'1'});
conf = matlab.compiler.mlspark.SparkConf('AppName','myApp', ...
                          'Master','local[1]','SparkProperties',sparkProp);
sc = matlab.compiler.mlspark.SparkContext(conf);
%% mapValues
x = sc.parallelize({'A', 'B', 'A'});
% reduce by key the above keys and square each of the values,
```

```
% so \{ 'A', 1 \} -> \{ 'A', 1*1 \}, \{ 'B', 2 \} -> \{ 'B', 2*2 \}
```

```
y = x \cdot \text{map}(\mathcal{Q}(x) \cdot (\{x,1\}) \cdot \text{reduceByKey}(\mathcal{Q}(x,y) \cdot (x+y)) \cdot \text{mapValues}(\mathcal{Q}(x) \cdot (x*x))z = y.\text{collect() } % {\{ 'A', 4 \}, { 'B', 1 \}}
```
### **See Also**

[matlab.compiler.mlspark.RDD.collect](#page-50-0) | [matlab.compiler.mlspark.RDD.flatMap](#page-63-0) | [matlab.compiler.mlspark.RDD.map](#page-98-0) | [matlab.compiler.mlspark.SparkContext.parallelize](#page-157-0)

# **keyLimit**

**Class:** matlab.compiler.mlspark.RDD **Package:** matlab.compiler.mlspark

Return threshold of unique keys that can be stored before spilling to disk

## **Syntax**

```
result = keyLimit(obj)
```
# **Description**

result = keyLimit(obj) returns the threshold of unique keys in obj that can be stored in memory before spilling to disk.

## **Input Arguments**

**obj — Input RDD** RDD object

An input RDD, specified as an RDD object.

## **Output Arguments**

#### **result — Threshold of unique keys**

scalar value

Threshold of unique keys that can be stored before spilling to disk, returned as a scalar value.

## **Examples**

#### **Get Threshold of Unique Keys**

Use the keyLimit method to return the threshold of unique keys that can be stored in a containers.Map object that specifies Spark properties. Keys that breach the threshold are spilled to disk.

```
%% Connect to Spark
% Change number of keys from a default threshold of 10,000 to 500
sparkProp = containers.Map(...
     {'spark.executor.cores',...
     'spark.executor.memory',...
     'spark.executor.instances',...
     'spark.matlab.worker.numOfKeys', ...
     }, ...
     {'1',...
    '2g' \ldots '1', ...
     '500'});
conf = matlab.compiler.mlspark.SparkConf('AppName','myApp', ...
                          'Master','local[1]','SparkProperties',sparkProp);
sc = matlab.compiler.mlspark.SparkContext(conf);
%% keyLimit
x = sc.parallelize({1, 2, 3});
x.keyLimit % ans: 500
```
### **See Also**

[matlab.compiler.mlspark.SparkContext.parallelize](#page-157-0)

## **persist**

**Class:** matlab.compiler.mlspark.RDD **Package:** matlab.compiler.mlspark

Set the value of an RDD's storage level to persist across operations after it is computed

## **Syntax**

persist(obj,storageLevel)

## **Description**

persist(obj,storageLevel) sets a persistent storage level specified by storageLevel in RDD object obj. The default storage level is MEMORY\_ONLY. Use the persist method to assign a new storage level if obj does not have a storage level set. You can also use it to set a persistent storage level in memory across operations.

## **Input Arguments**

**obj — Input RDD** RDD object

An input RDD, specified as an RDD object.

#### **storageLevel — New storage level to be assigned**

MEMORY ONLY (default) | DISK\_ONLY | MEMORY\_AND\_DISK | MEMORY\_ONLY\_2 | DISK ONLY 2 | MEMORY AND DISK 2 | OFF HEAP

New storage level to be assigned, specified as a character vector enclosed in ''. Use storageLevel to assign a new storage level if the RDD does not have a storage level set. The default storage level is MEMORY\_ONLY.

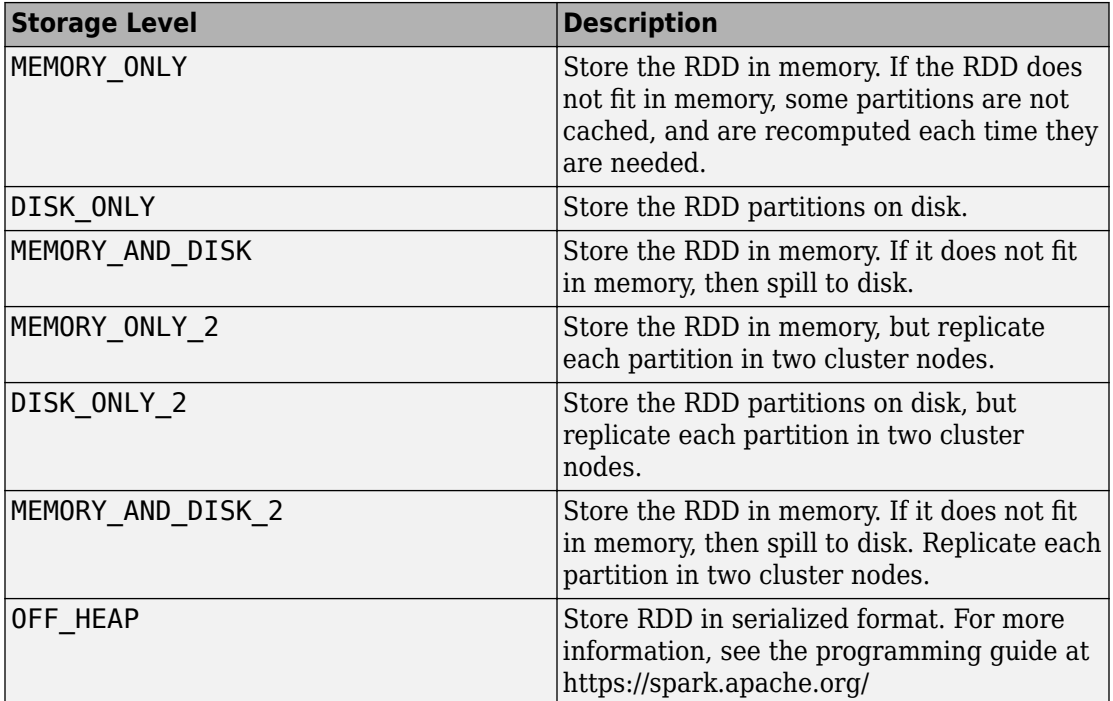

Data Types: char

### **Examples**

#### **Persist an RDD**

Use the persist method without any parameter to store an RDD in the memory of the executors across a cluster.

```
%% Connect to Spark
sparkProp = containers.Map({'spark.executor.cores'}, {'1'});
conf = matlab.compiler.mlspark.SparkConf('AppName','myApp', ...
                         'Master','local[1]','SparkProperties',sparkProp);
sc = matlab.compiler.mlspark.SparkContext(conf);
%% persist
```

```
myFile = sc.textFile('airlinesmall.csv');
myFile.persist();
myFile.unpersist();
```
### **See Also**

```
matlab.compiler.mlspark.RDD.cache |
matlab.compiler.mlspark.RDD.unpersist |
matlab.compiler.mlspark.SparkContext.parallelize |
matlab.compiler.mlspark.SparkContext.textFile
```
### <span id="page-107-0"></span>**reduce**

**Class:** matlab.compiler.mlspark.RDD **Package:** matlab.compiler.mlspark

Reduce elements of an RDD using the specified commutative and associative function

### **Syntax**

```
result = reduce(obj, func)
```
### **Description**

result = reduce(obj, func) reduces the elements of obj using the specified commutative and associative function func.

### **Input Arguments**

**obj — Input RDD** RDD object

An input RDD, specified as a RDD object.

**func — Commutative and associative function to apply on elements of the RDD, specified as a function handle**

function handle

Commutative and associative function that will be applied to elements of the RDD.

Data Types: function handle

### **Output Arguments**

**result — Reduced elements of the input RDD** scalar value
Reduced elements of the input RDD, returned as a scalar.

# **Examples**

### **Aggregate the Elements of an RDD Using a Binary Operator**

```
%% Connect to Spark
sparkProp = containers.Map({'spark.executor.cores'}, {'1'});
conf = matlab.compiler.mlspark.SparkConf('AppName','myApp', ...
                         'Master','local[1]','SparkProperties',sparkProp);
sc = matlab.compiler.mlspark.SparkContext(conf);
```
#### %% Reduce reduceVal = sc.parallelize( $\{1, 2, 3, 4, 5\}$ ).reduce( $\mathcal{Q}(x,y)(x+y)$ ); disp(reduceVal);

## **See Also**

```
matlab.compiler.mlspark.RDD.collect | matlab.compiler.mlspark.RDD.fold
| matlab.compiler.mlspark.RDD.map |
matlab.compiler.mlspark.RDD.reduceByKey |
matlab.compiler.mlspark.RDD.reduceByKeyLocally |
matlab.compiler.mlspark.SparkContext.parallelize
```
# <span id="page-109-0"></span>**reduceByKey**

**Class:** matlab.compiler.mlspark.RDD **Package:** matlab.compiler.mlspark

Merge the values for each key using an associative reduce function

# **Syntax**

result = reduceByKey(obj,func,numPartitions)

# **Description**

result = reduceByKey(obj,func,numPartitions) merges the values for each key in obj using an associative reduce function func. numPartitions specifies the number of partitions to create in the resulting RDD.

## **Input Arguments**

**obj — Input RDD** RDD object

An input RDD, specified as a RDD object.

**func — Associative function to be applied**

function handle

Associative function to be applied to the elements of the input RDD, specified as a function handle.

Data Types: function handle

**numPartitions — Number of partitions to create** scalar value

Number of partitions to create, specified as a scalar value.

Data Types: double

## **Output Arguments**

### **result — RDD containing values reduced by key**

RDD object

A pipelined RDD containing values reduced by key, returned as a RDD object.

# **Examples**

### **Reduce Values By Key**

```
%% Connect to Spark
sparkProp = containers.Map({'spark.executor.cores'}, {'1'});
conf = matlab.compiler.mlspark.SparkConf('AppName','myApp', ...
                         'Master','local[1]','SparkProperties',sparkProp);
sc = matlab.compiler.mlspark.SparkContext(conf);
```
#### %% reduceByKey

```
inputRDD = sc.parallelice({'A', 'B', 'C', 'A', 'B'}), 2);redRDD= inputRDD.mac(Q(x)(\{x,1\})).reduceByKey(Q(x,y)(x+y),3);
```
## **See Also**

[matlab.compiler.mlspark.RDD.collect](#page-50-0) | [matlab.compiler.mlspark.RDD.map](#page-98-0) | [matlab.compiler.mlspark.RDD.reduce](#page-107-0) | [matlab.compiler.mlspark.RDD.reduceByKeyLocally](#page-111-0) | [matlab.compiler.mlspark.SparkContext.parallelize](#page-157-0)

# <span id="page-111-0"></span>**reduceByKeyLocally**

**Class:** matlab.compiler.mlspark.RDD **Package:** matlab.compiler.mlspark

Merge the values for each key using an associative reduce function, but return the results immediately to the driver

# **Syntax**

result = reduceByKeyLocally(obj,func)

# **Description**

result = reduceByKeyLocally(obj, func) merges the values for each key using an associative reduce function func, and returns the results immediately to the driver.

# **Input Arguments**

**obj — Input RDD** RDD object

An input RDD, specified as a RDD object.

**func — Associative function to be applied**

function handle

Associative function to be applied to the elements of the input RDD, specified as a function handle.

Data Types: function handle

### **Output Arguments**

### **result — List of key-value pairs**

containers.Map object

A list of key-value pairs, returned in a containers.Map object.

# **Examples**

### **Reduce Values for Each Key Using an Associative Reduce Function**

```
%% Connect to Spark
sparkProp = containers.Map({'spark.executor.cores'}, {'1'});
conf = matlab.compiler.mlspark.SparkConf('AppName','myApp', ...
                         'Master','local[1]','SparkProperties',sparkProp);
sc = matlab.compiler.mlspark.SparkContext(conf);
```

```
%% reduceByKeyLocally
x = sc.parallelize({ {'a', 10}, {'b', 20}, {'a', 30}, {'b', 30 } }, 2);
m = x.reduceByKeyLocally(@(x, y)(x+y));
```
# **See Also**

[matlab.compiler.mlspark.RDD.collect](#page-50-0) | [matlab.compiler.mlspark.RDD.map](#page-98-0) | [matlab.compiler.mlspark.RDD.reduce](#page-107-0) | [matlab.compiler.mlspark.RDD.reduceByKey](#page-109-0) | [matlab.compiler.mlspark.SparkContext.parallelize](#page-157-0)

# **repartition**

**Class:** matlab.compiler.mlspark.RDD **Package:** matlab.compiler.mlspark

Return a new RDD that has exactly numPartitions partitions

# **Syntax**

result = repartition(obj,numPartitions)

# **Description**

result = repartition(obj,numPartitions) returns a new RDD result that has exactly numPartitions partitions.

## **Input Arguments**

**obj — Input RDD** RDD object

An input RDD, specified as a RDD object.

**numPartitions — Number of partitions to create** scalar value

Number of partitions to create, specified as a scalar value.

Data Types: double

## **Output Arguments**

**result — Repartitioned RDD** RDD object

A reparitioned RDD with partitions specified by numPartitions, returned as a RDD object.

# **Examples**

### **Repartition an RDD**

```
%% Connect to Spark
sparkProp = containers Map({'spark.exector.core'}, { '1' });
conf = matlab.compiler.mlspark.SparkConf('AppName','myApp', ...
                         'Master','local[1]','SparkProperties',sparkProp);
sc = matlab.compiler.mlspark.SparkContext(conf);
```
#### %% repartition

```
inputRDD = sc.parallelice({1,2,3,2,1},4);outRDD1 = inputRDD.repartition(1); \frac{1}{6} {1,2,3,2,1}
viewRes = outRDD1.collect()
```
## **See Also**

```
matlab.compiler.mlspark.RDD.collect |
matlab.compiler.mlspark.RDD.getDefaultReducePartitions |
matlab.compiler.mlspark.RDD.getNumPartitions |
matlab.compiler.mlspark.SparkContext.parallelize
```
# **rightOuterJoin**

**Class:** matlab.compiler.mlspark.RDD **Package:** matlab.compiler.mlspark

Perform a right outer join

# **Syntax**

result = rightOuterJoin(obj1,obj2,numPartitions)

# **Description**

 $result = rightOuterJoin(obj1, obj2, numPartitions) performs a right outer join$ between two key-value pair RDDs, obj1 and obj2. numPartitions specifies the number of partitions to create in the resulting RDD.

# **Input Arguments**

### **obj1 — First input RDD to be joined**

RDD object

Input RDD to be joined, specified as a RDD object. RDD must be a key-value pair RDD.

### **obj2 — Second input RDD to be joined**

RDD object

Input RDD to be joined, specified as a RDD object. RDD must be a key-value pair RDD.

### **numPartitions — Number of partitions to create**

scalar value

Number of partitions to create, specified as a scalar value.

Data Types: double

## **Output Arguments**

### **result — RDD containing all pairs of elements with matching keys in the two input RDDs**

RDD object

A pipelined RDD containing all pairs of elements with matching keys in the two input RDDs, returned as a RDD object.

### **Examples**

### **Right Outer Join an RDD**

```
%% Connect to Spark
sparkProp = containers.Map({'spark.executor.cores'}, {'1'});
conf = matlab.compiler.mlspark.SparkConf('AppName','myApp', ...
                         'Master','local[1]','SparkProperties',sparkProp);
sc = matlab.compiler.mlspark.SparkContext(conf);
```

```
%% rightOuterJoin
x = sc.parallelize({ {'a',1}, {'b', 4} });
y = sc.parallelice({ } { 'a', 2 } );
z = y. rightOuterJoin(x);
viewRes = z<u>.\text{collect() } % {\{ 'a', {2, 1} \}, { 'b', { [ ] }, 4 \} }</u>
```
### **See Also**

```
matlab.compiler.mlspark.RDD.collect |
matlab.compiler.mlspark.RDD.fullOuterJoin |
matlab.compiler.mlspark.RDD.join |
matlab.compiler.mlspark.RDD.leftOuterJoin |
matlab.compiler.mlspark.SparkContext.parallelize
```
# <span id="page-117-0"></span>**saveAsTallDatastore**

**Class:** matlab.compiler.mlspark.RDD **Package:** matlab.compiler.mlspark

Save RDD as a MATLAB tall array to a binary file that can be read back using the datastore function

# **Syntax**

```
saveAsMatlabBinaryFile(obj,path)
```
# **Description**

saveAsMatlabBinaryFile(obj,path) saves obj as a MATLAB tall array in a binary file that can be read back using the datastore function. path specifies the directory location in which to save the binary file.

# **Input Arguments**

**obj — Input RDD** RDD object

An input RDD, specified as a RDD object.

### **path — Directory location**

character vector

Directory location in which to save the binary file, specified as a character vector enclosed in ''.

Data Types: char

# **Examples**

#### **Save RDD as a Tall Array**

Save an RDD as a MATLAB tall array to a binary file that can be read back using the datastore function.

```
%% Connect to Spark
sparkProp = containers.Map({'spark.executor.cores'}, {'1'});
conf = matlab.compiler.mlspark.SparkConf('AppName','myApp', ...
                        'Master','local[1]','SparkProperties',sparkProp);
sc = matlab.compiler.mlspark.SparkContext(conf);
```

```
%% saveAsTallDatastore
```

```
% May require setting HADOOP_PREFIX or HADOOP_HOME environment variables to a
% valid Hadoop installation folder even if running locally.
% For example:
% setenv('HADOOP_PREFIX','/share/hadoop/hadoop-2.5.2')
```

```
in RDD = sc.parallelice({1,2,3,4,5});
% Store RDD in a file as a tall array that can be read back into MATLAB using datastore
inRDD.saveAsTallDatastore('myDir'); 
ds = datastore(['myDir''/part''], 'Type', 'tall');ds.readall()
```
### **See Also**

datastore | [matlab.compiler.mlspark.RDD.saveAsKeyValueDatastore](#page-119-0) | [matlab.compiler.mlspark.RDD.saveAsTextFile](#page-121-0) | [matlab.compiler.mlspark.SparkContext.parallelize](#page-157-0)

# <span id="page-119-0"></span>**saveAsKeyValueDatastore**

**Class:** matlab.compiler.mlspark.RDD **Package:** matlab.compiler.mlspark

Save key-value RDD as a binary file that can be read back using the datastore function

# **Syntax**

saveAsKeyValueDatastore(obj,path)

# **Description**

saveAsKeyValueDatastore(obj, path) saves a key-value input RDD obj as a binary file that can be read back using the datastore function.

### **Input Arguments**

#### **obj — Input RDD** RDD object

An input RDD, specified as a RDD object.

### **path — Directory location**

character vector

Directory location where binary file must be saved, specified as a character vector enclosed in ''.

Data Types: char

### **Examples**

#### **Save RDD as a Key-Value Binary File**

Save a key-value RDD as a binary file that can be read back using the datastore function.

```
%% Connect to Spark
```

```
sparkProp = containers.Map({'spark.executor.cores'}, {'1'});
conf = matlab.compiler.mlspark.SparkConf('AppName','myApp', ...
                        'Master','local[1]','SparkProperties',sparkProp);
sc = matlab.compiler.mlspark.SparkContext(conf);
```

```
%% saveAsKeyValueDatastore
```

```
% May require setting HADOOP_PREFIX or HADOOP_HOME environment variables to a
% valid Hadoop installation folder even if running locally.
% For example:
% setenv('HADOOP_PREFIX','/share/hadoop/hadoop-2.5.2')
```

```
in RDD = sc.parallelice({1,2,3,4,5});
redRDD= inputRDD.map(Q(x)(x,1)).reduceByKey(Q(x,y)(x+y))
% Store RDD in a key-value binary file that can be read back into MATLAB using datasto
redRdd.saveAsKeyValueDatastore('myKVdir')
```
## **See Also**

datastore | [matlab.compiler.mlspark.RDD.saveAsTallDatastore](#page-117-0) | [matlab.compiler.mlspark.RDD.saveAsTextFile](#page-121-0) | [matlab.compiler.mlspark.SparkContext.parallelize](#page-157-0)

## <span id="page-121-0"></span>**saveAsTextFile**

**Class:** matlab.compiler.mlspark.RDD **Package:** matlab.compiler.mlspark

Save RDD as a text file

### **Syntax**

saveAsTextFile(obj,path)

### **Description**

saveAsTextFile(obj, path) saves obj as a text file in a location specified by path.

### **Input Arguments**

#### **obj — Input RDD** RDD object

An input RDD, specified as a RDD object.

### **path — Directory location**

character vector

Directory location in which to save the text file, specified as a character vector enclosed in ''.

Data Types: char

### **Examples**

#### **Save an RDD as a Text File**

Save an RDD as a text file by converting each RDD element to its string representation and storing it as a line of text.

```
%% Connect to Spark
sparkProp = containers.Map({'spark.executor.cores'}, {'1'});
conf = matlab.compiler.mlspark.SparkConf('AppName','myApp', ...
                         'Master','local[1]','SparkProperties',sparkProp);
sc = matlab.compiler.mlspark.SparkContext(conf);
```

```
%% saveAsTextFile
```

```
% May require setting HADOOP_PREFIX or HADOOP_HOME environment variables to a
% valid Hadoop installation folder even if running locally. 
% For example:
% setenv('HADOOP_PREFIX','/mathworks/AH/hub/apps_PCT/LS_Hadoop_hadoop01glnxa64/hadoop-2
```

```
in RDD = sc.parallelice({1,2,3,4,5});
inRDD.saveAsTextFile('myFile.txt');
```
## **See Also**

```
datastore | matlab.compiler.mlspark.RDD.saveAsKeyValueDatastore |
matlab.compiler.mlspark.RDD.saveAsTallDatastore |
matlab.compiler.mlspark.SparkContext.parallelize
```
# <span id="page-123-0"></span>**sortBy**

**Class:** matlab.compiler.mlspark.RDD **Package:** matlab.compiler.mlspark

Sort an RDD by a given function

# **Syntax**

result = sortBy(obj,func,numPartitions)

# **Description**

result = sortBy(obj,func,numPartitions) sorts obj using a given func. numPartitions specifies the number of partitions to create in the resulting RDD.

## **Input Arguments**

**obj — Input RDD** RDD object

An input RDD specified as a RDD object.

**func — Function to compute the sort key for each element** function handle

Function that computes the sort key for each element in the input RDD, specified as a function handle.

Data Types: function\_handle

### **numPartitions — Number of partitions to create**

scalar value

A scalar value specifying the number of partitions to create, returned as a RDD object.

Data Types: double

### **Output Arguments**

**result — Output RDD** RDD object

An output pipelined RDD.

# **Examples**

### **Sort an RDD**

```
%% Connect to Spark
sparkProp = containers.Map({'spark.executor.cores'}, {'1'});
conf = matlab.compiler.mlspark.SparkConf('AppName','myApp', ...
                         'Master','local[1]','SparkProperties',sparkProp);
sc = matlab.compiler.mlspark.SparkContext(conf);
```

```
%% sortBy
x = sc.parallelize({ {'a', 50}, {'b', 20}, {'f', 40}, {'d', 30}, {'2',5} });
% sort by 2nd element in each key-value pair
z = x \text{.sortBy}(\mathcal{C}(x)(x{2});
viewRes = z.collect() % \{ {2^1, 5}, {10^1, 20}, {10^1, 30}, {10^1, 40}, {10^1, 50}\}
```
# **See Also**

[matlab.compiler.mlspark.RDD.sortByKey](#page-125-0) | [matlab.compiler.mlspark.SparkContext.parallelize](#page-157-0)

# <span id="page-125-0"></span>**sortByKey**

**Class:** matlab.compiler.mlspark.RDD **Package:** matlab.compiler.mlspark

Sort RDD consisting of key-value pairs by key

## **Syntax**

result = sortByKey(obj,numPartitions)

## **Description**

result = sortByKey(obj,numPartitions) sorts a key-value obj by key. numPartitions specifies the number of partitions to create in the resulting RDD.

### **Input Arguments**

**obj — Input RDD** RDD object

An input RDD, specified as a RDD object.

**numPartitions — Number of partitions to create** scalar value

Number of partitions to create, specified as a scalar value.

Data Types: double

### **Output Arguments**

**result — RDD containing elements sorted by key** RDD object

A pipelined RDD containing elements sorted by key, returned as a RDD object.

## **Examples**

### **Sort an RDD by Key**

```
%% Connect to Spark
sparkProp = containers.Map({'spark.executor.cores'}, {'1'});
conf = matlab.compiler.mlspark.SparkConf('AppName','myApp', ...
                         'Master','local[1]','SparkProperties',sparkProp);
sc = matlab.compiler.mlspark.SparkContext(conf);
```

```
%% sortByKey
x = sc.parallelize({ {'a',1}, {'d',3}, {'f', 3}, {'b', 2}, {'e', 9}}, 3);
z = x.sortByKey();
viewRes = z.collect() % {{'a',1},{'b',2},{'d',3},{'e',9},{'f',3}}
```
## **See Also**

[matlab.compiler.mlspark.RDD.sortBy](#page-123-0) | [matlab.compiler.mlspark.SparkContext.parallelize](#page-157-0)

# <span id="page-127-0"></span>**subtract**

**Class:** matlab.compiler.mlspark.RDD **Package:** matlab.compiler.mlspark

Return the values resulting from the set difference between two RDDs

# **Syntax**

result = subtract(obj1,obj2,numPartitions)

# **Description**

result = subtract(obj1,obj2, numPartitions) returns elements that are the set difference of obj1 and obj2. numPartitions specifies the number of partitions to create in the resulting RDD.

# **Input Arguments**

### **obj1 — First input RDD**

RDD object

An input RDD, specified as a RDD object.

### **obj2 — Second input RDD**

RDD object

An input RDD, specified as a RDD object.

### **numPartitions — Number of partitions to create**

scalar value

Number of partitions to create, specified as a scalar value.

Data Types: double

# **Output Arguments**

### **result — RDD containing the set subtraction of the two input RDDs**

RDD object

A pipelined RDD containing the set subtraction of the two input RDDs, returned as a RDD object.

# **Examples**

### **Set Difference of Two RDDs**

```
%% Connect to Spark
sparkProp = containers.Map({'spark.executor.cores'}, {'1'});
conf = matlab.compiler.mlspark.SparkConf('AppName','myApp', ...
                         'Master','local[1]','SparkProperties',sparkProp);
sc = matlab.compiler.mlspark.SparkContext(conf);
```
#### %% subtract  $x = sc.parallelice({ 1, 2, 3 });$  $y = sc.parallelize({ 2, 4, 5 });$  $c = x$ .subtract(y,2).collect(); % {1,3}

# **See Also**

[matlab.compiler.mlspark.RDD.intersection](#page-86-0) | [matlab.compiler.mlspark.RDD.subtractByKey](#page-129-0) | [matlab.compiler.mlspark.RDD.union](#page-133-0) | [matlab.compiler.mlspark.SparkContext.parallelize](#page-157-0)

# <span id="page-129-0"></span>**subtractByKey**

**Class:** matlab.compiler.mlspark.RDD **Package:** matlab.compiler.mlspark

Return key-value pairs resulting from the set difference of keys between two RDDs

# **Syntax**

result = subtractByKey(obj1,obj2,numPartitions)

## **Description**

result = subtractByKey(obj1,obj2,numPartitions) returns a key-value pair RDD result resulting from the set difference of keys between obj1 and obj2. numPartitions specifies the number of partitions to create in the resulting RDD.

## **Input Arguments**

**obj1 — First input RDD** RDD object

An input RDD, specified as a RDD object.

### **obj2 — Second input RDD**

RDD object

An input RDD, specified as a RDD object.

### **numPartitions — Number of partitions to create**

scalar value

Number of partitions to create, specified as a scalar value.

Data Types: double

# **Output Arguments**

#### **result — RDD containing the set difference of keys between two RDDs** RDD object

A pipelined RDD containing the set difference of keys between two RDDs, returned as a RDD object.

## **Examples**

### **Set Difference of Two RDDs by Key**

```
%% Connect to Spark
sparkProp = containers.Map({'spark.executor.cores'}, {'1'});
conf = matlab.compiler.mlspark.SparkConf('AppName','myApp', ...
                         'Master','local[1]','SparkProperties',sparkProp);
sc = matlab.compiler.mlspark.SparkContext(conf);
```

```
%% subtractByKey
x = sc.parallelize({ {'a',1}, {'b',4}, {'b',5}, {'a',2} });
y = sc.parallelice({ { 'a', 3}, { 'c', 4} });
z = sc.parallelize({ {'a',2}, {'c',4} });
a = x.subtractByKey(y).collect(); % { { 'b', 4}, { 'b', 5} }
```
## **See Also**

[matlab.compiler.mlspark.RDD.subtract](#page-127-0) | [matlab.compiler.mlspark.SparkContext.parallelize](#page-157-0)

# **toDebugString**

**Class:** matlab.compiler.mlspark.RDD **Package:** matlab.compiler.mlspark

Obtain a description of an RDD and its recursive dependencies for debugging

### **Syntax**

str = toDebugString(obj)

## **Description**

str = toDebugString(obj) gets a description of input RDD and its recursive dependencies for debugging purposes.

### **Input Arguments**

**obj — Input RDD** RDD object

An input RDD, specified as an RDD object.

## **Output Arguments**

#### **str — Character vector with a description of an RDD**

character vector

Description of an RDD and its recursive dependencies for debugging purposes, returned as a character vector.

Data Types: char

# **Examples**

### **Obtain Description of an RDD**

Use the toDebugString method to get a description of an RDD and its recursive dependencies.

```
%% Connect to Spark
sparkProp = containers.Map({'spark.executor.cores'}, {'1'});
conf = matlab.compiler.mlspark.SparkConf('AppName','myApp', ...
                         'Master','local[1]','SparkProperties',sparkProp);
sc = matlab.compiler.mlspark.SparkContext(conf);
```

```
%% toDebugString
myFile = sc.textFile('airlinesmall.csv');
myFile.persist();
myFile.toDebugString()
```
# **See Also**

```
matlab.compiler.mlspark.RDD.persist |
matlab.compiler.mlspark.SparkContext.parallelize
```
# <span id="page-133-0"></span>**union**

**Class:** matlab.compiler.mlspark.RDD **Package:** matlab.compiler.mlspark

Return the set union of one RDD with another

# **Syntax**

```
result = union(obj1, obj2)
```
## **Description**

```
result = union(obj1,obj2) returns elements that are the set union of obj1 and
obj2.
```
# **Input Arguments**

**obj1 — First input RDD** RDD object

An input RDD, specified as a RDD object.

**obj2 — Second input RDD** RDD object

An input RDD, specified as a RDD object.

# **Output Arguments**

#### **result — RDD containing the set union of the two input RDDs** RDD object

A pipelined RDD containing the set union of the two input RDDs, returned as a RDD object.

### **Examples**

### **Set Union of Two RDDs**

```
%% Connect to Spark
sparkProp = containers.Map({'spark.executor.cores'}, {'1'});
conf = matlab.compiler.mlspark.SparkConf('AppName','myApp', ...
                         'Master','local[1]','SparkProperties',sparkProp);
sc = matlab.compiler.mlspark.SparkContext(conf);
```
### %% union

```
in RDD = sc.parallelice({'A', 'B'});
newRDD = inRDD.union(inRDD); % {^{\circ}A', 'B', 'A', 'B'}viewRes = newRDD.collect()
```
# **See Also**

```
matlab.compiler.mlspark.RDD.intersection |
matlab.compiler.mlspark.RDD.subtract |
matlab.compiler.mlspark.RDD.subtractByKey |
matlab.compiler.mlspark.SparkContext.parallelize
```
## **unpersist**

**Class:** matlab.compiler.mlspark.RDD **Package:** matlab.compiler.mlspark

Mark an RDD as nonpersistent, remove all blocks for it from memory and disk

# **Syntax**

```
unpersist(obj)
```
# **Description**

unpersist(obj) marks input RDD object as nonpersistent and removes all blocks for it from memory and disk.

## **Input Arguments**

**obj — Input RDD** RDD object

An input RDD, specified as an RDD object.

## **Examples**

### **Mark an RDD as Non-persistent**

Use the unpersist method to mark an RDD as nonpersistent.

```
%% Connect to Spark
sparkProp = containers Map({'spark.exector.core'}, {'1'};
conf = matlab.compiler.mlspark.SparkConf('AppName','myApp', ...
                         'Master','local[1]','SparkProperties',sparkProp);
sc = matlab.compiler.mlspark.SparkContext(conf);
```

```
%% unpersist
myFile = sc.textFile('airlinesmall.csv');
myFile.persist();
myFile.unpersist();
```
### **See Also**

```
matlab.compiler.mlspark.RDD.persist |
matlab.compiler.mlspark.SparkContext.parallelize |
matlab.compiler.mlspark.SparkContext.textFile
```
# **values**

**Class:** matlab.compiler.mlspark.RDD **Package:** matlab.compiler.mlspark

Return an RDD with the values of each tuple

# **Syntax**

result = values(obj)

# **Description**

result = values(obj) returns an RDD result with the values of each tuple in  $obj$ .

# **Input Arguments**

**obj — Input RDD** RDD object

An input RDD, specified as a RDD object.

## **Output Arguments**

#### **result — RDD containing values of each tuple** RDD object

A pipelined RDD containing values of each tuple, returned as a RDD object.

# **Examples**

#### **Return an RDD with the Values of Each Tuple**

```
%% Connect to Spark
sparkProp = containers.Map({'spark.executor.cores'}, {'1'});
conf = matlab.compiler.mlspark.SparkConf('AppName','myApp', ...
                         'Master','local[1]','SparkProperties',sparkProp);
sc = matlab.compiler.mlspark.SparkContext(conf);
```

```
%% values
m = sc.parallelize({ {'AA', {5,15} }, {'BB', 200}});
out = m.values().collect(); \frac{1}{6} { \{5, 15\}, 200 }
```
### **See Also**

[matlab.compiler.mlspark.RDD.keys](#page-94-0) | [matlab.compiler.mlspark.SparkContext.parallelize](#page-157-0)

# <span id="page-139-0"></span>**zip**

**Class:** matlab.compiler.mlspark.RDD **Package:** matlab.compiler.mlspark

Zip one RDD with another

# **Syntax**

 $result = zip(obj1, obj2)$ 

# **Description**

result = zip(obj1,obj2) returns a key-value pair RDD result, where the first element in the pair is from obj1 and second element is from obj2. The output RDD result has the same number of elements as obj1. Both the obj1 and the obj2 must have the same length.

# **Input Arguments**

### **obj1 — First input RDD**

RDD object

An input RDD, specified as a RDD object.

### **obj2 — Second input RDD**

RDD object

An input RDD, specified as a RDD object.

# **Output Arguments**

**result — Output RDD zipped from two input RDDs** RDD object

An output RDD zipped from two input RDDs, returned as a RDD object.

# **Examples**

### **Zip One RDD With Another**

```
%% Connect to Spark
sparkProp = containers.Map({'spark.executor.cores'}, {'1'});
conf = matlab.compiler.mlspark.SparkConf('AppName','myApp', ...
                         'Master','local[1]','SparkProperties',sparkProp);
sc = matlab.compiler.mlspark.SparkContext(conf);
```

```
%% zip
x = sc.parallelice({'A', 'B', 3});
y = sc.parallelize({1, 2, 'C'});
out = x.zip(y).collect(); % {{'A',1},{'B',2},{3,'C'}}}
```
# **See Also**

```
matlab.compiler.mlspark.RDD.cartesian |
matlab.compiler.mlspark.RDD.zipWithIndex |
matlab.compiler.mlspark.RDD.zipWithUniqueId |
matlab.compiler.mlspark.SparkContext.parallelize
```
# <span id="page-141-0"></span>**zipWithIndex**

**Class:** matlab.compiler.mlspark.RDD **Package:** matlab.compiler.mlspark

Zip an RDD with its element indices

# **Syntax**

 $result = zipWithIndex(obj)$ 

# **Description**

result =  $zipWithIndex(obj) zips an obj with its element indices.$ 

## **Input Arguments**

**obj — Input RDD** RDD object

An input RDD, specified as a RDD object.

### **Output Arguments**

**result — Output RDD** RDD object

An output pipelined RDD, returned as a RDD object.

# **Examples**

### **Zip an RDD With its Element Indices**

```
%% Connect to Spark
sparkProp = containers.Map({'spark.executor.cores'}, {'1'});
conf = matlab.compiler.mlspark.SparkConf('AppName','myApp', ...
                         'Master','local[1]','SparkProperties',sparkProp);
sc = matlab.compiler.mlspark.SparkContext(conf);
```

```
%% zipWithIndex
x = sc.parallelize({a', 'b', 'c', 'd'}}, 3);out = x.zipWithIndex().collect(); % \{ {\{a', 0\}, \{ 'b', 1\}, \{ 'c', 2\}, \{ 'd', 3\} \}}
```
### **See Also**

[matlab.compiler.mlspark.RDD.zipWithUniqueId](#page-143-0) | [matlab.compiler.mlspark.SparkContext.parallelize](#page-157-0) | [zip](#page-139-0)

# <span id="page-143-0"></span>**zipWithUniqueId**

**Class:** matlab.compiler.mlspark.RDD **Package:** matlab.compiler.mlspark

Zip an RDD with generated unique Long IDs

## **Syntax**

 $result = zipWithUniqueld(obj)$ 

# **Description**

result = zipWithUniqueId(obj) zips obj with generated unique Long IDs.

## **Input Arguments**

**obj — Input RDD** RDD object

An input RDD, specified as a RDD object.

### **Output Arguments**

**result — Output RDD** RDD object

An output pipelined RDD, returned as a RDD object.

# **Examples**
#### **Zip an RDD With Unique Long IDs**

```
%% Connect to Spark
sparkProp = containers.Map({'spark.executor.cores'}, {'1'});
conf = matlab.compiler.mlspark.SparkConf('AppName','myApp', ...
                         'Master','local[1]','SparkProperties',sparkProp);
sc = matlab.compiler.mlspark.SparkContext(conf);
```

```
%% zipWithUniqueId
x = sc.parallelice({a', 'b', 'c', 'd', 'e'}, 3);out = x.zipWithUniqueId().collect(); % {{'a',0},{'b',1},{'c',4},{'d',2},{'e',5}}
```
#### **See Also**

```
matlab.compiler.mlspark.RDD.zip |
matlab.compiler.mlspark.RDD.zipWithIndex |
matlab.compiler.mlspark.SparkContext.parallelize
```
# **Methods — SparkContext**

# **addJar**

**Class:** matlab.compiler.mlspark.SparkContext **Package:** matlab.compiler.mlspark

Add JAR file dependency for all tasks that need to be executed in a SparkContext

### **Syntax**

addJar(sc,filePath)

# **Description**

addJar(sc,filePath) adds a JAR file from a location specified by filePath to all tasks that need to be executed in SparkContext sc.

### **Input Arguments**

#### **sc — SparkContext to use** SparkContext object

The SparkContext to use, specified as a SparkContext object.

**filePath — Location of JAR file** character vector | string

Location of JAR file, specified as a character vector enclosed in ''.

Data Types: char | string

# **Examples**

#### **Add JAR File**

Add a JAR file dependency for all tasks that need to be executed in a SparkContext.

```
%% Connect to Spark
sparkProp = containers.Map({'spark.executor.cores'}, {'1'});
conf = matlab.compiler.mlspark.SparkConf('AppName','myApp', ...
                         'Master','local[1]','SparkProperties',sparkProp);
sc = matlab.compiler.mlspark.SparkContext(conf);
%% Add JAR file
sc.addJar('/share/myArchive.jar')
```
### **See Also**

# **broadcast**

**Class:** matlab.compiler.mlspark.SparkContext **Package:** matlab.compiler.mlspark

Broadcast a read-only variable to the cluster

### **Syntax**

result = broadcast(sc,value)

### **Description**

result = broadcast(sc,value) broadcasts a read-only variable value to the cluster initialized by SparkContext sc.

### **Input Arguments**

#### **sc — SparkContext to use**

SparkContext object

The SparkContext to use, specified as a SparkContext object.

#### **value — Value to be broadcast**

any supported data type

The value to be broadcast, specified as any supported data type.

```
Data Types: single | double | int8 | int16 | int32 | int64 | uint8 | uint16 |
uint32 | uint64 | logical | char | struct | table | cell | function_handle |
categorical | string
```
### **Output Arguments**

#### **result — Broadcast variable**

Broadcast object

Broadcast variable, returned as a broadcast object with the following properties:

- id
- value
- path

# **Examples**

#### **Broadcast a Variable**

Broadcast a read-only variable to the cluster.

```
%% Connect to Spark
sparkProp = containers.Map({'spark.executor.cores'}, {'1'});
conf = matlab.compiler.mlspark.SparkConf('AppName','myApp', ...
                         'Master','local[1]','SparkProperties',sparkProp);
sc = matlab.compiler.mlspark.SparkContext(conf);
```
%% broadcast

```
myRdd = sc.parallelice({1, 2, 3, 4, 5});
myBroadcast = sc.broadcast('Hello, World');
newRdd = myRddmap(\mathcal{Q}(x) myBroadcast.value);countdata = newRdd.collect()
```
#### **See Also**

# **delete**

**Class:** matlab.compiler.mlspark.SparkContext **Package:** matlab.compiler.mlspark

Shutdown connection to Spark enabled cluster

# **Syntax**

delete(sc)

### **Description**

delete(sc) deletes a SparkContext sc and shuts down the connection to Spark enabled cluster.

#### **Input Arguments**

**sc — SparkContext to use** SparkContext object

The SparkContext to use, specified as a SparkContext object.

### **Examples**

#### **Delete a SparkContext**

Delete a SparkContext object.

```
%% Connect to Spark
sparkProp = containers.Map({'spark.executor.cores'}, {'1'});
conf = matlab.compiler.mlspark.SparkConf('AppName','myApp', ...
                         'Master','local[1]','SparkProperties',sparkProp);
sc = matlab.compiler.mlspark.SparkContext(conf);
```
%% delete delete(sc)

### **See Also**

### **datastoreToRDD**

**Class:** matlab.compiler.mlspark.SparkContext **Package:** matlab.compiler.mlspark

Convert MATLAB datastore to a Spark RDD

### **Syntax**

rdd = datastoreToRDD(sc,ds)

### **Description**

rdd = datastoreToRDD(sc,ds) converts a MATLAB datastore object ds to a Spark RDD.

### **Input Arguments**

#### **sc — SparkContext to use**

SparkContext object

The SparkContext to use, specified as a SparkContext object.

#### **ds — Datastore to be converted**

MATLAB datastore

Datastore to be converted to an RDD, specified as a MATLAB datastore object.

### **Output Arguments**

#### **rdd — Output RDD** RDD object

Output RDD representing the converted datastore object, returned as a RDD object.

#### **Examples**

#### **Convert MATLAB Datastore to Spark RDD**

Convert a MATLAB datastore object to a Spark RDD.

```
% Setup Spark Properties as a MATLAB Map object using a containers.Map class
sparkProp = containers.Map({'spark.executor.cores'}, {'1'}); 
% Create SparkConf object
conf = matlab.compiler.mlspark.SparkConf(...
    'AppName' , 'myApp' ...<br>'Master' , 'local[1]'
                      , 'local[1]', \dots 'SparkProperties', sparkProp );
% Create a SparkContext
sc = matlab.compiler.mlspark.SparkContext(conf);
% Create a MATLAB datastore 
ds = datastore('airlinesmall.csv','TreatAsMissing','NA');
% Convert MATLAB datastore to Spark RDD 
rdd = datastoreToRDD(sc,ds);
% Alternate object usage:
rdd = sc.datastoreToRDD(ds);
```
#### **See Also**

# **getSparkConf**

**Class:** matlab.compiler.mlspark.SparkContext **Package:** matlab.compiler.mlspark

Get SparkConf configuration parameters

### **Syntax**

conf = getSparkConf(sc)

# **Description**

 $conf = getSparkConf(sc)$  retrieves the SparkConf configuration parameters.

### **Input Arguments**

**sc — SparkContext to use** SparkContext object

The SparkContext to use, specified as a SparkContext object.

#### **Output Arguments**

 $conf$  – Spark configuration parameters SparkConf object

Spark configuration parameters, returned as a SparkConf object with properties.

### **Examples**

#### **Get SparkConf Configuration Parameters**

Retrieve the SparkConf configuration parameters.

```
%% Connect to Spark
sparkProp = containers.Map({'spark.executor.cores'}, {'1'});
conf = matlab.compiler.mlspark.SparkConf('AppName','myApp', ...
                         'Master','local[1]','SparkProperties',sparkProp);
sc = matlab.compiler.mlspark.SparkContext(conf);
```

```
%% getSparkConf
getSparkConf(sc) % Alternate Usage: >> sc.getSparkConf();
```
#### **See Also**

# <span id="page-157-0"></span>**parallelize**

**Class:** matlab.compiler.mlspark.SparkContext **Package:** matlab.compiler.mlspark

Create an RDD from a collection of local MATLAB values

### **Syntax**

```
rdd = parallelize(sc,cellArray)
rdd = parallelize(sc,cellArray,numSlices)
```
### **Description**

rdd = parallelize(sc,cellArray) creates an RDD from a collection of local MATLAB values grouped as a cell array.

rdd = parallelize(sc,cellArray,numSlices) creates an RDD with the number of partitions specified by numSlices.

### **Input Arguments**

#### **sc — SparkContext to use**

SparkContext object

The SparkContext to use, specified as a SparkContext object.

#### **cellArray — Collection of values**

cell array

A collection of values, specified as a MATLAB cell array.

Data Types: cell

**numSlices — Number of partitions to create** scalar

Number of partitions to create, specified as a scalar.

Data Types: double

### **Output Arguments**

#### **rdd — Output RDD created from the collection of values**

RDD object

An output RDD, created from the collection of values, and returned as an RDD object.

### **Examples**

#### **Create an RDD From MATLAB Values**

Create an RDD from local MATLAB values.

```
%% Connect to Spark
sparkProp = containers.Map({'spark.executor.cores'}, {'1'});
conf = matlab.compiler.mlspark.SparkConf('AppName','myApp', ...
                         'Master','local[1]','SparkProperties',sparkProp);
sc = matlab.compiler.mlspark.SparkContext(conf);
```

```
%% parallelize
x = sc.parallelize({1, 2, 3, 4, 5});
y = x.count()
```
# **See Also**

# **setCheckpointDir**

**Class:** matlab.compiler.mlspark.SparkContext **Package:** matlab.compiler.mlspark

Set the directory under which RDDs are to be checkpointed

### **Syntax**

setCheckpointDir(sc,dirName)

### **Description**

setCheckpointDir(sc,dirName) set the directory dirName under which RDDs are to be checkpointed.

#### **Input Arguments**

#### **sc — SparkContext to use**

SparkContext object

The SparkContext to use, specified as a SparkContext object.

#### **dirName — Directory where RDDs are to be checkpointed**

character vector | string

Directory where the RDDs are to be checkpointed, specified as a character vector enclosed in ''.

Data Types: char | string

#### **Examples**

#### **Set Checkpoint Directory**

Set the directory under which RDDs are to be checkpointed.

```
%% Connect to Spark
sparkProp = containers.Map({'spark.executor.cores'}, {'1'});
conf = matlab.compiler.mlspark.SparkConf('AppName','myApp', ...
                        'Master', 'local[1]', 'SparkProperties', sparkProp);
sc = matlab.compiler.mlspark.SparkContext(conf);
```
%% setCheckpointDir sc.setCheckpointDir('myDir')

#### **See Also**

# **setLogLevel**

**Class:** matlab.compiler.mlspark.SparkContext **Package:** matlab.compiler.mlspark

Set log level

### **Syntax**

```
setLogLevel(sc,logLevel)
```
### **Description**

setLogLevel (sc, logLevel) sets the log level to one of eight possible options.

### **Input Arguments**

#### **sc — SparkContext to use**

SparkContext object

The SparkContext to use, specified as a SparkContext object.

#### **logLevel — Log level to set** 'ALL' | 'DEBUG' | 'ERROR' | 'FATAL' | 'INFO' | 'OFF' | 'TRACE' | 'WARN'

Log level, specified as one of the following values:

- 'ALL'
- 'DEBUG'
- 'ERROR'
- 'FATAL'
- 'INFO'
- 'OFF'
- 'TRACE'
- 'WARN'

Data Types: char | string

# **Examples**

#### **Set Log Level**

Set the log level for execution against Spark.

```
%% Connect to Spark
sparkProp = containers.Map({'spark.executor.cores'}, {'1'});
conf = matlab.compiler.mlspark.SparkConf('AppName','myApp', ...
                         'Master','local[1]','SparkProperties',sparkProp);
sc = matlab.compiler.mlspark.SparkContext(conf);
```

```
%% Set log level
sc.setLogLevel('OFF');
```
#### **See Also**

# **textFile**

**Class:** matlab.compiler.mlspark.SparkContext **Package:** matlab.compiler.mlspark

Create an RDD from a text file

### **Syntax**

```
rdd = textFile(sc,pathToFile)
rdd = textFile(sc,pathToFile,minPartitions)
```
### **Description**

rdd = textFile(sc,pathToFile) creates an RDD from a text file located in pathToFile.

rdd = textFile(sc,pathToFile,minPartitions) creates an RDD with minimum partitions specified by minPartitions.

### **Input Arguments**

#### **sc — SparkContext to use**

SparkContext object

The SparkContext to use, specified as a SparkContext object.

#### **pathToFile — File path to text file**

character vector | string

File path to text file, specified as a character vector enclosed in ''.

Data Types: char | string

**minPartitions — Minimum number of partitions to be created** scalar

Minimum number of partitions to be created, specified as a scalar.

Data Types: double

#### **Output Arguments**

#### **result — Output RDD created from text file**

RDD object

An output RDD created from reading in a text file, returned as an RDD object.

#### **Examples**

#### **Create RDD from Text File**

```
%% Connect to Spark
sparkProp = containers Map({'spark.exector.core')}, {'1'};
conf = matlab.compiler.mlspark.SparkConf('AppName','myApp', ...
                         'Master','local[1]','SparkProperties',sparkProp);
sc = matlab.compiler.mlspark.SparkContext(conf);
```

```
%% textFile
rdd = sc.textFile('/<matlabroot>/toolbox/matlab/demos/airlinesmall.csv')
```
### **See Also**

# **Apache Spark Basics**

**4**

# **Apache Spark Basics**

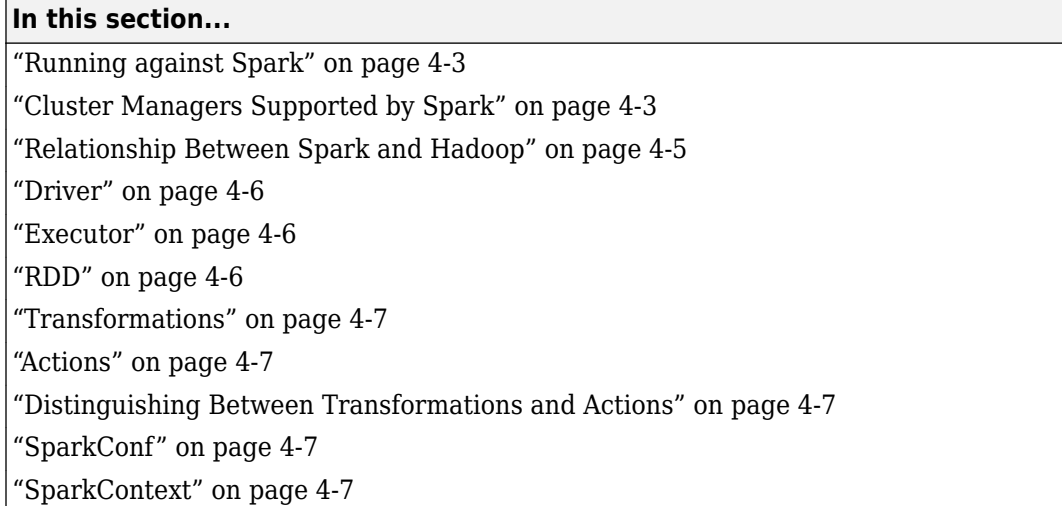

*Apache Spark* is a fast, general-purpose engine for large-scale data processing.

Every Spark application consists of a driver program that manages the execution of your application on a cluster. The workers on a Spark enabled cluster are referred to as executors. The driver process runs the user code on these executors.

In a typical Spark application, your code will establish a SparkContext, create a Resilient Distributed Dataset (RDD) from external data, and then execute methods known as transformations and actions on that RDD to arrive at the outcome of an analysis.

An RDD is the main programming abstraction in Spark and represents an immutable collection of elements partitioned across the nodes of a cluster that can be operated on in parallel. A Spark application can run locally on a single machine or on a cluster.

Spark is mainly written in Scala and has APIs in other programming languages, including MATLAB. The MATLAB API for Spark exposes the Spark programing model to MATLAB and enables MATLAB implementations of numerous Spark functions. Many of these MATLAB implementations of Spark functions accept function handles or anonymous functions as inputs to perform various types of analyses.

#### <span id="page-168-0"></span>**Running against Spark**

To run against Spark means executing an application against a Spark enabled cluster using a supported cluster manager. A cluster can be local or on a network. You can run against Spark in two ways:

- Execute commands in an *interactive shell* that is connected to Spark.
- Create and execute a *standalone application* against a Spark cluster.

When using an interactive shell, Spark allows you to interact with data that is distributed on disk or in memory across many machines and perform ad-hoc analysis. Spark takes care of the underlying distribution of work across various machines. Interactive shells are only available in Python® and Scala.

The MATLAB API for Spark in MATLAB Compiler provides an interactive shell similar to a Spark shell that allows you to debug your application prior to deploying it. The interactive shell only runs against a local cluster.

When creating and executing standalone applications against Spark, applications are first packaged or compiled as standalone applications before being executed against a Spark enabled cluster. You can author standalone applications in Scala, Java®, Python, and MATLAB.

The MATLAB API for Spark in MATLAB Compiler lets you create standalone applications that can run against Spark.

#### **Cluster Managers Supported by Spark**

#### **Local**

A local cluster manager represents a pseudo-cluster and works in a nondistributed mode on a single machine. You can configure it to use one worker thread, or on a multicore machine, multiple worker threads. In applications, it is denoted by the word local.

**Note** The MATLAB API for Spark, which allows you to interactively debug your applications, works only with a local cluster manager.

#### **Standalone**

A Standalone cluster manager ships with Spark. It consists of a master and multiple workers. To use a Standalone cluster manager, place a compiled version of Spark on each cluster node. A Standalone cluster manager can be started using scripts provided by Spark. In applications, it is denoted as: spark://host:port. The default port number is 7077.

**Note** The Standalone cluster manager that ships with Spark is not to be confused with the *standalone application* that can run against Spark. MATLAB Compiler does not support the Standalone cluster manager.

#### **YARN**

A YARN cluster manager was introduced in Hadoop 2.0. It is typically installed on the same nodes as HDFS. Therefore, running Spark on YARN lets Spark access HDFS data easily. In applications, it is denoted using the term yarn. There are two modes that are available when starting applications on YARN:

- In yarn-client mode, the driver runs in the client process, and the application master is used only for requesting resources from YARN.
- In yarn-cluster mode, the Spark driver runs inside an application master process that is managed by YARN on the cluster, and the client can retire after initiating the application.

**Note** MATLAB Compiler supports the YARN cluster manager only in yarn-client mode.

#### **Mesos**

A Mesos cluster manager is an open-source cluster manager developed by Apache™. In applications, it is usually denoted as: mesos://host:port. The default port number is 5050.

**Note** MATLAB Compiler does not support a Mesos cluster manager.

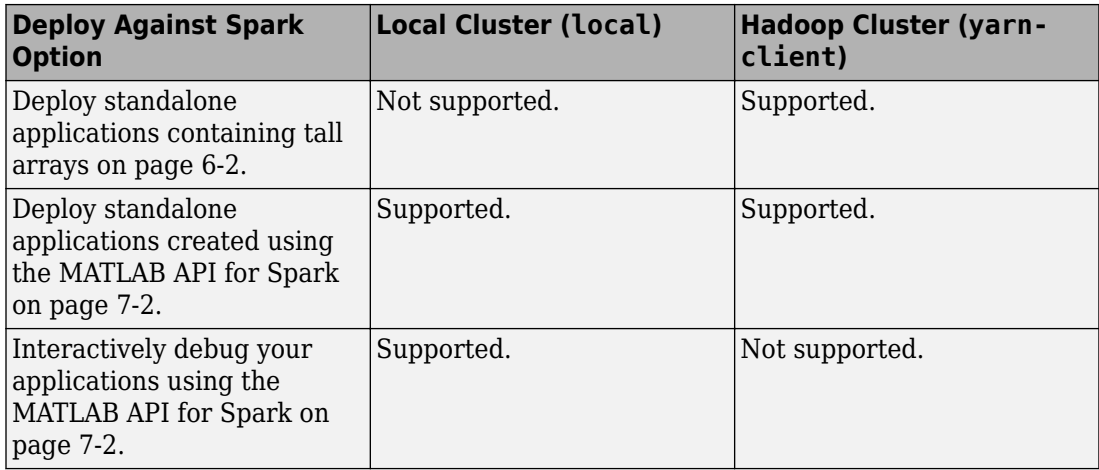

<span id="page-170-0"></span>You can use the following table to see which MATLAB Compiler deployment option is supported by each cluster manager.

#### **Relationship Between Spark and Hadoop**

The relationship between Spark and Hadoop comes into play only if you want to run Spark on a cluster that has Hadoop installed. Otherwise, you do not need Hadoop to run Spark.

To run Spark on a cluster you need a shared file system. A Hadoop cluster provides access to a distributed file-system via HDFS and a cluster manager in the form of YARN. Spark can use YARN as a cluster manager for distributing work and use HDFS to access data. Also, some Spark applications can use Hadoop's MapReduce programming model, but MapReduce does not constitute the core programming model in Spark.

Hadoop is not required to run Spark on cluster. You can also use other options such as Mesos.

**Note** The deployment options in MATLAB Compiler currently support deploying only against a Spark enabled Hadoop cluster.

#### <span id="page-171-0"></span>**Driver**

Every Spark application consists of a *driver* program that initiates various operations on a cluster. The driver is a process in which the main() method of a program runs. The driver process runs user code that creates a SparkContext, creates RDDs, and performs transformations and actions. When a Spark driver executes, it performs two duties:

• Convert a user program into tasks.

The Spark driver application is responsible for converting a user program into units of physical execution called tasks. Tasks are the smallest unit of work in Spark.

• Schedule tasks on executors.

The Spark driver tries to schedule each task in an appropriate location, based on data placement. It also tracks the location of cached data, and uses it to schedule future tasks that access that data.

Once the driver terminates, the application is finished.

**Note** When using the MATLAB API for Spark in MATLAB Compiler, MATLAB application code becomes the Spark driver program.

#### **Executor**

A Spark executor is a worker process responsible for running the individual tasks in a given Spark job. Executors are started at the beginning of a Spark application and persist for the entire lifetime of an application. Executors perform two roles:

- Run the tasks that make up the application, and return the results to the driver.
- Provide in-memory storage for RDDs that are cached by user programs.

#### **RDD**

A Resilient Distributed Dataset or RDD is a programming abstraction in Spark. It represents a collection of elements distributed across many nodes that can be operated in parallel. RDDs tend to be fault-tolerant. You can create RDDs in two ways:

• By loading an external dataset.

<span id="page-172-0"></span>• By parallelizing a collection of objects in the *driver* [on page 4-6](#page-171-0) program.

After creation, you can perform two types of operations using RDDs: transformations and actions.

#### **Transformations**

Transformations are operations on an existing RDD that return a new RDD. Many, but not all, transformations are element-wise operations.

#### **Actions**

Actions compute a final result based on an RDD and either return that result to the driver program or save it to an external storage system such as HDFS.

#### **Distinguishing Between Transformations and Actions**

Check the return data type. Transformations return RDDs, whereas actions return other data types.

#### **SparkConf**

SparkConf stores the configuration parameters of the application being deployed to Spark. Every application must be configured prior to being deployed on a Spark cluster. Some of the configuration parameters define properties of the application and some are used by Spark to allocate resources on the cluster. The configuration parameters are passed onto a Spark cluster through a SparkContext.

#### **SparkContext**

A SparkContext represents a connection to a Spark cluster. It is the entry point to Spark and sets up the internal services necessary to establish a connection to the Spark execution environment.

# **Configure MATLAB Environment for Spark Deployment**

### **Configure Environment for Interactive Debugging**

#### **Supported Platform:** Linux® only.

Before you can interactively debug your applications using the MATLAB API for Spark, you must configure your MATLAB environment by adding the location of the Spark assembly jar to the front of MATLAB's static Java class path.

A Spark assembly JAR file includes all the Spark dependencies, including some internal Hadoop dependencies. This JAR file is created during Spark installation and is specific to a particular combination of Spark and Hadoop versions. For example, using Spark version 1.4.0 and Hadoop version 2.4.0 creates the file spark-assembly-1.4.0 hadoop2.4.0.jar.

To add the location of the Spark assembly jar to the front of MATLAB's static Java class path, use the following procedure:

- **1** Open a Linux terminal.
- **2** Navigate to the directory *<matlabroot>*/bin, where *<matlabroot>* is the location where MATLAB is installed.
- **3** Set the environment variable SPARK HOME to point to the Spark installation directory. For example:

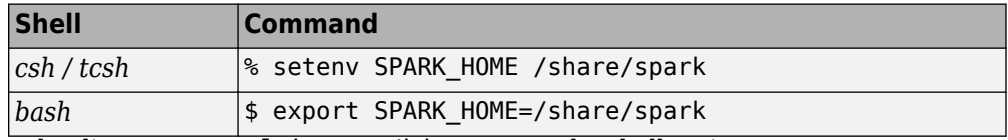

- **4** From the directory *<matlabroot>*/bin execute the shell script generatesparkjcpath. For example:
	- \$ ./generatesparkjcpath

This will create a file called javaclasspath.txt in your *<matlabroot>*/bin directory. The contents of a sample javaclasspath.txt file look like this:

```
<before>
/share/spark/conf/
/share/spark/lib/spark-assembly-1.4.0-hadoop2.4.0.jar
/share/spark/lib/datanucleus-rdbms-3.2.9.jar
/share/spark/lib/datanucleus-api-jdo-3.2.6.jar
/share/spark/lib/datanucleus-core-3.2.10.jar
```
The  $\leq$  before> tag ensures that spark-assembly-1.4.0-hadoop2.4.0.jar is added to the front of the Java class path.

**5** Start MATLAB from the *<matlabroot>*/bin directory.

**Note** You can create the javaclasspath.txt file in a directory other than *<matlabroot>*/bin by specifying the -o option. The file has to be named javaclasspath.txt. For example:

```
$ ./generatesparkjcpath -o /home/user/javaclasspath.txt
```
Start MATLAB from the directory /home/user. It is important that you start MATLAB from the directory containing the javaclasspath.txt file.

You can verify whether spark-assembly-1.4.0-hadoop2.4.0.jar was added to the front of the Java class path by typing the following at the MATLAB command prompt:

```
>> spath = javaclasspath('-static') ;
\gg spath(1:5)
```
You should see /share/spark/lib/spark-assembly-1.4.0-hadoop2.4.0.jar on the top of the list.

You need to complete this configuration just once. Subsequent usage only requires that you start MATLAB from the folder containing the javaclasspath.txt file.

#### **See Also**

#### **Related Examples**

• ["Example on Deploying Applications to Spark Using the MATLAB API for Spark" on](#page-191-0) [page 7-2](#page-191-0)

# **Deploy Tall Arrays to a Spark enabled Hadoop Cluster**

- • ["Example on Deploying Tall Arrays to a Spark Enabled Hadoop Cluster" on page 6-2](#page-179-0)
- • ["Deploying Tall Arrays to a Cloudera Spark Enabled Hadoop Cluster" on page 6-10](#page-187-0)

#### <span id="page-179-0"></span>**Example on Deploying Tall Arrays to a Spark Enabled Hadoop Cluster**

#### **Supported Platform:** Linux only.

This example shows how to deploy a MATLAB application containing tall arrays to a Spark enabled Hadoop cluster.

**Goal:** Compute the mean arrival delay and the biggest arrival delays of airlines from the given dataset.

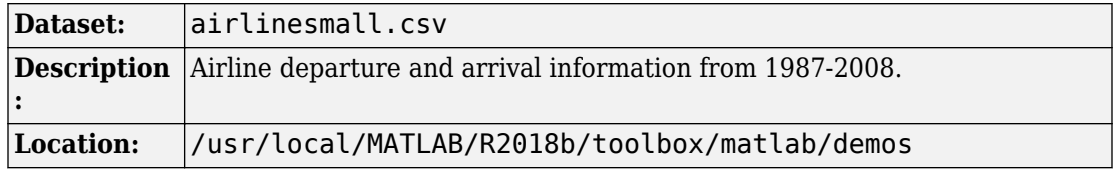

**Note** You can follow the same instructions to deploy tall array Spark applications to Cloudera® CDH. To see an example on MATLAB Answers™, click [here.](https://www.mathworks.com/matlabcentral/answers/305729-how-do-i-create-a-deployed-matlab-applications-to-run-against-cloudera-spark)

To use Cloudera CDH encryption zones, add the JAR file commons-codec-1.9.jar to the static classpath of MATLAB Runtime. Location of the file: \$HADOOP\_PREFIX/lib/ commons-codec-1.9.jar, where \$HADOOP\_PREFIX is the location where Hadoop is installed.

**Note** If you are using Spark version 1.6 or higher, you will need to increase the Java heap size in MATLAB to at least 512MB. For information on how to increase the Java heap size in MATLAB, see "Java Heap Memory Preferences" (MATLAB).

#### **Prerequisites**

- **1** Start this example by creating a new work folder that is visible to the MATLAB search path.
- **2** Install the MATLAB Runtime in a folder that is accessible by every worker node in the Hadoop cluster. This example uses /usr/local/MATLAB/MATLAB\_Runtime/v*##* as the location of the MATLAB Runtime folder.
If you don't have the MATLAB Runtime, you can download it from the website at: <https://www.mathworks.com/products/compiler/mcr>.

**Note** Replace all references to the MATLAB Runtime version v*##* in this example with the MATLAB Runtime version number corresponding to your MATLAB release. For example, MATLAB R2017b has MATLAB Runtime version number v92. For information about MATLAB Runtime version numbers corresponding MATLAB releases, see this [list](https://www.mathworks.com/products/compiler/mcr.html).

**3** Copy the file airlinesmall.csv into Hadoop Distributed File System (HDFS) folder /user/<username>/datasets. Here <username> refers to your user name in HDFS.

**\$** ./hadoop fs -copyFromLocal airlinesmall.csv hdfs://host:54310/user/*<username>*/datasets

# **Procedure**

**1** Set up the environment variable, HADOOP PREFIX to point at your Hadoop install folder. These properties are necessary for submitting jobs to your Hadoop cluster.

setenv('HADOOP\_PREFIX','/usr/lib/hadoop')

The HADOOP PREFIX environment variable must be set when using the MATLAB datastore function to point to data on HDFS. Setting this environment variable has nothing to do with Spark. See ["Relationship Between Spark and Hadoop" on page 4-5](#page-170-0) for more information.

If you plan on using a dataset that's on your local machine as opposed to one on HDFS, then you can skip this step.

**Note** This example uses /usr/lib/hadoop as directory where Hadoop is installed. Your Hadoop installation directory maybe different.

**2** Specify Spark properties.

Use a containers.Map object to specify Spark properties.

```
sparkProperties = containers.Map(...
  {'spark.executor.cores', ...
 'spark.executor.memory', ...
 'spark.yarn.executor.memoryOverhead', ...
 'spark.dynamicAllocation.enabled', ...
```

```
'spark.shuffle.service.enabled', ...
'spark.eventLog.enabled', ...
'spark.eventLog.dir'}, ...
 {'1', ...
  '2g', ...
  '1024', ...
  'true', ...
  'true', ...
 'true', \ldots 'hdfs://host:54310/user/<username>/log'});
```
For more information on Spark properties, expand the prop value of the 'SparkProperties' name-value pair in the ["Input Arguments" on page 1-8](#page-11-0) section of the SparkConf class. The SparkConf class is part of the MATLAB API for Spark, which provides an alternate way to deploy MATLAB applications to Spark. For more information, see "Deploy Applications Using the MATLAB API for Spark".

**3** Configure your MATLAB application containing tall arrays with Spark parameters.

Use the class [matlab.mapreduce.DeploySparkMapReducer](#page-24-0) to configure your MATLAB application containing tall arrays with Spark parameters as key-value pairs.

```
conf = matlab.mapreduce.DeploySparkMapReducer( ...
       'AppName','myTallApp', ...
       'Master','yarn-client', ...
       'SparkProperties',sparkProperties);
```
For more information, see [matlab.mapreduce.DeploySparkMapReducer](#page-24-0).

**4** Define the Spark execution environment.

Use the mapreducer function to define the Spark execution environment.

mapreducer(conf)

For more information, see mapreducer.

**5** Include your MATLAB application code containing tall arrays.

Use the MATLAB function datastore to create a datastore object pointing to the file airlinesmall.csv in HDFS. Pass the datastore object as an input argument to the tall function. This will create a tall array. You can perform operations on the tall array to compute the mean arrival delay and the biggest arrival delays.

```
% Create a |datastore| for a collection of tabular text files representing airline
% Select the variables of interest, specify a categorical data type for the 
% |Origin| and |Dest| variables.
```

```
% ds = datastore('airlinesmall.csv') % if using a dataset on your local machine
ds = datastore('hdfs:///<username>/datasets/airlinesmall.csv');
ds.TreatAsMissing = 'NA';
ds.SelectedVariableNames = {'Year','Month','ArrDelay','DepDelay','Origin','Dest'};
ds.SelectedFormats(5:6) = {'\%C', '{}\%C'};
% Create Tall Array
% Tall arrays are like normal MATLAB arrays, except that they can have any
% number of rows. When a |tall| array is backed by a |datastore|, the underlying class of
% the tall array is based on the type of datastore.
tt = tall(ds);% Remove Rows with Missing Data or NaN Values
idx = any(ismissing(tt), 2);tt(idx,:) = [];
% Compute Mean Delay
meanArrivalDelay = mean(tt.DepDelay,'omitnan');
biggestDelays = topkrows(tt,10,'ArrDelay');
% Gather Results
% The |gather| function forces evaluation of all queued operations and
% brings the resulting output back into memory. 
[meanArrivalDelay,biggestDelays] = gather(meanArrivalDelay,biggestDelays)
% Delete mapreducer object
delete(conf);
```

```
6 Create a Spark application.
```
Use the mcc command with the -vCW options to create a Spark application.

>> mcc -vCW 'Spark:myTallApp' deployTallArrayToSpark.m

The following files are created.

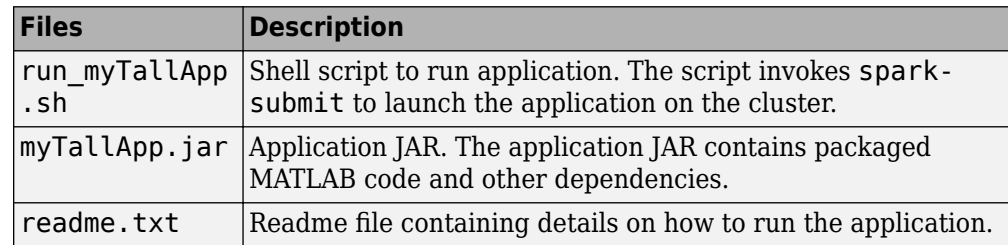

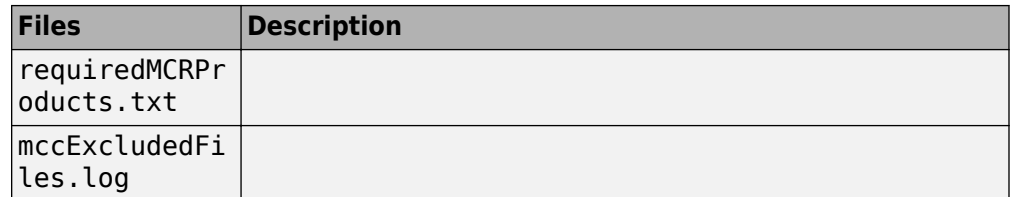

For more information, see mcc.

**7** Run the application from a Linux shell using the following command:

\$ ./run\_myTallApp.sh /usr/local/MATLAB/MATLAB\_Runtime/v*##*

/usr/local/MATLAB/MATLAB\_Runtime/v*##* is an argument indicating the location of the MATLAB Runtime.

**8** You will see the following output:

```
meanArrivalDelay =
     7.1201
```
biggestDelays =

10x5 table

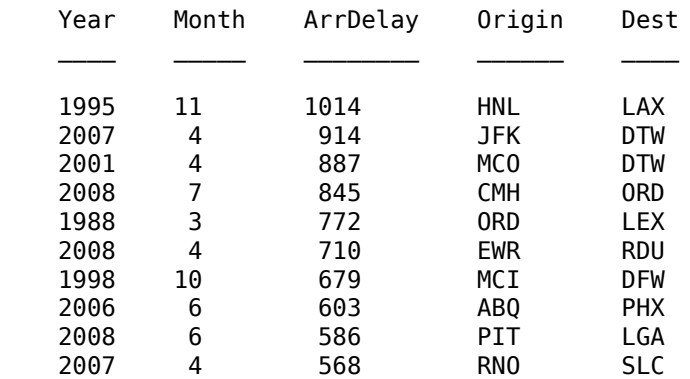

Optionally, if you want to analyze or view the results generated by your application in MATLAB, you need to write the results to a file on HDFS using the write function for tall arrays. You can then read the file using the datastore function.

To write the results to file on HDFS, add the following line of code to your MATLAB application just before the delete(conf) statement and then package your application:

```
write('hdfs:///user/<username>/results', tall(biggestDelays));
```
Replace <username> with your user name.

You can only save one variable to a file using the write function for tall arrays. Therefore, you will need to write to multiple files if you want to save multiple variables.

To view the results in MATLAB after executing the application against a Spark enabled cluster, use the datastore function as follows:

```
>> ds = datastore('hdfs:///user/<username>/results')
>> readall(ds)
```
You may need to set the environment variable HADOOP\_PREFIX using the function setenv in case you are unable to view the results using the datastore function.

**Note** If the tall array application being deployed is a MATLAB function as opposed to a MATLAB script, use the following execution syntax:

\$ ./run\_<applicationName>.sh \ <MATLAB\_Runtime\_Location> \  $[Spark]$  arguments] \ [Application arguments]

For example:

```
$ ./run_myTallApp.sh \
    /usr/local/MATLAB/MATLAB_Runtime/v92 \
    yarn-client \
    hdfs://host:54310/user/<username>/datasets/airlinesmall.csv \
    hdfs://host:54310/user/<username>/result
```
# **Code:**

# **deployTallArrayToSpark.m**

```
%% Set Hadoop environemnt variables
setenv('HADOOP_PREFIX','/usr/lib/hadoop')
%% Setup Spark Properties
% Use a containers.Map object to specify Spark properties.
sparkProperties = containers.Map(...
```

```
 {'spark.executor.cores', ...
 'spark.executor.memory', ...
 'spark.yarn.executor.memoryOverhead', ...
 'spark.dynamicAllocation.enabled', ...
 'spark.shuffle.service.enabled', ...
 'spark.eventLog.enabled', ...
 'spark.eventLog.dir'}, ...
  {'1', ...
   '2g', ...
   '1024', ...
   'true', ...
   'true', ...
   'true', ...
   'hdfs://host:54310/user/<username>/log'});
%% Configure a MATLAB Tall Array Application
% Use the class matlab.mapreduce.DeploySparkMapReducer to configure the 
% MATLAB tall array application with Spark parameters as key-value pairs.
conf = matlab.mapreduce.DeploySparkMapReducer( ...
       'AppName','myTallApp', ...
       'Master','yarn-client', ...
       'SparkProperties',sparkProperties);
%% Define the Spark Execution Environment
% Use the mapreducer function to define the Spark execution environment.
mapreducer(conf);
%% Create a |datastore| for a collection of tabular text files representing airline data.
% Select the variables of interest, specify a categorical data type for the 
% |Origin| and |Dest| variables.
ds = datastore('hdfs://host:54310/user/<username>/datasets/airlinesmall.csv');
ds.TreatAsMissing = 'NA';
ds.SelectedVariableNames = {'Year','Month','ArrDelay','Origin','Dest'};
ds.SelectedFormats(4:5) = {'\%C', '{}\%C'};
%% Create Tall Array
% Tall arrays are like normal MATLAB arrays, except that they can have any
% number of rows. When a |tall| array is backed by a |datastore|, the underlying class of
% the tall array is based on the type of datastore.
tt = tall(ds):
%% Remove Rows with Missing Data or NaN Values
idx = any(ismissing(tt), 2);tt(idx,:) = [];
```

```
%% Compute Mean Delay
meanArrivalDelay = mean(tt.ArrDelay,'omitnan');
biggestDelays = topkrows(tt,10,'ArrDelay');
%% Gather Results
% The |gather| function forces evaluation of all queued operations and
% brings the resulting output back into memory. 
[meanArrivalDelay,biggestDelays] = gather(meanArrivalDelay,biggestDelays)
%% Write results to HDFS
write('hdfs:///user/<username>/results', tall(meanArrivalDelay));
```

```
write('hdfs:///user/<username>/results', tall(biggestDelays));
```

```
%% Delete mapreducer object
delete(conf);
```
# **Deploying Tall Arrays to a Cloudera Spark Enabled Hadoop Cluster**

# **In this section...**

["Prerequisites" on page 6-11](#page-188-0)

["Deploy Tall Arrays" on page 6-11](#page-188-0)

This example shows how to deploy a MATLAB application containing tall arrays to a Cloudera Spark enabled Hadoop cluster.

Deploying MATLAB applications against a Cloudera distribution of Spark requires a special wrapper type that you generate using the mcc command. This wrapper type generates a jar file as well as a shell script which calls spark-submit. The sparksubmit script in the Sparkbin directory is used to start applications on a cluster. It supports both yarn-client mode and yarn-cluster mode.

The inputs to the application are:

- master URL to the Spark cluster
- $\cdot$  inputFile the file containing the input data
- outputFile— the file containing the results of the computation

**Note** The complete code for this example is in the file meanArrivalDemo.m, as shown below.

#### **meanArrivalDemo.m**

```
%
% Copyright 2016 MathWorks, Inc
%
function meanArrivalDemo(master,inputFile,outputFile)
%% Set up datastore for airlinesmall.csv
%
ds = datastore(...
     inputFile, ...
     'datastoretype','tabulartext', ...
     'TreatAsMissing','NA', ...
```

```
 'SelectedVariableNames','ArrDelay' ...
     );
%%
% Set up spark to use yarn resource manager
% 1 thread per executor task
% 1 executor task
sparkProperties = containers.Map(...
     {'spark.executor.cores','spark.executor.instances'}, ...
    {'1', '1'};
%% Indicate that environment is deployment
mr = matlab.mapreduce.DeploySparkMapReducer( ...
     'SparkProperties', sparkProperties, ...
     'AppName', 'meanArrivalDemo', ...
    'Master', master ...
     );
mapreducer(mr)
%%
% Create tall table and compute mean on ArrDelay column
%
t = tal(ds);meanresult=mean(t.ArrDelay, 1, 'omitnan');
write(outputFile,meanresult);
```
# **Prerequisites**

- **1** Install the MATLAB Runtime in the default location on the desktop. This example uses /usr/local/MATLAB/MATLAB\_Runtime/v91 as the default location for the MATLAB Runtime. If you don't have MATLAB Runtime, see "Install and Configure the MATLAB Runtime" for installation instructions.
- **2** Install the MATLAB Runtime on every worker node.
- **3** Copy the airlinesmall.csv from folder toolbox/matlab/demos of your MATLAB install area into Hadoop Distributed File System (HDFS) folder / datasets/airlinemod.

# **Deploy Tall Arrays**

**1** At the MATLAB command prompt, use the mcc command to generate a jar file and shell script for the MATLAB application meanArrivalDemo.m.

```
>> mcc -vCW 'Spark:meanArrivalDemoApp' meanArrivalDemo.m
```
This action creates a jar file named meanArrivalDempApp.jar and a shell script named run\_meanArrivalDemoApp.sh.

**Note** To use the shell script, set up the environment variables HADOOP\_PREIX, HADOOP\_CONF\_DIR and SPARK\_HOME.

**2** Execute the shell script in eitheryarn-client mode or yarn-cluster mode. In yarn-client mode, the driver runs on the desktop. In yarn-cluster mode, the driver runs in the Application Master process in the cluster.

The general syntax to execute the shell script is:

./run\_meanArrivalDemoApp.sh <runtime install root> [Spark arguments] [Application a

### **yarn-client mode**

Run the following command from a Linux terminal:

```
$ ./run_meanArrivalDemoApp.sh \
    /usr/local/MATLAB/MATLAB_Runtime/v91 \
     yarn-client \
    hdfs://hadoop01qlnxa64:54310/datasets/airlinemod/airlinesmall.csv \
     hdfs://hadoop01glnxa64:54310/user/someuser/meanArrivalResult
```
To examine the result, enter the following from the MATLAB command prompt:

```
>> ds = datastore('hdfs:///user/someuser/meanArrivalResult/*');
>> readall(ds)
```
# **yarn-cluster mode**

Run the following command from a Linux terminal:

```
$ ./run_meanArrivalDemoApp.sh \
    /usr/local/MATLAB/MATLAB_Runtime/v91 \
    --deploy-mode cluster --master yarn yarn-cluster \
    hdfs://hadoop01glnxa64:54310/datasets/airlinemod/airlinesmall.csv \ 
    hdfs://hadoop01glnxa64:54310/user/someuser/meanArrivalResult
```
In yarn-cluster mode, since the driver is running on a worker node in the cluster, any standard output from the MATLAB function is not displayed on your desktop. In addition, files can be saved anywhere. To prevent such behavior, this example uses the write function to explicitly save the results to a particular location in HDFS.

# **Deploy MATLAB Applications to Spark using the MATLAB API for Spark**

- • ["Example on Deploying Applications to Spark Using the MATLAB API for Spark"](#page-191-0) [on page 7-2](#page-191-0)
- • ["Deploying Applications to Cloudera Spark Using the MATLAB API for Spark"](#page-204-0) [on page 7-15](#page-204-0)

# <span id="page-191-0"></span>**Example on Deploying Applications to Spark Using the MATLAB API for Spark**

**Supported Platform:** Linux only.

This example shows you how to deploy a standalone application to Spark using the MATLAB API for Spark. Your application can be deployed against Spark using one of two supported cluster managers: local and Hadoop YARN. This example shows you how to deploy your application using both cluster managers. For a discussion on cluster managers, see ["Cluster Managers Supported by Spark" on page 4-3.](#page-168-0)

#### **In this section...**

["Local" on page 7-3](#page-192-0)

["Hadoop YARN" on page 7-7](#page-196-0)

**Goal:** Count the number of unique airlines in the given dataset.

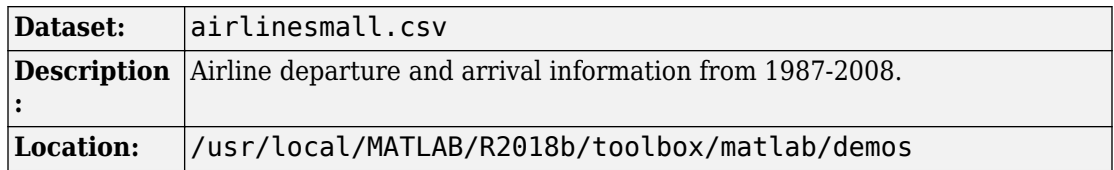

#### **Helper Function**

Create a MATLAB file named carrierToCount.m with the following code:

```
function results = carrierToCount(input)
    tbl = input{1}; intermKeys = tbl.UniqueCarrier;
    [intermKeys, ~\sim, ~idx] = unique(intermKeys); intermValues = num2cell(accumarray(idx, ones(size(idx))));
    results = cellfun(\mathcal{Q}(x,y) {x,y}, ...
         intermKeys, intermValues, ...
         'UniformOutput',false);
```
This helper function is passed in as a function handle to one of the methods in the example.

<span id="page-192-0"></span>**Note** If you are using Spark version 1.6 or higher, you will need to increase the Java heap size in MATLAB to at least 512MB. For information on how to increase the Java heap size in MATLAB, see "Java Heap Memory Preferences" (MATLAB).

# **Local**

A local cluster manager represents a pseudo Spark enabled cluster and works in a nondistributed mode on a single machine. It can be configured to use one worker thread, or on a multi-core machine, multiple worker threads. In applications, it is denoted by the word local. A local cluster manager is handy for debugging your application prior to full blown deployment on a Spark enabled Hadoop cluster.

# **Prerequisites**

- **1** Start this example by creating a new work folder that is visible to the MATLAB search path.
- **2** Create the helper function carrierToCount.m mentioned above.

# **Procedure**

**1** Specify Spark properties.

Use a containers.Map object to specify Spark properties.

```
sparkProp = containers.Map(... {'spark.executor.cores',...
     'spark.matlab.worker.debug'},...
     {'1',...
     'true'});
```
Spark properties indicate the Spark execution environment of the application that is being deployed. Every application must be configured with specific Spark properties in order for it to be deployed.

For more information on Spark properties, expand the prop value of the 'SparkProperties' name-value pair in the ["Input Arguments" on page 1-8](#page-11-0) section of the SparkConf class.

**2** Create a SparkConf object.

Use the class matlab.compiler.mlspark.SparkConf to create a SparkConf object. A SparkConf object stores the configuration parameters of the application being deployed to Spark. The configuration parameters of an application are passed onto a Spark cluster through a SparkContext.

```
conf = matlab.compiler.mlspark.SparkConf(...
 'AppName', 'mySparkAppDepLocal', ...
 'Master', 'local[1]', ...
     'SparkProperties', sparkProp );
```
For more information on SparkConf, see [matlab.compiler.mlspark.SparkConf](#page-11-0). **3** Create a SparkContext object.

Use the class matlab.compiler.mlspark.SparkContext with the SparkConf object as an input to create a SparkContext object.

```
sc = matlab.compiler.mlspark.SparkContext(conf);
```
A SparkContext object serves as an entry point to Spark by initializing a connection to a Spark cluster. It accepts a SparkConf object as an input argument and uses the parameters specified in that object to set up the internal services necessary to establish a connection to the Spark execution environment.

For more information on SparkContext, see [matlab.compiler.mlspark.SparkContext](#page-21-0).

**4** Create an RDD object from the data.

Use the MATLAB function datastore to create a datastore object pointing to the file airlinesmall.csv. Then use the SparkContext method datastoreToRDD to convert the datastore object to a Spark RDD object.

```
% Create a MATLAB datastore (LOCAL)
ds = datastore('airlinesmall.csv',...
     'TreatAsMissing','NA', ...
     'SelectedVariableNames','UniqueCarrier');
% Convert MATLAB datastore to Spark RDD
rdd = sc.datastoreToRDD(ds);
```
In general, input RDDs can be created using the following methods of the SparkContext class: [parallelize](#page-157-0) on page 3-12, [datastoreToRDD](#page-153-0) on page 3-8, and textFile [on page 3-18](#page-163-0).

**5** Perform operations on the RDD object.

Use a Spark RDD method such as flatMap [on page 2-30](#page-63-0) to apply a function to all elements of the RDD object and flatten the results. The function carrierToCount that was created earlier serves as the function that is going to be applied to the elements of the RDD. A function handle to the function carrierToCount is passed as an input argument to the flatMap method.

```
maprdd = rdd.flatMap(@carrierToCount);
redrdd = maprdd.reduceByKey( @(acc,value) acc+value );
countdata = redrdd.collect():
% Count and display carrier occurrences
count = 0;
for i=1:numel(countdata)
    count = count + countdata{i}{2}; fprintf('\nCarrier Name: %s, Count: %d', countdata{i}{1}, countdata{i}{2});
end
fprintf('\n Total count : %d\n', count);
% Delete Spark Context
delete(sc)
```
In general, you will provide MATLAB functions handles or anonymous functions as input arguments to Spark RDD methods known as transformations and actions. These function handles and anonymous functions are executed on the workers of the deployed application.

For a list of supported RDD transformations and actions, see ["Transformations" on](#page-7-0) [page 1-4](#page-7-0) and ["Actions" on page 1-5](#page-8-0) in the Methods section of the RDD class.

For more information on transformations and actions, see ["Apache Spark Basics" on](#page-167-0) [page 4-2.](#page-167-0)

**6** Create a standalone application.

Use the mcc command with the  $-m$  flag to create a standalone application. The  $-m$ flag creates a standard executable that can be run from a command line. The -a flag includes the dependent dataset airlinesmall.csv from the folder <matlabroot>/toolbox/matlab/demos. The mcc command automatically picks up the dependent file carrierToCount.m as long as it is in the same work folder.

```
>> mcc -m deployToSparkMlApiLocal.m -a <matlabroot>/toolbox/matlab/demos/airlinesma
```
The mcc command creates a shell script run\_deployToSparkMlApiLocal.sh to run the executable file deployToSparkMlApiLocal.

For more information, see mcc.

**7** Run the standalone application from a Linux shell using the following command:

\$ ./run\_deployToSparkMlApiLocal.sh /share/MATLAB/MATLAB\_Runtime/v91

/share/MATLAB/MATLAB\_Runtime/v91 is an argument indicating the location of the MATLAB Runtime.

Prior to executing the above command, make sure the javaclasspath.txt file is in the same folder as the shell script and the executable.

Your application will fail to execute if it cannot find the file javaclasspath.txt.

Your application may also fail to execute if the optional line containing the folder location of the Hadoop configuration files is uncommented. To execute your application on the local cluster manager, this line must be commented. This line should only be uncommented if you plan on running your application using yarnclient as your cluster manager on a Spark enabled Hadoop cluster.

**8** You will see the following output:

```
Carrier Name: 9E, Count: 521
Carrier Name: AA, Count: 14930
Carrier Name: AQ, Count: 154
Carrier Name: AS, Count: 2910
Carrier Name: B6, Count: 806
Carrier Name: CO, Count: 8138
...
...
...
Carrier Name: US, Count: 13997
Carrier Name: WN, Count: 15931
Carrier Name: XE, Count: 2357
Carrier Name: YV, Count: 849
 Total count : 123523
```
# **Code:**

# **deployToSparkMlApiLocal.m**

```
%% Setup Spark Properties as a MATLAB Map object using a containers.Map class
sparkProp = contains.Map(... {'spark.executor.cores',...
     'spark.matlab.worker.debug'},...
     {'1',...
     'true'});
```

```
%% Create SparkConf object
conf = matlab.compiler.mlspark.SparkConf(...
     'AppName', 'mySparkAppDepLocal', ...
    'Master', 'local[1]', ...
     'SparkProperties', sparkProp );
%% Create a SparkContext
sc = matlab.compiler.mlspark.SparkContext(conf);
%% Create a MATLAB datastore (LOCAL)
ds = datastore('airlinesmall.csv',...
     'TreatAsMissing','NA', ...
     'SelectedVariableNames','UniqueCarrier');
%% Convert MATLAB datastore to Spark RDD
rdd = sc.datastoreToRDD(ds);
%% Count number of times each airline occurs in airlinesmall.csv
% File Dependency: carrierToCount.m
maprdd = rdd.flatMap(@carrierToCount);
redrdd = maprdd.reduceByKey( @(acc,value) acc+value );
countdata = redrdd.collect():
%% Count and display carrier occurrences
count = 0;for i=1:numel(countdata)
    count = count + countdata{i}{2}; fprintf('\nCarrier Name: %s, Count: %d', countdata{i}{1}, countdata{i}{2});
end
fprintf('\n Total count : %d\n', count);
%% Delete Spark Context
delete(sc)
```
# **Hadoop YARN**

A yarn-client cluster manager represents a Spark enabled Hadoop cluster. A YARN cluster manager was introduced in Hadoop 2.0. It is typically installed on the same nodes as HDFS. Therefore, running Spark on YARN lets Spark access HDFS data easily. In applications, it is denoted using the word yarn-client.

Since the steps for deploying your application using yarn-client as your cluster manager are similar to using the local cluster manager shown above, the steps are presented with minimal discussion. For a detailed discussion of each step, check the ["Local" on page 7-3](#page-192-0) case above.

**Note** You can follow the same instructions to deploy Spark applications created using the MATLAB API for Spark to Cloudera CDH. To see an example on MATLAB Answers, click [here.](https://www.mathworks.com/matlabcentral/answers/305729-how-do-i-create-a-deployed-matlab-applications-to-run-against-cloudera-spark)

To use Cloudera CDH encryption zones, add the JAR file commons-codec-1.9.jar to the static classpath of MATLAB Runtime. Location of the file: \$HADOOP\_PREFIX/lib/ commons-codec-1.9.jar, where \$HADOOP\_PREFIX is the location where Hadoop is installed.

# **Prerequisites**

- **1** Start this example by creating a new work folder that is visible to the MATLAB search path.
- **2** Install the MATLAB Runtime in a folder that is accessible by every worker node in the Hadoop cluster. This example uses /share/MATLAB/MATLAB\_Runtime/v91 as the location of the MATLAB Runtime folder.

If you don't have the MATLAB Runtime, you can download it from the website at: <https://www.mathworks.com/products/compiler/mcr>.

**3** Copy the airlinesmall.csv into Hadoop Distributed File System (HDFS) folder / user/<username>/datasets. Here <username> refers to your username in HDFS.

\$ ./hadoop fs -copyFromLocal airlinesmall.csv hdfs://host:54310/user/<username>/datasets

#### **Procedure**

**1** Set up the environment variable, HADOOP PREFIX to point at your Hadoop install folder. These properties are necessary for submitting jobs to your Hadoop cluster.

```
setenv('HADOOP_PREFIX','/share/hadoop/hadoop-2.6.0')
```
The HADOOP PREFIX environment variable must be set when using the MATLAB datastore function to point to data on HDFS. Setting this environment variable has nothing to do with Spark. See ["Relationship Between Spark and Hadoop" on page 4-5](#page-170-0) for more information.

**2** Specify Spark properties.

Use a containers.Map object to specify Spark properties.

```
sparkProperties = containers.Map( ...
     {'spark.executor.cores',...
     'spark.executor.memory',...
     'spark.yarn.executor.memoryOverhead',...
     'spark.dynamicAllocation.enabled',...
     'spark.shuffle.service.enabled',...
     'spark.eventLog.enabled',...
     'spark.eventLog.dir'}, ...
     {'1',...
     '2g',...
     '1024',...
     'true',...
     'true',...
     'true',...
     'hdfs://hadoop01glnxa64:54310/user/<username>/sparkdeploy'});
```
For more information on Spark properties, expand the prop value of the 'SparkProperties' name-value pair in the ["Input Arguments" on page 1-8](#page-11-0) section of the SparkConf class.

**3** Create a SparkConf object.

Use the class matlab.compiler.mlspark.SparkConf to create a SparkConf object.

```
conf = matlab.compiler.mlspark.SparkConf( ...
     'AppName','myApp', ...
     'Master','yarn-client', ...
     'SparkProperties',sparkProperties);
```
For more information on SparkConf, see [matlab.compiler.mlspark.SparkConf](#page-11-0). **4** Create a SparkContext object.

Use the class matlab.compiler.mlspark.SparkContext with the SparkConf object as an input to create a SparkContext object.

sc = matlab.compiler.mlspark.SparkContext(conf);

For more information on SparkContext, see [matlab.compiler.mlspark.SparkContext](#page-21-0). **5** Create an RDD object from the data.

Use the MATLAB function datastore to create a datastore object pointing to the file airlinesmall.csv in HDFS. Then use the SparkContext method datastoreToRDD to convert the datastore object to a Spark RDD object.

```
% Create a MATLAB datastore (HADOOP)
ds = datastore(... 'hdfs:///user/<username>/datasets/airlinesmall.csv',...
     'TreatAsMissing','NA',...
     'SelectedVariableNames','UniqueCarrier');
% Convert MATLAB datastore to Spark RDD
```
rdd = sc.datastoreToRDD(ds);

In general, input RDDs can be created using the following methods of the SparkContext class: [parallelize](#page-157-0) on page 3-12, [datastoreToRDD](#page-153-0) on page 3-8, and textFile [on page 3-18](#page-163-0).

**6** Perform operations on the RDD object.

Use a Spark RDD method such as flatMap [on page 2-30](#page-63-0) to apply a function to all elements of the RDD object and flatten the results. The function carrierToCount that was created earlier serves as the function that is going to be applied to the elements of the RDD. A function handle to the function carrierToCount is passed as an input argument to the flatMap method.

```
maprdd = rdd.flatMap(@carrierToCount);
redrdd = maprdd.reduceByKey( @(acc,value) acc+value );
countdata = redrdd.collect();
% Count and display carrier occurrences
count = 0;
for i=1:numel(countdata)
    count = count + countdata{i}{2}; fprintf('\nCarrier Code: %s, Count: %d', countdata{i}{1}, countdata{i}{2});
end
fprintf('\n Total count : %d\n', count);
% Save results to MAT file
save('countdata.mat','countdata');
% Delete Spark Context
delete(sc);
```
For a list of supported RDD transformations and actions, see ["Transformations" on](#page-7-0) [page 1-4](#page-7-0) and ["Actions" on page 1-5](#page-8-0) in the Methods section of the RDD class.

For more information on transformations and actions, see ["Apache Spark Basics" on](#page-167-0) [page 4-2.](#page-167-0)

**7** Create a standalone application.

Use the mcc command with the  $-m$  flag to create a standalone application. The  $-m$ flag creates a standalone application that can be run from a command line. You do not need to attach the dataset airlinesmall.csv since it resides on HDFS. The mcc command automatically picks up the dependent file carrierToCount.m as long as it is in the same work folder.

>> mcc -m deployToSparkMlApiHadoop.m

The mcc command creates a shell script run\_deployToSparkMlApiHadoop.sh to run the executable file deployToSparkMlApiHadoop.

For more information, see mcc.

**8** Run the standalone application from a Linux shell using the following command:

\$ ./run\_deployToSparkMlApiHadoop.sh /share/MATLAB/MATLAB\_Runtime/v91

/share/MATLAB/MATLAB\_Runtime/v91 is an argument indicating the location of the MATLAB Runtime.

Prior to executing the above command, make sure the javaclasspath.txt file is in the same folder as the shell script and the executable.

Your application will fail to execute if it cannot find the file javaclasspath.txt.

Your application may also fail to execute if the optional line containing the folder location of the Hadoop configuration files is commented. To execute your application on a yarn-client cluster manager, this line must be uncommented. This line should only be commented if you plan on running your application using a local cluster manager.

**9** You will see the following output:

Carrier Name: 9E, Count: 521 Carrier Name: AA, Count: 14930 Carrier Name: AQ, Count: 154 Carrier Name: AS, Count: 2910 Carrier Name: B6, Count: 806

```
Carrier Name: CO, Count: 8138
...
...
...
Carrier Name: US, Count: 13997
Carrier Name: WN, Count: 15931
Carrier Name: XE, Count: 2357
Carrier Name: YV, Count: 849
 Total count : 123523
```
**Note** If the application being deployed is a MATLAB function as opposed to a MATLAB script, use the following execution syntax:

\$ ./run\_<applicationName>.sh \ <MATLAB\_Runtime\_Location> \ [Spark arguments] \ [Application arguments]

For example:

```
$ ./run_deployToSparkMlApiHadoop.sh.sh \
    /usr/local/MATLAB/MATLAB_Runtime/v91 \
    yarn-client \
    hdfs://host:54310/user/<username>/datasets/airlinesmall.csv \
    hdfs://host:54310/user/<username>/result
```
### **Code:**

#### **deployToSparkMlApiHadoop.m**

```
%% Set up the environment variable, HADOOP_PREFIX, to point at your Hadoop install fold
% Required for using datastore on Hadoop.
setenv('HADOOP_PREFIX','/share/hadoop/hadoop-2.6.0')
```

```
%% Setup Spark Properties as a MATLAB Map object using a containers.Map class
sparkProperties = containers.Map(...
```
 {'spark.executor.cores',... 'spark.executor.memory',... 'spark.yarn.executor.memoryOverhead',... 'spark.dynamicAllocation.enabled',... 'spark.shuffle.service.enabled',... 'spark.eventLog.enabled',... 'spark.eventLog.dir'}, ...

```
 {'1',...
    '2g', ...
     '1024',...
     'true',...
     'true',...
     'true',...
     'hdfs://host:54310/user/<username>/sparkdeploy'});
%% Create SparkConf object
conf = matlab.compiler.mlspark.SparkConf( ...
     'AppName','myApp', ...
     'Master','yarn-client', ...
     'SparkProperties',sparkProperties);
%% Create a SparkContext
sc = matlab.compiler.mlspark.SparkContext(conf);
%% Create a MATLAB datastore (HADOOP)
ds = datastore(... 'hdfs:///user/<username>/datasets/airlinesmall.csv',...
     'TreatAsMissing','NA',...
     'SelectedVariableNames','UniqueCarrier');
%% Convert MATLAB datastore to Spark RDD
rdd = sc.datastoreToRDD(ds);
%% Count number of times each airline occurs in airlinesmall.csv
% File Dependency: carrierToCount.m
maprdd = rdd.flatMap(@carrierToCount);
redrdd = maprdd.reduceByKey( @(acc,value) acc+value );
countdata = redrdd.collect();
%% Count and display carrier occurrences
count = 0;
for i=1:numel(countdata)
    count = count + countdata\{i\}\{2\};
     fprintf('\nCarrier Code: %s, Count: %d', countdata{i}{1}, countdata{i}{2});
end
fprintf('\n Total count : %d\n', count);
%% Save results to MAT file
save('countdata.mat','countdata');
```

```
%% Delete Spark Context
delete(sc);
```
# <span id="page-204-0"></span>**Deploying Applications to Cloudera Spark Using the MATLAB API for Spark**

This example shows you how to deploy a MATLAB application developed using the MATLAB API for Spark against a Cloudera Spark enabled Hadoop cluster.

The application flightsByCarrierDemo.m computes the number of airline carrier types from airline data. The inputs to the application are:

- master URL to the Spark cluster
- $\cdot$  inputFile the file containing the input data

**Note** The complete code for this example is in the file flightsByCarrierDemo.m, as shown below.

# **flightsB\CDrrierDemom**

```
\frac{6}{\sqrt{2}}% Copyright 2016 MathWorks, Inc
%
function flightsByCarrierDemo(master, inputFile)
import matlab.compiler.mlspark.*
%%
% Set up datastore for airlinesmall.csv
%
ds = datastore( ... inputFile, ...
     'datastoretype','tabulartext', ...
     'TreatAsMissing','NA', ...
     'SelectedVariableNames','UniqueCarrier');%%
%% Set up spark to use yarn resource manager....
% 1 thread per executor task
% 1 executor task
sparkProperties = containers.Map(...
     {'spark.executor.cores','spark.executor.instances'}, ...
    {'1''}', '1'});
conf =SparkConf( ...
     'AppName','flightsByCarrierDemo', ...
    'Master', master, ...
     'SparkProperties',sparkProperties );
```

```
sc = SparkContext(conf);
% <sup>°</sup>% Create an rdd that contains the number of flights per airline.
countrdd = sc.datastoreToRDD(ds).flatMap(@mapcarriertocountusingds) ...
      .reduceByKey( @(acc,value) acc+value) ...
      .map( @(keyvalue) sprintf('%s,%i',keyvalue{1},keyvalue{2}));
countrdd.saveAsTextFile('flightsByCarrierResults');
```
# **Prerequisites**

• Install the MATLAB Runtime in the default location on the desktop. This example uses /usr/local/MATLAB/MATLAB Runtime/v91 as the default location for the MATLAB Runtime.

If you don't have MATLAB Runtime, see "Install and Configure the MATLAB Runtime" for installation instructions.

- Install the MATLAB Runtime on every worker node.
- Copy the airlinesmall.csv from folder toolbox/matlab/demos of your MATLAB install area into Hadoop Distributed File System (HDFS) folder /datasets/ airlinemod.

# **Deploy Applications to Cloudera Spark**

**1** At the MATLAB command prompt, use the mcc command to generate a jar file and a shell script for the MATLAB application flightsByCarrierDemo.m.

>> mcc -C -W 'Spark:flightsByCarrierDemoApp' flightsByCarrierDemo.m

This action creates a jar file named flightsByCarrierDemoApp.jar and a shell script named run\_flightsByCarrierDemoApp.sh.

**2** Execute the shell script in either yarn-client mode or yarn-cluster mode. In yarn-client mode, the driver runs on the desktop. In yarn-cluster mode, the driver runs in the Application Master process in the cluster. The results of the computation in both cases are saved to a text file on HDFS by calling the saveAsTextFile method on the RDD.

# **yarn-client mode**

Run the following command from a Linux terminal:

\$ ./run\_flightsByCarrierDemoApp.sh \ /usr/local/MATLAB/MATLAB\_Runtime/v91 \  yarn-client \ hdfs://hadoop01glnxa64:54310/datasets/airlinemod/airlinesmall.csv

To examine the results, enter the following from a Linux terminal:

\$ hadoop fs -cat flightsByCarrierResults/\*

# **yarn-cluster mode**

Run the following command from a Linux terminal:

```
$ ./run_flightsByCarrierDemoApp.sh \
/usr/local/MATLAB/MATLAB_Runtime/v91 \
--deploy-mode cluster --master yarn yarn-cluster \
 hdfs://hadoop01glnxa64:54310/datasets/airlinemod/airlinesmall.csv
```